# **UDAP Specifications (For Second Screen TV and Companion Apps)**

This document describes the UDAP (Universal Discovery & Access Protocol) concept and provides the protocol specification and service profiles in detail. Developers can acquire the knowledge needed to implement the Controller application to control the LG Smart TV.

### **[LG UDAP 2.0 Protocol Specifications](#page-3-0)**

This section describes the UDAP concept and the protocol specification in detail. In this document, developers can acquire the protocol-related knowledge needed to implement the Controller application to control the LG Smart TV.

### **[LG UDAP 2.0 Service Profiles](#page-38-0)**

This section describes the actual operation of the service utilizing the UDAP and the details of the API.

**Note**

UDAP 2.0 is only supported in NetCast 3.0 (LG Smart TV models released in 2012) and NetCast 4.0 (LG Smart TV models released in 2013) platforms.

**This document is also provided in Korean. You can download it from [\[DISCOVER > Legacy Platform](http://webostv.developer.lge.com/discover/netcast/technical-notes/)  [\(NetCast\) > Technical Notes\].](http://webostv.developer.lge.com/discover/netcast/technical-notes/)**

# **Contents**

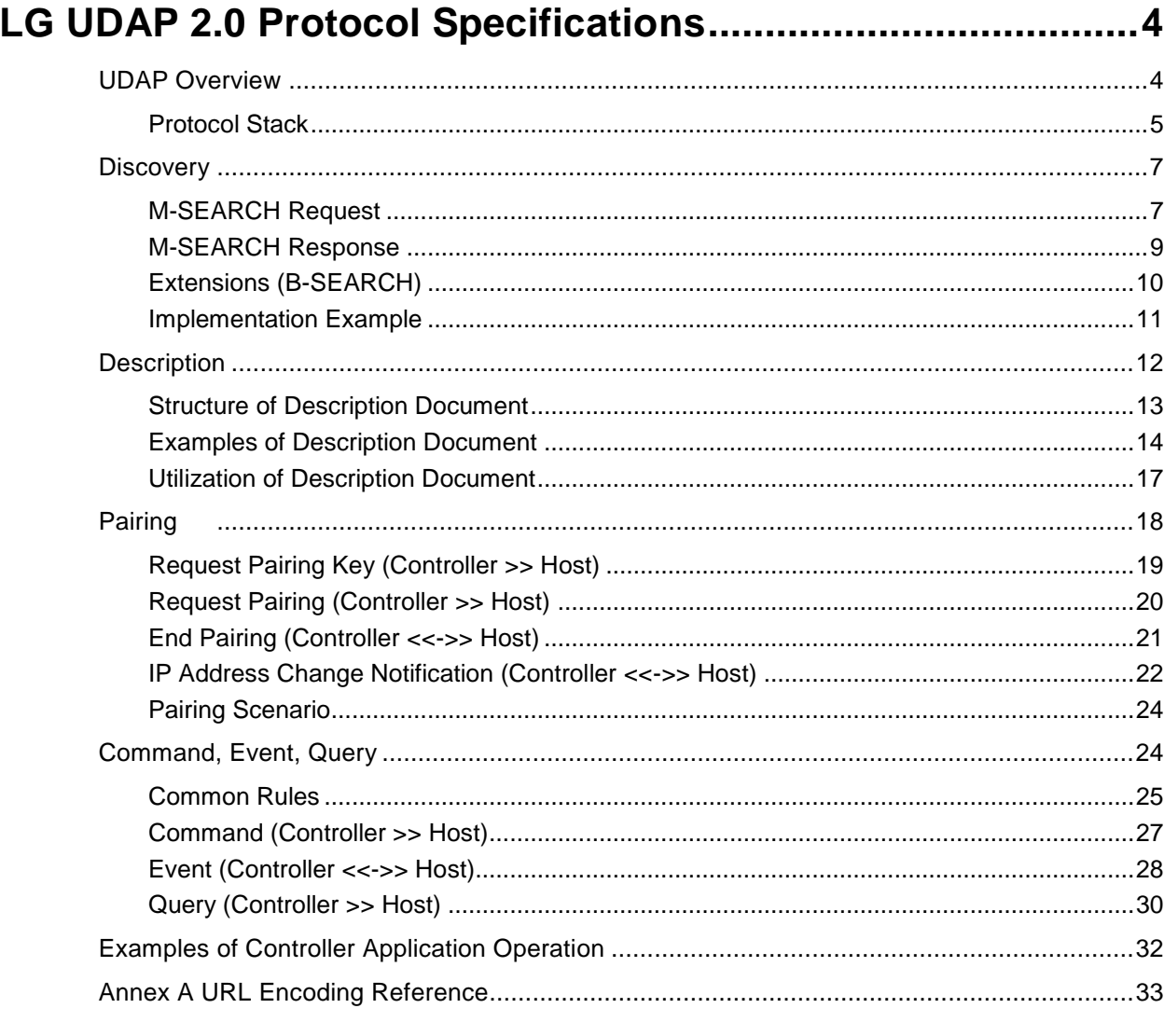

# 

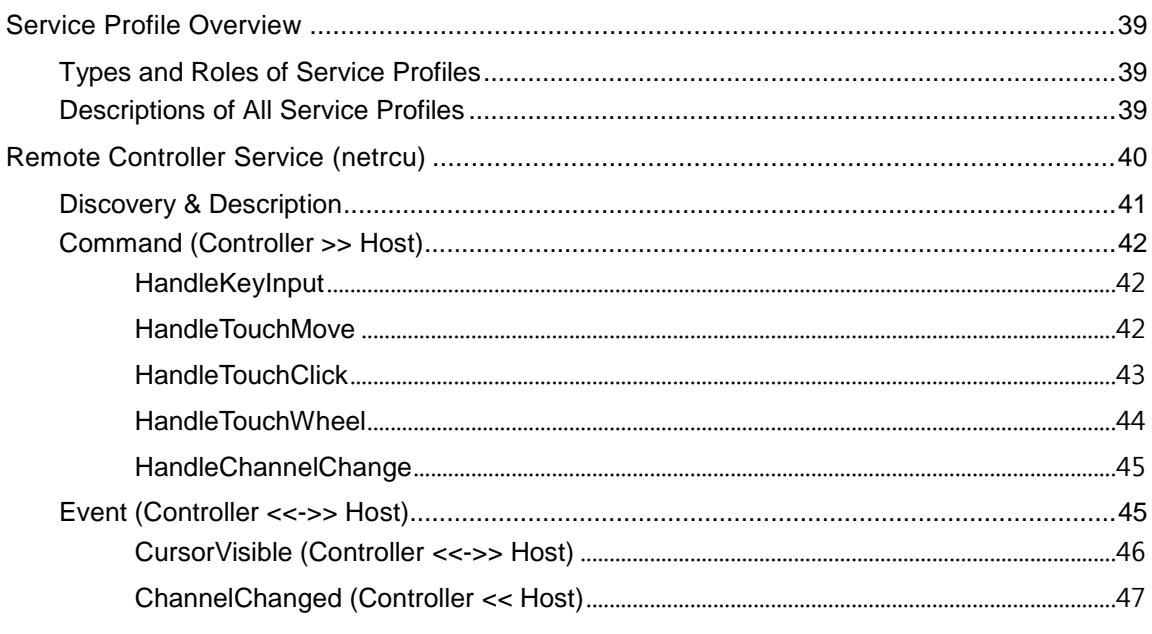

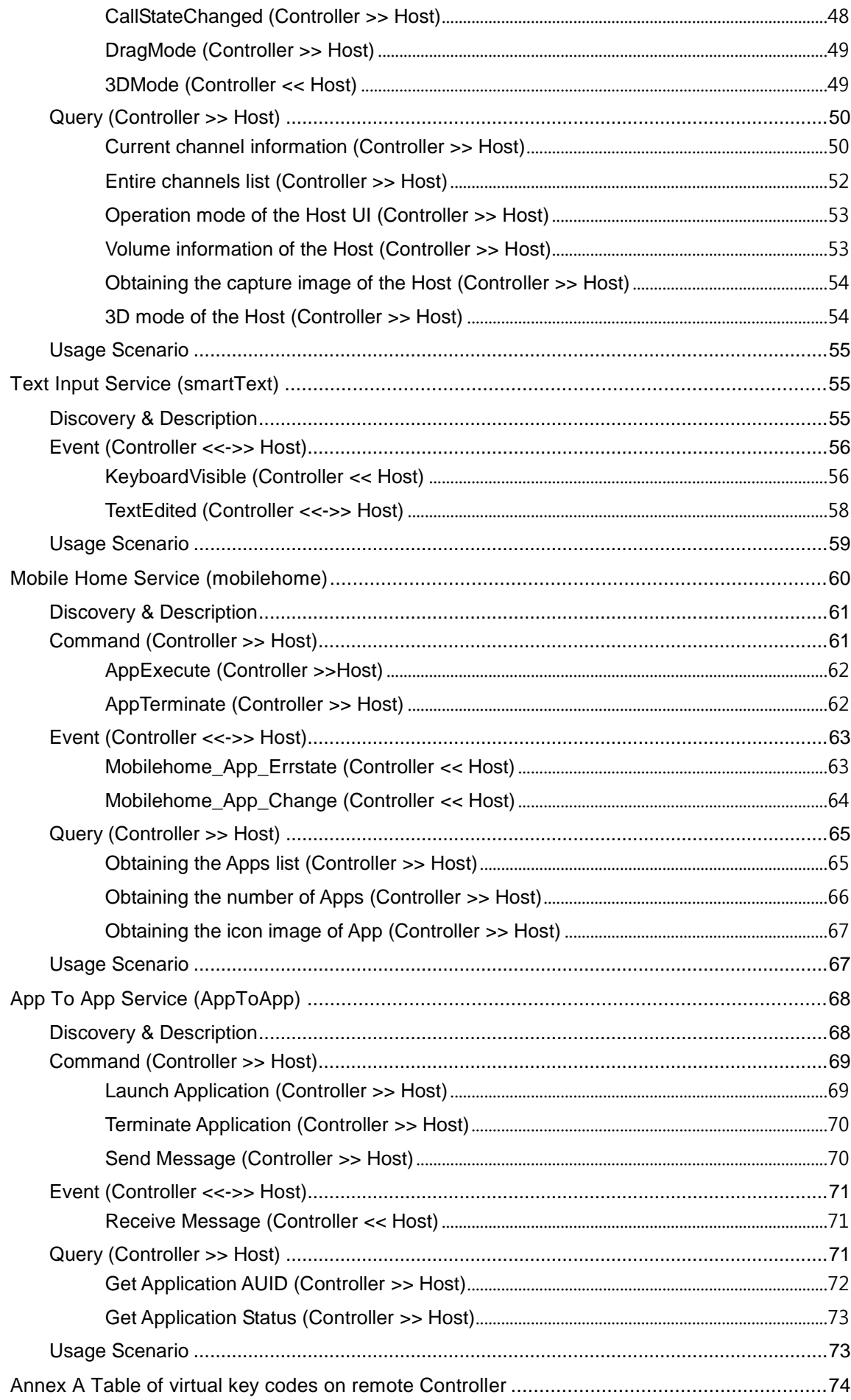

# <span id="page-3-0"></span>**LG UDAP 2.0 Protocol Specifications**

This document describes the Universal Discovery & Access Protocol (UDAP) concept and the protocol specification in detail. In this document, developers can acquire the protocol-related knowledge needed to implement the Controller application to control the LG Smart TV.

- **[UDAP Overview](#page-3-1)**
- **[Discovery](#page-6-0)**
- **[Description](#page-11-0)**
- **[Pairing](#page-17-0)**
- **[Command, Event, Query](#page-23-1)**
- **[Examples of Controller Application Operation](#page-31-0)**
- **[Annex A URL Encoding Reference](#page-32-0)**

# <span id="page-3-1"></span>**UDAP Overview**

UDAP (Universal Discovery & Access Protocol) is a HTTP/1.1-based protocol defined by LG, that is intended to provide the environment to enable users to control fast-evolving smart home appliances, including smart TV, by using various devices such as a smart phone or tablet PC, and share their contents.

UDAP allows smart device application developers to develop various applications as they want by utilizing LG products, and allows users to utilize LG products more easily and in various ways by downloading the applications suitable for their smart devices.

The figure below displays the communication flow between a smart TV and a smart phone in diagram form.

- Controller: A device that provides users with a certain service application with user interfaces
- Host: A device that communicates with a Controller and provides a service requested by the Controller

A Controller and a Host must both be connected to the same local network through a router for communicating to each other, and up to 12 Controllers can connect to a Host simultaneously.

An LG smart TV acts as a Host and users can connect the LG smart TV to a router using wired technology or wirelessly.

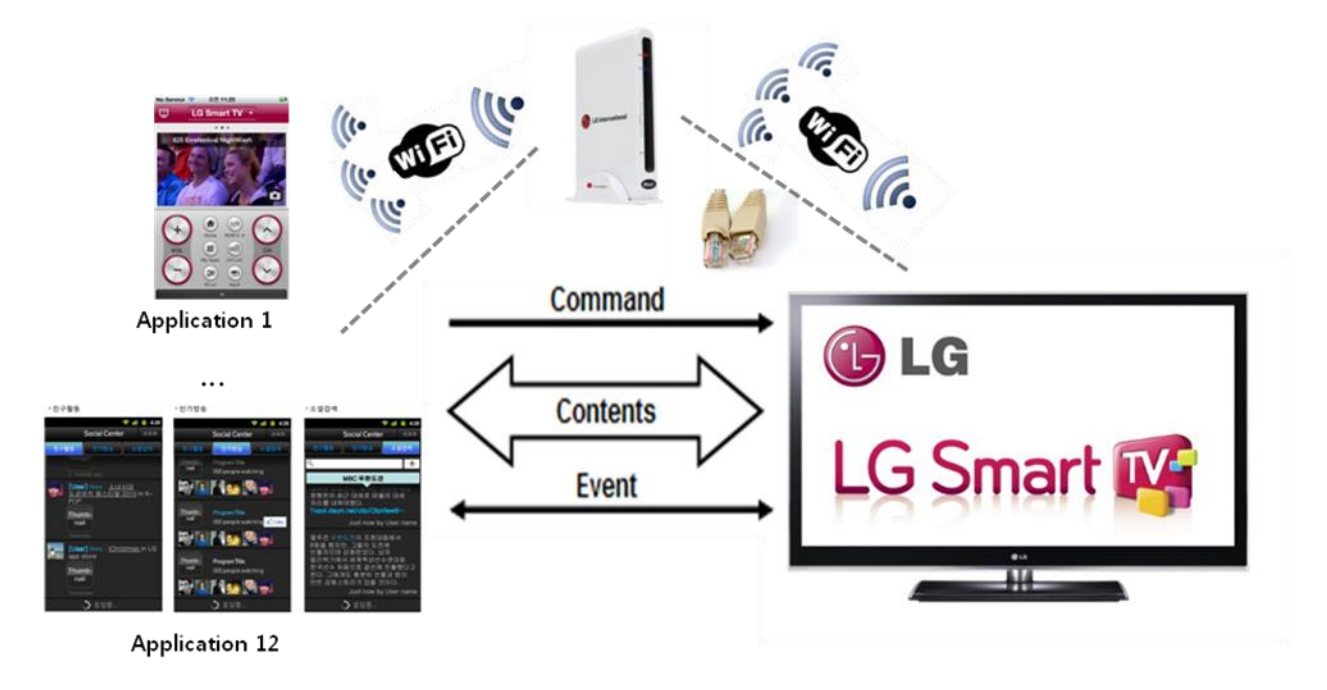

## [Controller]

**IHost1** 

[Figure] Communication flow between devices

This chapter includes the following section. **[Protocol Stack](#page-4-0)**

# <span id="page-4-0"></span>**Protocol Stack**

The UDAP uses the following protocol stack based on the communication concept of UPnP Device Architecture. As a Host, the LG smart TV is not involved in addressing because it delegates this to its network configuration software which is separately operated. A Controller such as a smart phone or tablet PC is also not required for addressing. The network configuration function of each device can be used for addressing.

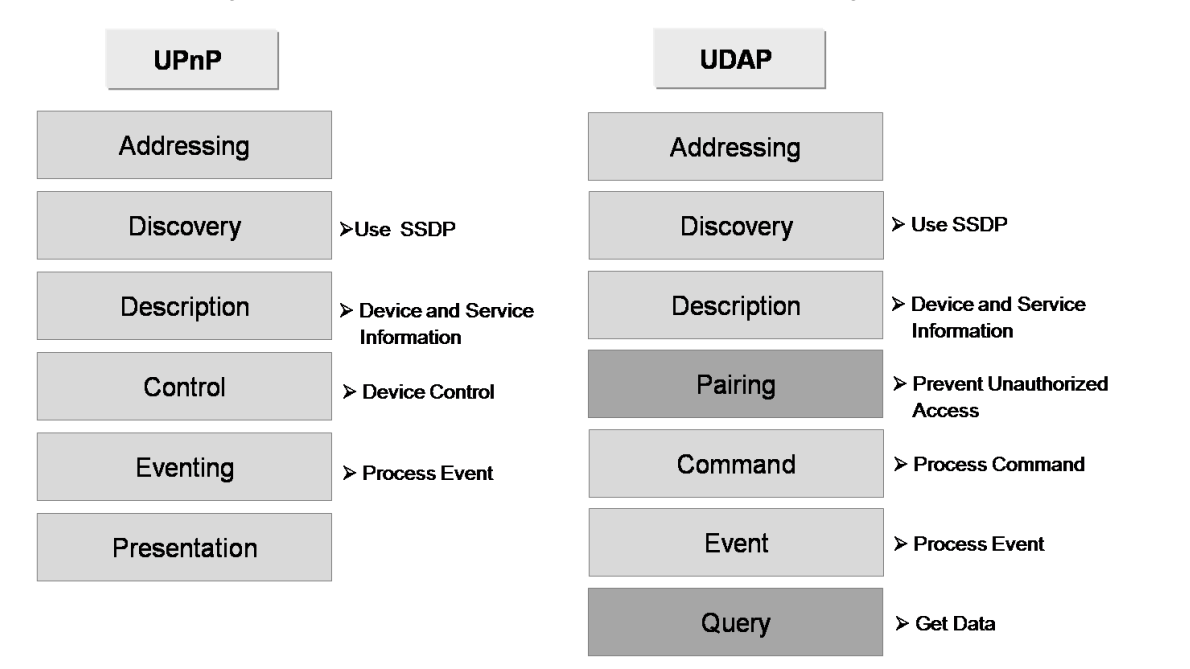

[Figure] Conceptual diagram of protocol stack - UPnP and UDAP

#### **Note**

UDAP is based on the UPnP architecture concept, but it is different from UPnP.

The conceptual diagram above consists of the following protocol stacks from the perspective of software configuration.

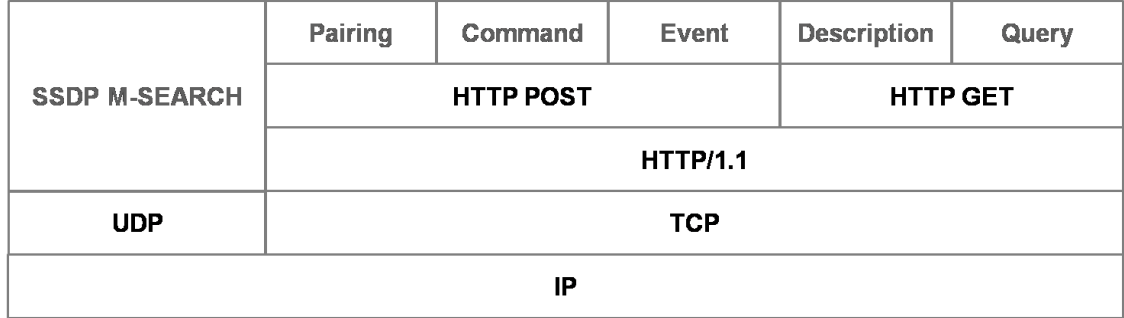

[Figure] Protocol stack

Based on the protocol stack in the figure above, each of Discovery/Description/Pairing/Command, Event and Query has a role and significance as follows:

#### [Table] Protocol stack type

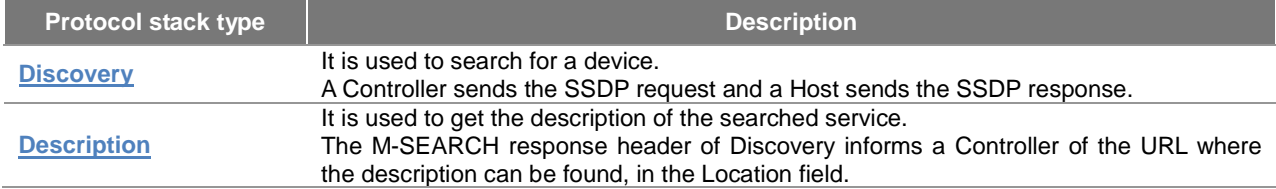

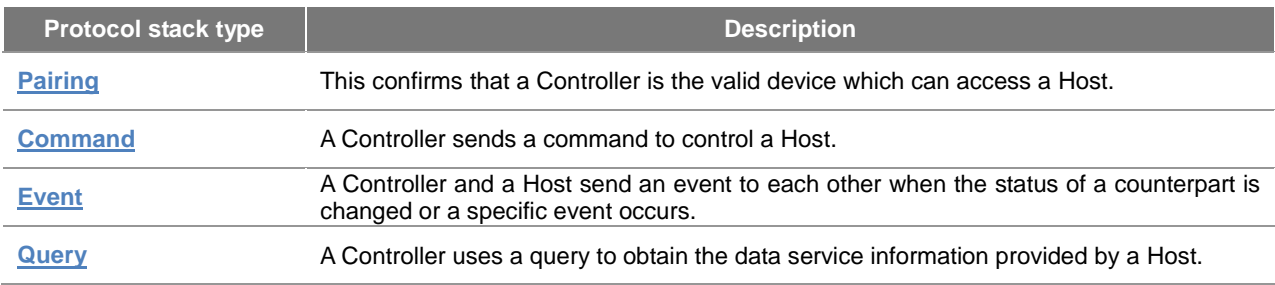

The Description/Pairing/Command, Event or Query described in the table above uses the XML-based request and response; the character encoding of all the XML documents uses UTF-8.

The figure below displays the communication process between a Controller and a Host in diagram form.

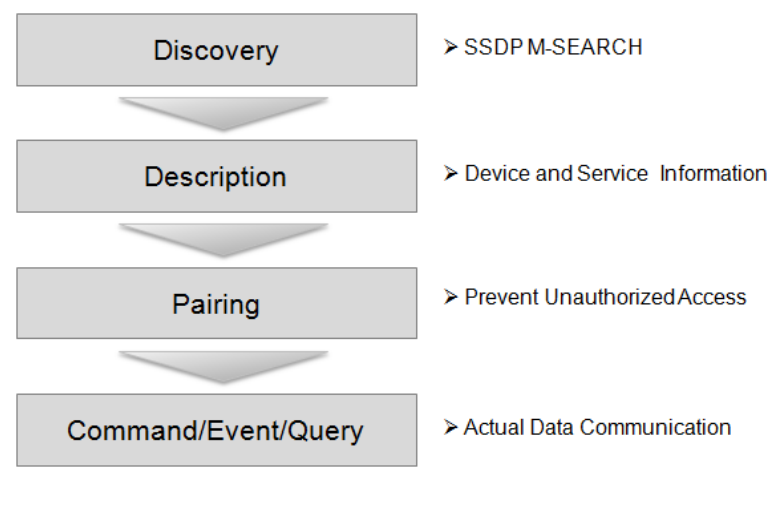

[Figure] Communication process

# <span id="page-6-0"></span>**Discovery**

This chapter describes how a Controller searches for a Host using SSDP M-SEARCH.

Although the UDAP uses the same method as the SSDP M-SEARCH that is used in the UPnP, the value specified in the ST (Search Target) of M-SEARCH is slightly different from the method defined in the UPnP.

The following protocol stacks are used to search for a Host using SSDP.

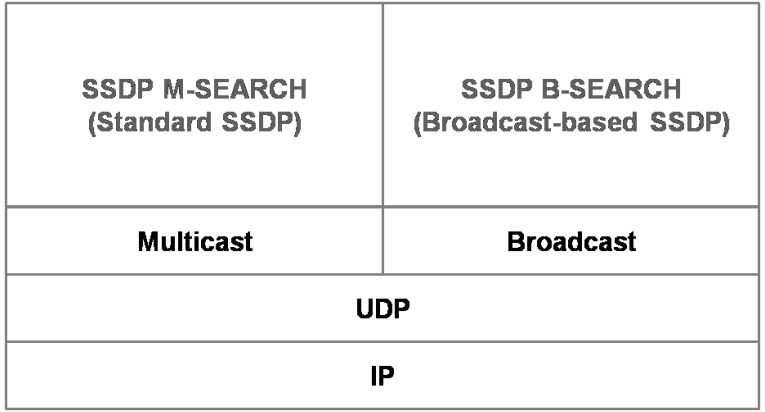

[Figure] Search protocol stack

This chapter includes the following sections.

- **[M-SEARCH Request](#page-6-1)**
- **[M-SEARCH Response](#page-8-0)**
- **[Extensions \(B-SEARCH\)](#page-9-0)**
- **[Implementation Example](#page-10-0)**

### <span id="page-6-1"></span>**M-SEARCH Request**

A Controller sends the M-SEARCH method of SSDP in multicast to search for a Host that is connected to the same local network. The multicast address used is **239.255.255.250** and the port is **1900**. These values are the same as those defined in UPnP.

A Controller uses the following format defined in SSDP when sending M-SEARCH. A value in Italic font can actually be specified by a Controller.

```
M-SEARCH * HTTP/1.1
HOST: 239.255.255.250:1900
MAN: "ssdp:discover"
MX: Maximum time (in seconds) to wait for response of host
ST: URN value of service to search
USER-AGENT: OS/version UDAP/2.0 product/version
```
The M-SEARCH request starts with M-SEARCH \* HTTP/1.1 and all the lines of a header end with "\r\n". The last line ends with "\r\n". For example, the actual M-SEARCH request of a Controller is sent in the following format:

```
M-SEARCH * HTTP/1.1\r\n
HOST: 239.255.255.250:1900\r\n
MAN: "ssdp:discover"\r\n
MX: 3\r\n
ST: udap:rootservice\r\n
USER-AGENT: iOS/5.0 UDAP/2.0 iPhone/4\r\n
\eta
```
Each header field in the M-SEARCH request means the following:

[Table] M-SEARCH request header

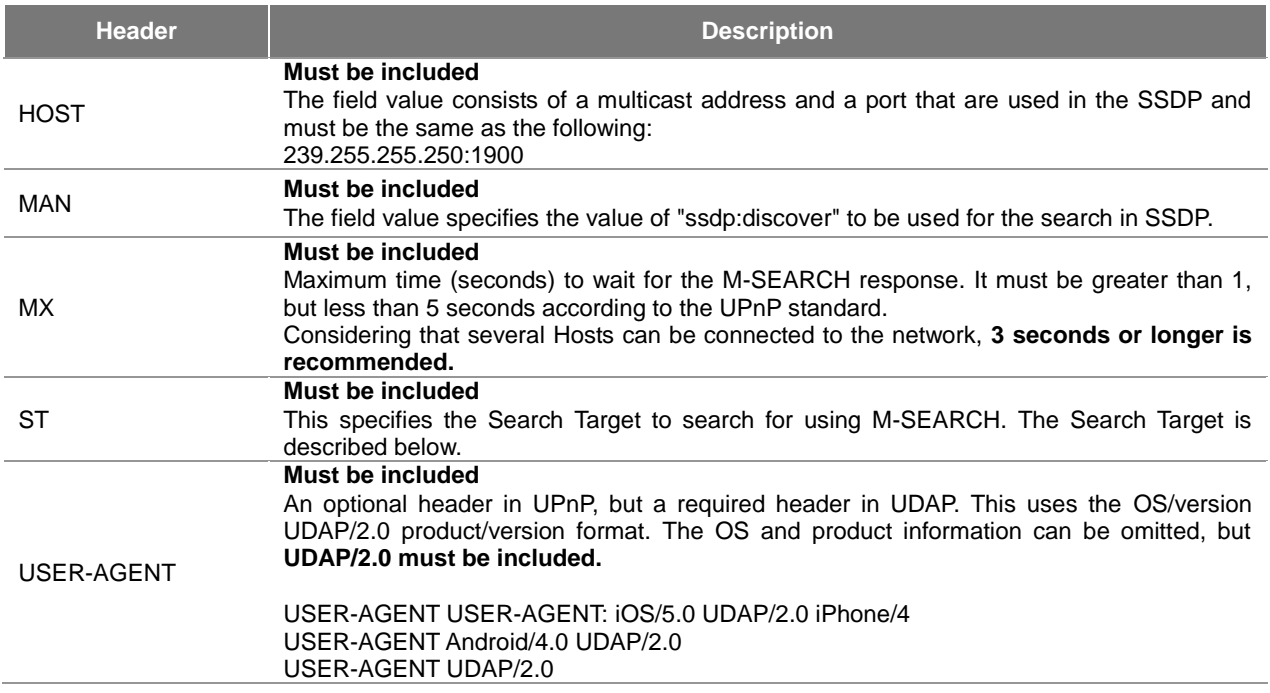

A ST value that specifies a target to search for using M-SEARCH is determined by the service configuration of a target Host. A Host supporting UDAP usually supports more than one service. Service Profile is an application comprising each of these services. The figure below shows the concept of the service profile configuration of a Host.

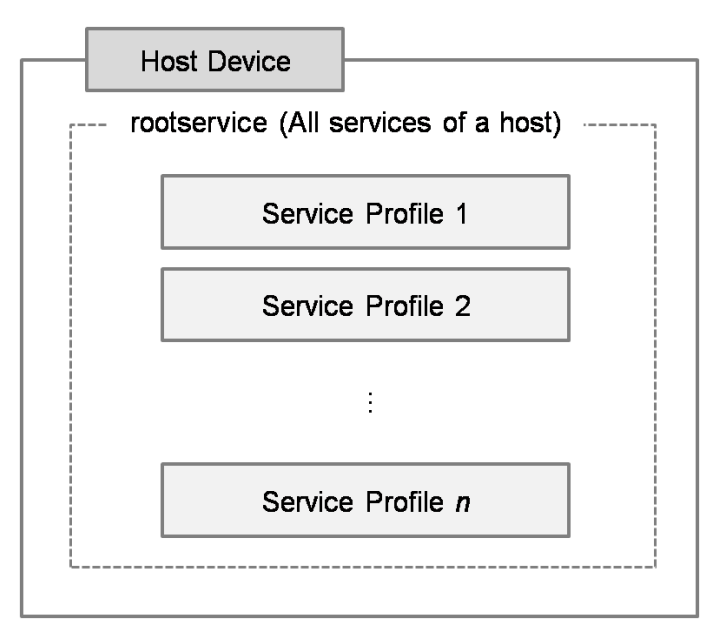

[Figure] Service profile configuration of a Host

In the figure above, rootservice means all the services in a Host and each service profile has a different service name. A Controller can search for a Host by specifying a URN that corresponds to the name of a rootservice or each service profile.

<ST value>

- udap:rootservice Searches all the services of a Host and all the devices that support UDAP regardless of the service profile type.
- urn:schemas-udap:service:serviceName:version Searches for a Host that has a service profile corresponding to serviceName. For the details of the supported service profiles, refer to **[LG UDAP 2.0 Service Profiles](#page-38-0)**.

#### **Note**

If the information of several service profiles is accessed for creating a Controller application program, use udap:rootservice to search for a Host.

For example, the actual M-SEARCH request of a Controller that searches for a Host that supports a service profile where the text input is supported is as follows:

```
M-SEARCH * HTTP/1.1\r\n
HOST: 239.255.255.250:1900\r\n
MAN: "ssdp:discover"\r\n
MX: 3\r\n
ST: urn:schemas-udap:service:smartText:1\r\n
USER-AGENT: iOS/5.0 UDAP/2.0 iPhone/4\r\n
\ln n
```
## <span id="page-8-0"></span>**M-SEARCH Response**

A Host that received the M-SEARCH request analyzes the ST value and then if the M-SEARCH request of a Controller is valid, it sends the following response to the Controller using the UDP Unicast transport mechanism using the source IP address and the port of the Controller. If the ST value of M-SEARCH is not valid, the Host does not send the response to the Controller. The M-SEARCH response starts with HTTP/1.1 200 OK and all the lines of a header end with "\r\n". The last line ends with "\r\n". A Controller can get an IP address that can be used to communicate with a Host by getting the source IP of the M-SEARCH response.

```
HTTP/1.1 200 OK
CACHE-CONTROL: max-age = available time (in seconds) that Controller can communication 
with Host
DATE: Time when the response is occurred 
EXT:
LOCATION: HTTP that service can get description
SERVER: OS/version UDAP/2.0 product/version
ST: ST value that Controller requested
USN: composite identifier of M-SEARCH response
```
An example of the actual response of a Host, described in **[M-SEARCH Request](#page-6-1)**, which has a service profile that supports text input is as follows:

```
HTTP/1.1 200 OK\r\n\CACHE-CONTROL: max-age=172800\r\n
DATE: Wed Jul 11 05:55:53 2012 GMT\r\n
EXT: \r\n
LOCATION: http://192.168.10.51:8080/udap/api/data?target=smartText.xml\r\n
SERVER: Linux/2.6.18-308.4.1.el5 UDAP/2.0 LGSmartTV_33/2.0\r\n
ST: urn:schemas-udap:service:smartText:1\r\n
USN: uuid:33068e81-3306-0633-619b-9b61818e0633::urn:schemas-udap:service:smartText:1\r\n
\r\n
```
Each header field in the M-SEARCH response means the following:

#### [Table] M-SEARCH request header

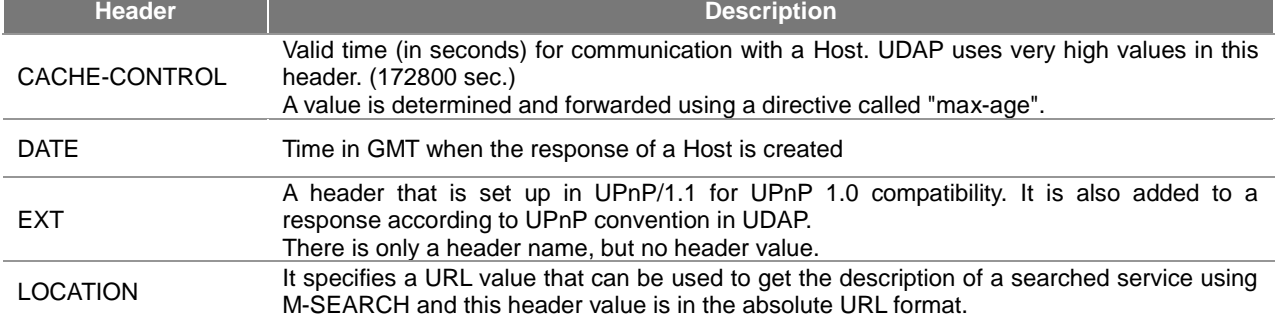

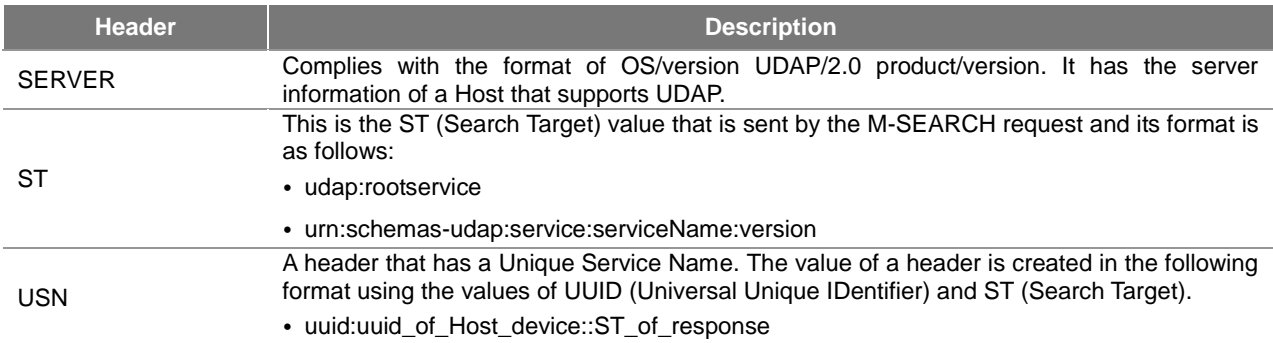

After a Host sends a response to a Controller for a valid ST, it shows the following discovery results on its display to help a Controller detect the Host.

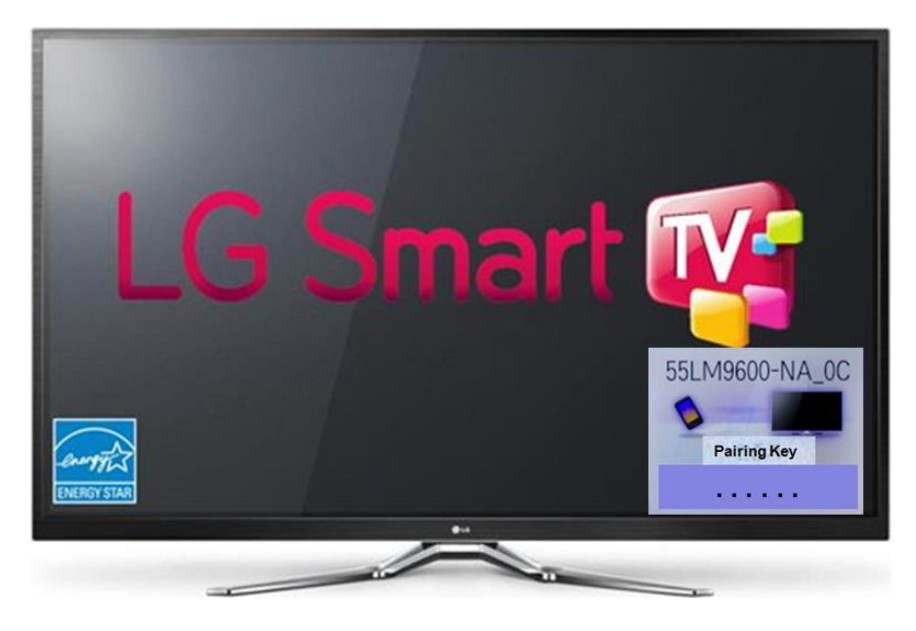

[Figure] Host screen after discovery response

# <span id="page-9-0"></span>**Extensions (B-SEARCH)**

The B-SEARCH is an SSDP-based extension that supports the discovery of a Host that supports UDAP when it is connected to a router which does not support multicast. When a request is transmitted, **the broadcast address of a network** (255.255.255.255 or the broadcast address of a network interface) is used instead of a multicast address (239.255.255.250), and **port 1990** is used instead of port 1900.

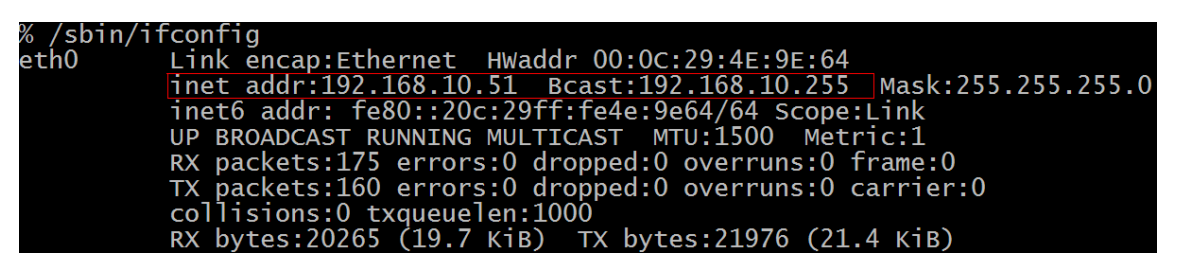

In addition, B-SEARCH (Broadcast-SEARCH) is used instead of M-SEARCH for a method name and 255.255.255.255:1990 must be used as the value of a Host. The mechanism of request and response is exactly the same as the description in **[M-SEARCH Request](#page-6-1)** and **[M-SEARCH Response](#page-8-0)**.

**Note**

M-SEARCH may not work on some routers while B-SEARCH will work on all routers. Therefore, if there is no Host response for the MX value of M-SEARCH that is sent by a Controller, the Controller re-sends B-SEARCH to search for a Host again.

The format of the B-SEARCH request is as follows: Note that the method name is changed to B-SEARCH and the value of a Host is changed to broadcast\_address:1990.

```
B-SEARCH * HTTP/1.1
HOST: 255.255.255.255:1990
MAN: "ssdp:discover"
MX: Maximum time to wait host response (in seconds)
ST: URN value of service to search
USER-AGENT: OS/version UDAP/2.0 product/version
```
The example of the actual B-SEARCH request and response is similar to those of M-SEARCH as below, and the response from a Host is the same as that described in in **[M-SEARCH Response](#page-8-0)**.

#### [B-SEARCH Request]

```
B-SEARCH * HTTP/1.1\r\n
HOST: 255.255.255.255:1990\r\n
MAN: "ssdp:discover"\r\n
MX: 3\r\n
ST: urn:schemas-udap:service:smartText:1\r\n
USER-AGENT: iOS/5.0 UDAP/2.0 iPhone/4\r\n
\r\n
```
#### [B-SEARCH Response]

```
HTTP/1.1 200 OK\r\n
CACHE-CONTROL: max-age=172800\r\n
DATE: Wed Jul 11 05:55:53 2012 GMT\r\n
EXT: \r\n
LOCATION: http://192.168.10.51:8080/udap/api/data?target=smartText.xml\r\n
SERVER: Linux/2.6.18-308.4.1.el5 UDAP/2.0 LGSmartTV_33/2.0\r\n
ST: urn:schemas-udap:service:smartText:1\r\n
USN: uuid:33068e81-3306-0633-619b-9b61818e0633::urn:schemas-udap:service:smartText:1\r\n
\r\n
```
### <span id="page-10-0"></span>**Implementation Example**

The following example code is an example of a request or a response reception of a simple SSDP M-SEARCH in Linux. This example is created on the assumption that there is only one Host in a local network. However, there may be several Hosts in a network. In addition, the codes for exception handling and the parsing of the response header must be created.

```
#include <sys/types.h><br>#include <sys/socket.h><br>#include <sys/select.h><br>#include <averinet/in.h><br>#include <arpa/inet.h><br>#include <arring.h><br>#include <string.h><br>#include <string.h><br>#include <string.h><br>#include <suring.h>
int main(void)
        int st
        if ((s = socket(AF_INET, sock_DGRAM, 0)) > 0) {
                char buf[] = "M-SEARCH * HTTP/1.1\r\n"\<br>"HOST: 239.255.255.250:1900\r\n"\<br>"MAN: \"Ssdp:discover\"\r\n"\<br>"ST: udap:rootservice\r\n"\<br>"MX: 3\r\n"\<br>"MX: 3\r\n"\<br>"MX: 3\r\n"\<br>"MX: 3\r\n"\
                 struct sockaddr_in srv;
                bzero(&srv, sizeof(srv));<br>srv.sin_family = AF_INET;<br>srv.sin_port = htons(1900);<br>srv.sin_addr.s_addr = inet_addr("239.255.255.250");
                 if (sendto(s, buf, strlen(buf), 0, (struct sockaddr *) &srv, sizeof(srv)) > 0) {
                         fd_set readset;<br>struct timeval tv;
                         printf("%s\n", but):tv.tv_sec = 3;<br>tv.tv_usec = 0;
                         FD_ZERO(&readset);<br>FD_ZERO(&readset);<br>FD_SET(s, &readset);
                         if (select(s + 1, &readset, NULL, NULL, &tv) > 0) {
                                 char res[512+1];<br>struct sockaddr_in from;<br>socklen_t fromlen = sizeof(struct sockaddr_in);<br>int recvLen = -1;
                                  if ((recvLen = recvfrom(s, res, sizeof(res)-1, 0, (struct sockaddr *) &from, &fromlen)) > 0) {
                                         ((recvLen = recvfrom(s, res, sizeof(res)-1, 0, (struct sockaddr<br>res[recvLen] = '\0';<br>printf("got response from: (%s)\n", inet_ntoa(from.sin_addr));<br>printf("%s", res);
                                  R
                         - 3
                -3
                close(s):
        <sup>3</sup>
        return 0:
ł
```
The result of the above example code is as follows:

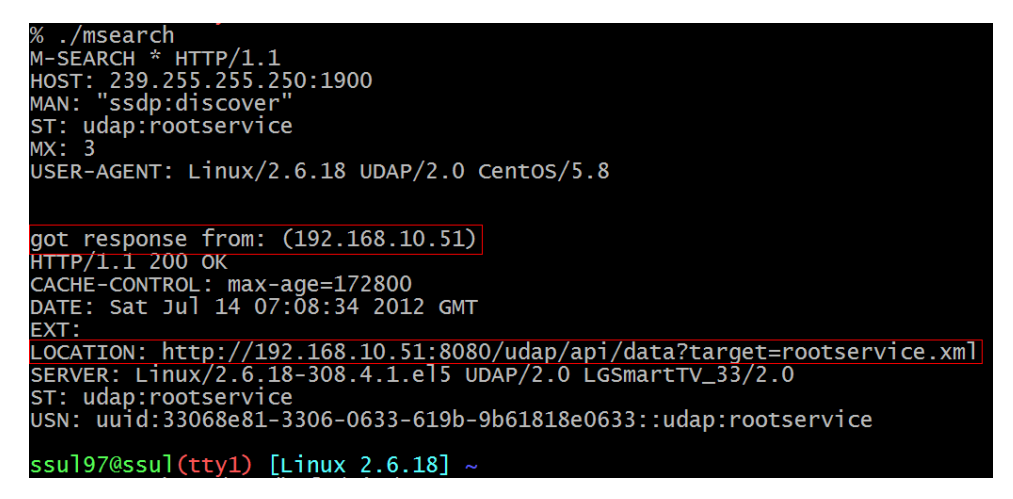

# <span id="page-11-0"></span>**Description**

This chapter describes the information about a device that supports a service searched in the Discovery and the Description which is used to obtain the list of Command/Event/Query.

The Description is described in XML format and is obtained by requesting the absolute URL in the LOCATION field of the SSDP M-SEARCH response header to a Host using HTTP GET.

The conceptual diagram showing the process for obtaining the Description for Service Profile 1 is shown below:

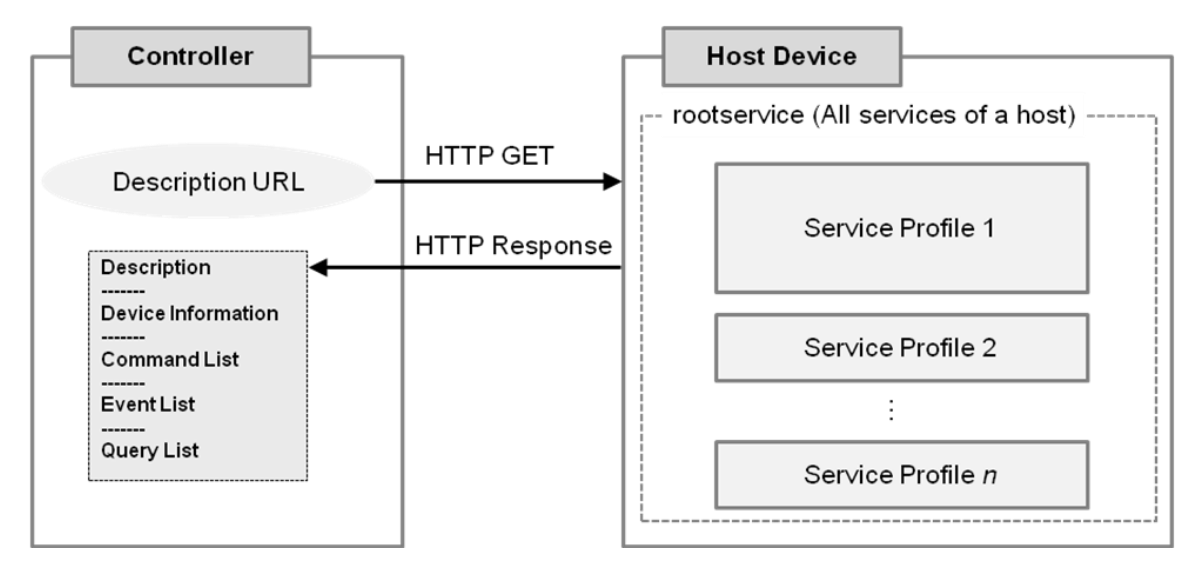

[Figure] Conceptual diagram of description process

This chapter includes the following sections.

- **[Structure of Description Document](#page-12-0)**
- **[Examples of Description Document](#page-13-0)**
- **[Utilization of Description Document](#page-16-0)**

# <span id="page-12-0"></span>**Structure of Description Document**

The description of UDAP is defined in the XML document and the configuration diagram of the document is shown below.

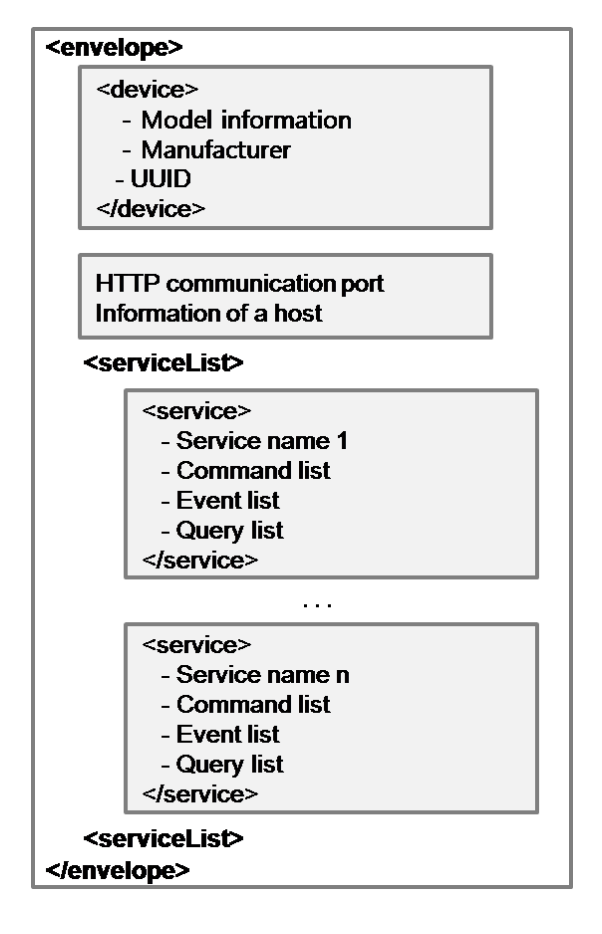

[Figure] Structure of description document

The Description document provides the function of a corresponding service according to the ST value of the M-SEARCH request.

• **udap:rootservice**

The information of command/event/query of all the services supported by a Host is described and several services are described in the serviceList.

• **urn:schemas-udap:service:serviceName:version**

Only the information for command/event/query of a specific service is described and only one service is described in the serviceList.

The document structure of the Description is displayed in an actual XML document as below. The bold black font is a fixed value and the red Italic font may vary depending on Host.

```
<?xml version="1.0" encoding="utf-8"?>
<envelope>
    <device>
       <deviceType>type of Host device</deviceType>
        <modelName>model name of Host device</modelName>
        <friendlyName>user-friendly name of a model</friendlyName>
        <manufacturer>LG Electronics</manufacturer>
        <uuid>Host device UUID value</uuid>
    </device>
    <port> HTTP communication port of a Host device</port>
    <serviceList>
        <service name="service name 1">
           <apiList>
               <api type="command">
                  <name>command name 1</name>
                  <name>command name 2</name>
                  <!-- additional commands are listed if available -->
               </api>
               <api type="event">
                  <name>event name 1</name>
                  <name> event name 2</name>
                  <name> event name 3</name>
                  <!— additional events are listed if available -->
               </api>
               <api type="query">
                  <name>query name 1</name>
                  <!-- additional queries are listed if available -->
               </api>
           </apiList>
        </service>
        <service name="service name 2">
           <!-- command / event / query list for service 2 -->
        </service>
           <!-- additional services are listed if available -->
    </serviceList>
</envelope>
```
As shown in the XML document, the apiList describes the API name of a Host per command/event/query and the information for each API call format is not described separately. **For more information about an actual API call format, refer to [LG UDAP 2.0 Service Profiles](#page-38-0)**. The services described in **[LG UDAP 2.0 Service Profiles](#page-38-0)** comply with the protocol standards in this document and only the call format and operations for the command/event/query API of each service are described.

## <span id="page-13-0"></span>**Examples of Description Document**

The XML document below shows an example of the description which can be obtained by search results of remote control key input and remote control service for a service in a Host.

For the description obtained as a search result by using udap:rootservice, the name and the apiList of an additional service can be added in the example below. In other words, the description obtained as the search result by using udap:rootservice describes the whole service list described in **[LG UDAP 2.0 Service Profiles](#page-38-0)**. The related example is provided on the next page.

```
<xml version="1.0" encoding="utf-8">
 \blacktriangledown < device >
     <modelName>LGSmartTV_33</modelName>
     <friendlyName>LG Smart TV</friendlyName>
     <manufacturer>LG Electronics</manufacturer>
     <uuid>33068e81-3306-0633-619b-9b61818e0633</uuid>
   \langle/device>
   <port>8080</port>
 v<serviceList>
   v<service name="mobilehome">
     \blacktriangledown <apiList>
      v<api type="command">
          <name>LGSmartWorld</name>
          <name>AppTerminate</name>
          <name>AppExecute</name>
        </api>v<api type="event">
          <name>LGSmartWorld_Event</name>
          <name>Mobilehome_App_Errstate</name>
          <name>Mobilehome_App_Change</name>
        </api>v<api type="query">
         <name>navigationContentDetail</name>
          <name>navigationContent</name>
          <name>navigationCategory</name>
         <name>navigationOrder</name>
         <name>appicon get</name>
          <name>appnum get</name>
          <name>applist get</name>
        </api></apiList>
     </service>
   </serviceList>
 </envelope>
```
The example of an actual XML document of the description obtained as the search result using udap:rootservice is as follows.

```
\blacktriangledown <envelope>
 A <device>...</device>
   <port>8080</port>
 v<serviceList>
   v<service name="AppToApp">
     \blacktriangledown <apiList>
       sapi type="command">
           <name>SendMessage</name>
           <name>TerminateApplication</name>
           <name>LaunchApplication</name>
         </api>v<api type="event">
           <name>ReceiveMessage</name>
         </api>v<api type="query">
           <name>GetApplicationStatus</name>
           <name>GetApplicationID</name>
         </api></apiList>
     </service>
   v<service name="smartText">
     \blacktriangledown <apiList>
       v<api type="event">
           <name>TextEdited</name>
           <name>KeyboardVisible</name>
         </api></apiList>
     </service>
   v<service name="mobilehome">
     \blacktriangledown <apiList>
       \blacktriangleright <api type="command">... </api>
       ► <api type="event">... </api>
       ► <api type="query">...</api>
       </apiList>
     </service>
   Service name="netrcu">...</service>
   </serviceList>
 </envelope>
```
The following is the description of elements and attributes comprising the XML document in the above example.

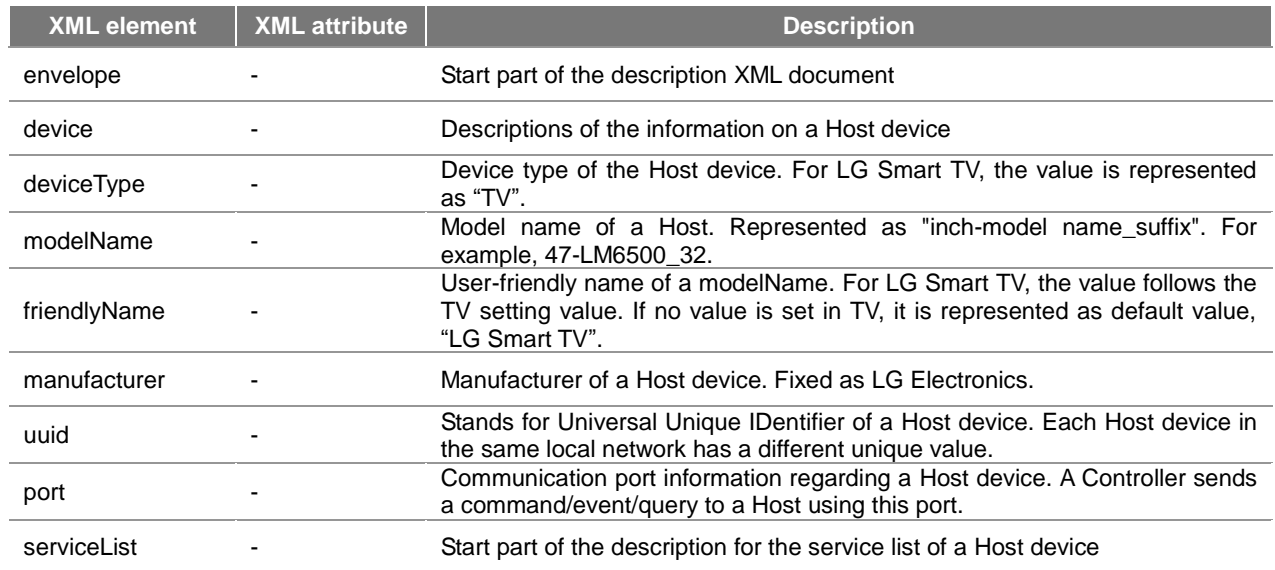

[Table] Elements of description document

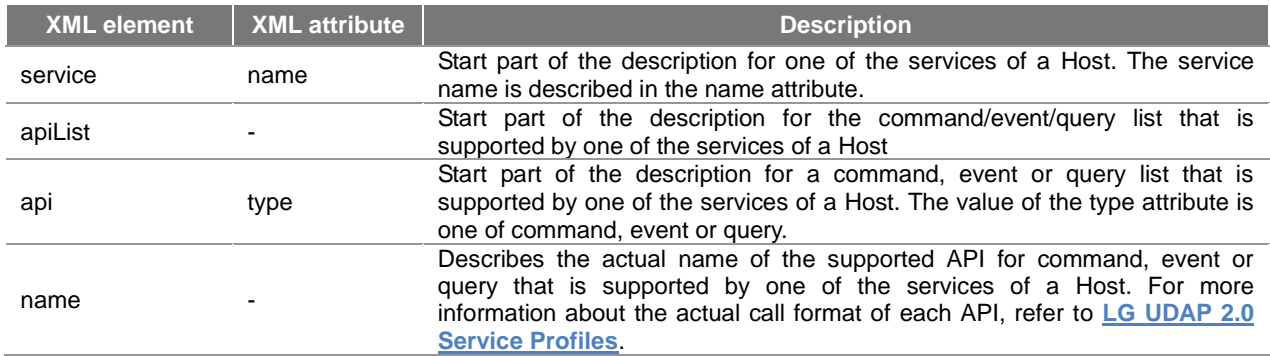

# <span id="page-16-0"></span>**Utilization of Description Document**

A Controller uses the description document to get the information that can be used to access a Host after discovery as well as the information that can be displayed on a user's screen. The figure below is an example of displaying the Discovery result on the user's screen of a Controller using the model name of Description.

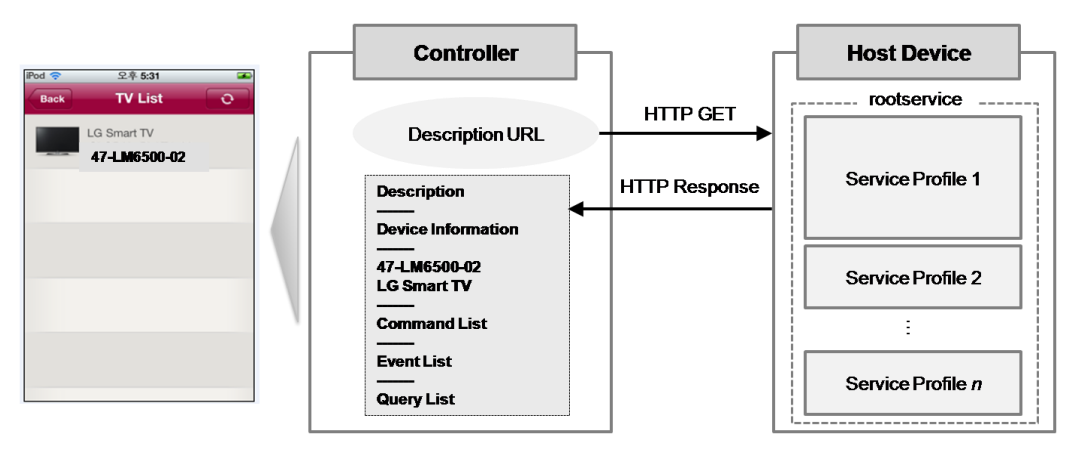

[Figure] Display of the discovery screen of a Controller

Generally, even for Hosts that support the same service, the supported API list may be different depending on the detail model of a Host. In this case, the description document provides the list of the API name of command, event, or query that is supported by the service to guarantee the operational compatibility between a Controller and a Host. **The Controller must check the API list provided in the description and also check whether the function that the Controller wants to call is supported by the Host.** After that, by calling an API that is actually supported by the Host, prevent any malfunction or error. When a Host receives a call request from a Controller for an API that is not supported by the Host, it sends back an error response to the Controller.

The figure below displays the process that a Controller uses to check the API list in the description and communicate with a Host in diagram form. In addition, **a Controller must complete the pairing process described in the next chapter to call a Host API**.

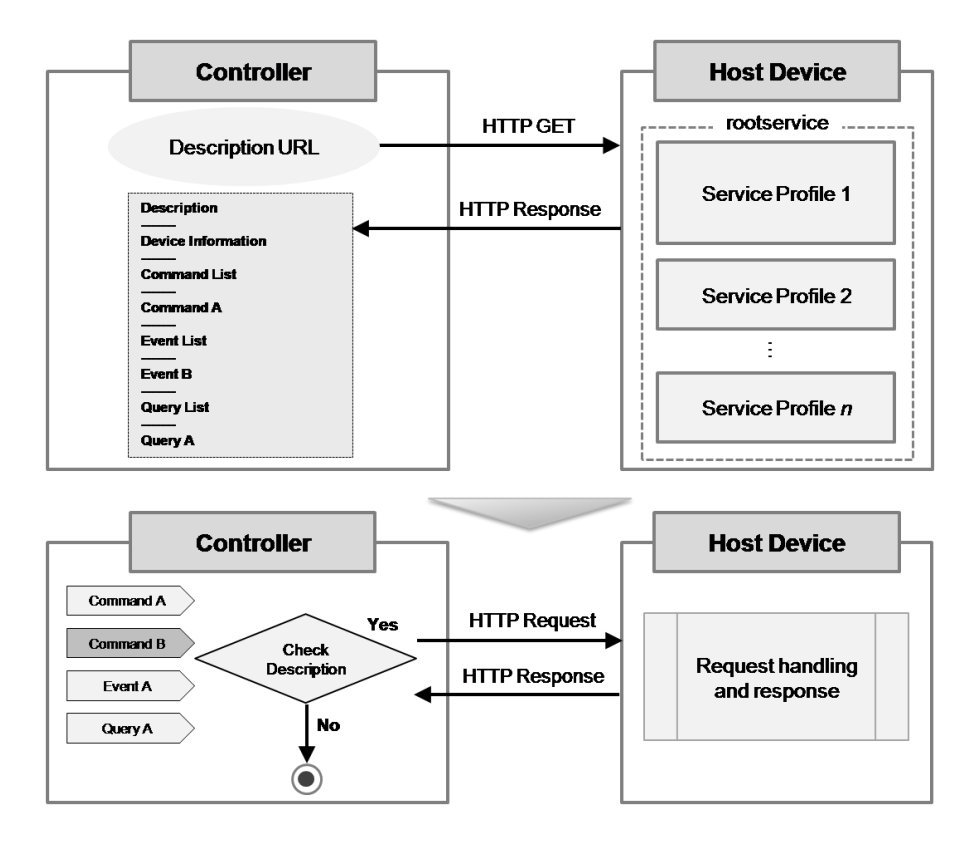

[Figure] Diagram of checking API support by a Controller

# <span id="page-17-0"></span>**Pairing**

This chapter describes the pairing process. Pairing is a kind of authorization process that allows only authorized Controllers to access the Host.

A Controller can call the command/event/query API of a Host only when it receives a success response from the Host by entering a pairing key displayed on the screen of a Host to access, and sending it to the Host.

Pairing uses the **IP address and port number that are obtained from Discovery and Description to send the pairing key using HTTP/1.1 POST**, and the following protocol stacks are used.

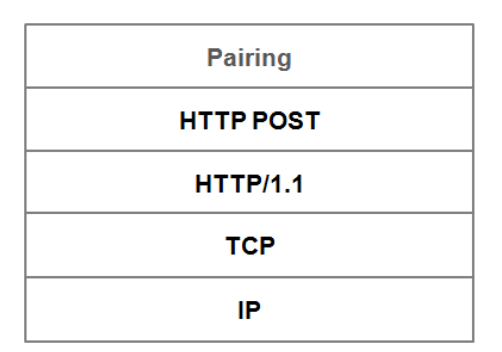

[Figure] Pairing protocol stack

Pairing provides the APIs described in the following sections. The path used for POST is /udap/api/pairing and the text/xml; charset=utf-8 is used for Content-Type. In addition, **a Controller must include UDAP/2.0 in the User-Agent header of POST**.

The XML format used for pairing is as follows. The black font is a fixed value and the red Italic font can vary per API.

```
<?xml version="1.0" encoding="utf-8"?>
<envelope>
    <api type="pairing">
       <name>apiName</name>
       <paramName>param value</paramName>
       <!-- additional parameters are listed if available -->
    </api>
</envelope>
```
#### **Note**

When building XML, avoid inserting the line change character ("\r", "\n") if possible. This reduces data transmission size by excluding unnecessary characters and speeds up the operation at the XML parser of a Host.

This chapter includes the following sections.

- **[Request Pairing Key \(Controller >> Host\)](#page-18-0)**
- **[Request Pairing \(Controller >> Host\)](#page-19-0)**
- **[End Pairing \(Controller <<->> Host\)](#page-20-0)**
- **[IP Address Change Notification \(Controller <<->> Host\)](#page-21-0)**
- **[Pairing Scenario](#page-23-0)**

### <span id="page-18-0"></span>**Request Pairing Key (Controller >> Host)**

A Controller uses the following XML format when it requests a pairing key to a Host as HTTP POST.

```
<?xml version="1.0" encoding="utf-8"?>
<envelope>
    <api type="pairing">
       <name>showKey</name>
    </api>
</envelope>
```
A Host that receives a showKey request displays a 6-digit pairing key on its screen as shown below. The 6-digit pairing key is displayed on the screen with a space after every 2 digits for better readability. When a Controller requests the pairing, it must send the 6-digit string with no spaces. For example, in the figure below, the pairing key value that is forwarded by its actual pairing request is 513296.

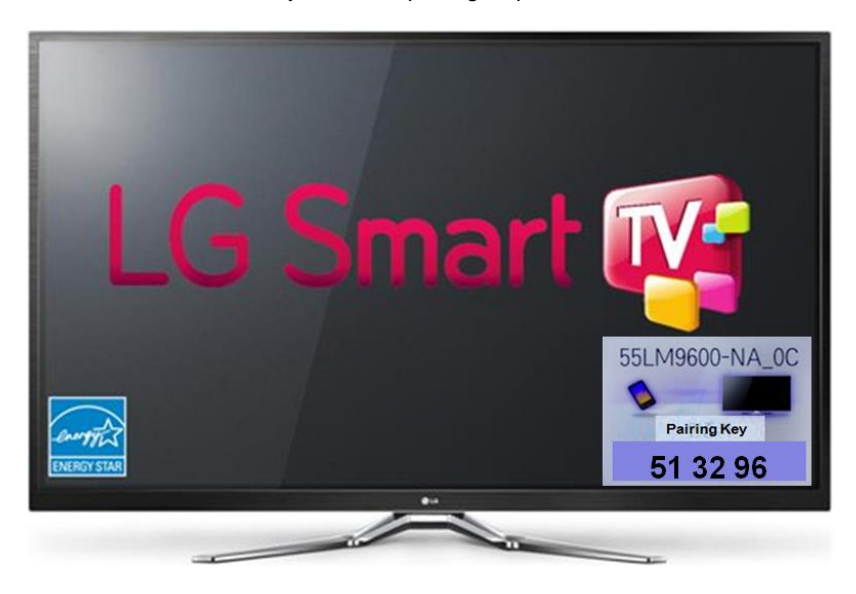

[Figure] Host screen after pairing key request

The showKey checks any request errors and sends a response code to the Controller as shown in the table below:

[Table] Response code of showKey request

```
Response Code Description
```
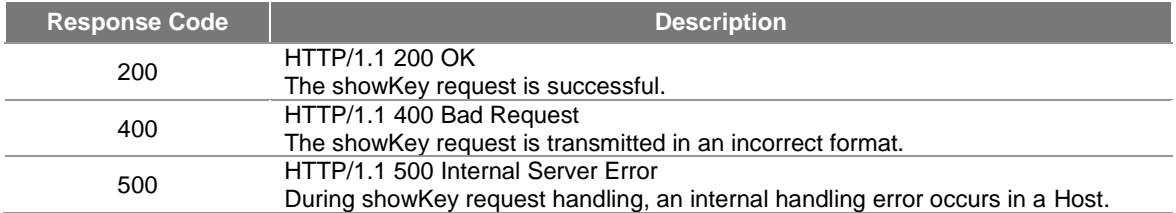

The actual request of a Controller and the response of a Host using showKey are as follows. Although the actual request XML of a Controller does not have the new line character, it is included for better readability of the XML transmitted from the request in this document.

```
POST /udap/api/pairing HTTP/1.1
Host: 192.168.10.51:8080
Cache-Control: no-cache
Content-Type: text/xml; charset=utf-8
Content-Length: 105
Connection: Close
User-Agent: Linux/2.6.18 UDAP/2.0 CentOS/5.8
<?xml version="1.0" encoding="utf-8"?>
<envelope>
<api type="pairing">
<name>showKey</name>
</api>
</envelope>
HTTP/1.1 200 OK
Server: Linux/2.6.18-308.4.1.el5 UDAP/2.0 LGSmartTV_33/2.0
Cache-Control: no-store, no-cache, must-revalidate
Date: Tue Jul 17 02:02:39 2012 GMT
Connection: Close
Content-Length: 0
```
# <span id="page-19-0"></span>**Request Pairing (Controller >> Host)**

A Controller uses the following XML format when it requests pairing to a Host as HTTP POST.

```
<?xml version="1.0" encoding="utf-8"?>
<envelope>
    <api type="pairing">
      <name>hello</name>
       <value>pairing key</value>
       <port>port of the Controller that gets event from host</port>
    </api>
</envelope>
```
A Host that receives the hello request checks the validity of a pairing key and sends a response code for a handling result to the Controller as per the table below:

[Table] Response code of hello request

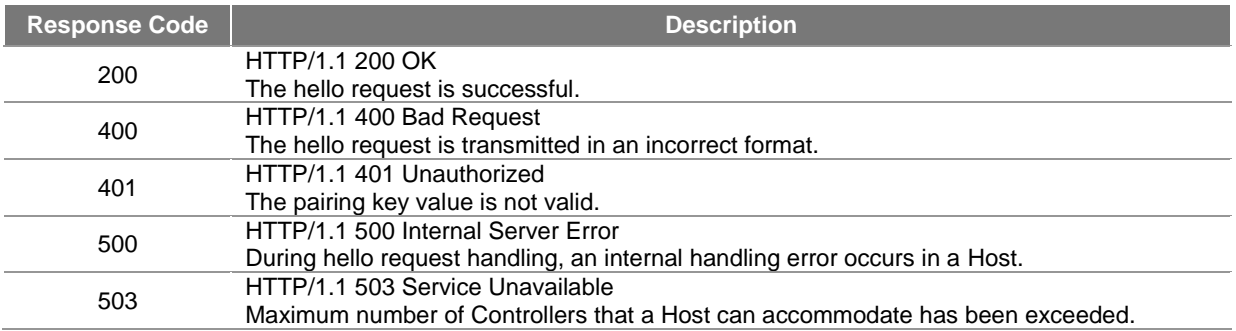

If the pairing requested by a Controller is successful, the pop-up window displayed on a Host screen disappears. Otherwise, the pop-up window showing the pairing key displays on the Host screen for another 60 seconds. For better readability of XML, new line characters are included in this document.

```
POST /udap/api/pairing HTTP/1.1
Host: 192.168.10.51:8080
Cache-Control: no-cache
Content-Type: text/xml; charset=utf-8
Content-Length: 141
Connection: Close
User-Agent: Linux/2.6.18 UDAP/2.0 CentOS/5.8
<?xml version="1.0" encoding="utf-8"?>
<envelope>
<api type="pairing">
<name>hello</name>
<value>166350</value>
<port>8080</port>
</api>
</envelope>
HTTP/1.1 200 OK
Server: Linux/2.6.18-308.4.1.el5 UDAP/2.0 LGSmartTV_33/2.0
Cache-Control: no-store, no-cache, must-revalidate
Date: Tue Jul 17 04:17:37 2012 GMT
Connection: Close
Content-Length: 0
```
# <span id="page-20-0"></span>**End Pairing (Controller <<->> Host)**

A Controller must send a byebye request to the Host to end the pairing when it finishes the communication using command/event/query with a Host and terminates its application. Also, a Host sends a byebye request to all the Controllers with which it is communicating when it cannot accept a request from a Controller (for example, when it is turned off by a default TV remote Controller). The diagram below describes how the pairing is terminated by a Controller and a Host.

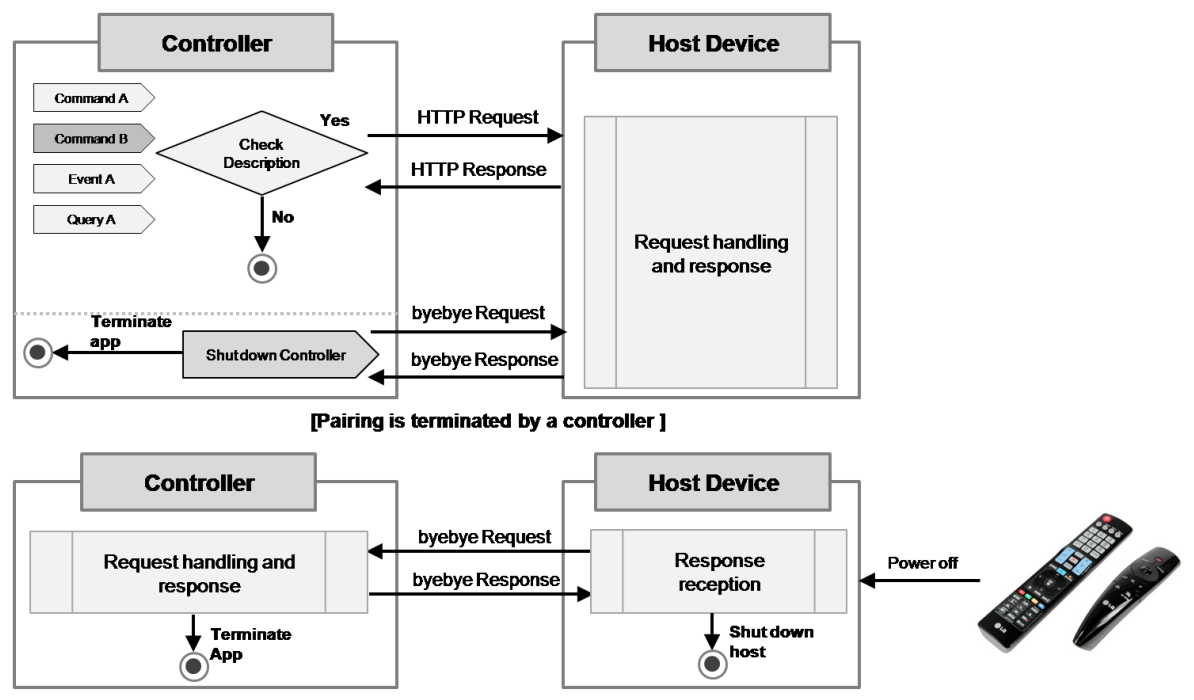

[Pairing is terminated by a host]

**Note**

When a Host sends a byebye request to a Controller, it does so by using the port number that the Controller has configured in its pairing request XML.

When either a Controller or a Host wants to end pairing, it sends a byebye request as HTTP POST using the following XML format.

```
<?xml version="1.0" encoding="utf-8"?>
<envelope>
    <api type="pairing">
       <name>byebye</name>
       <port>port that receives event</port>
    </api>
</envelope>
```
A Controller or a Host that receives the byebye request checks its validity and sends a response code for a handling result to the Controller as the table below:

[Table] Response code of byebye request

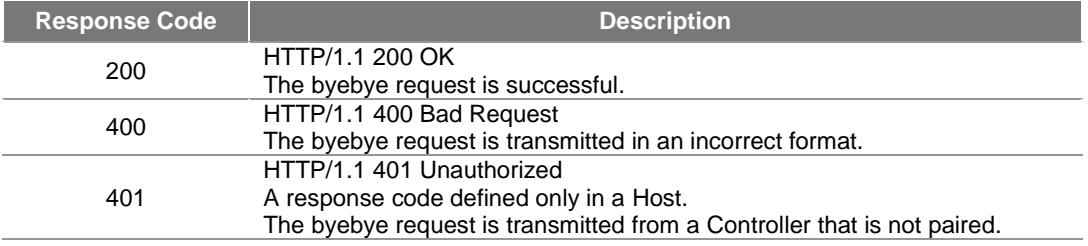

The actual request and response using the byebye request is as follows. For better readability of XML, new line characters are included in this document.

```
POST /udap/api/pairing HTTP/1.1
Host: 192.168.10.51:8080
Cache-Control: no-cache
Content-Type: text/xml; charset=utf-8
Content-Length: 121
Connection: Close
User-Agent: Linux/2.6.18 UDAP/2.0 CentOS/5.8
<?xml version="1.0" encoding="utf-8"?>
<envelope>
<api type="pairing">
<name>byebye</name>
<port>8080</port>
</api>
</envelope>
HTTP/1.1 200 OK
Server: Linux/2.6.18-308.4.1.el5 UDAP/2.0 LGSmartTV_33/2.0
Cache-Control: no-store, no-cache, must-revalidate
Date: Tue Jul 17 05:03:31 2012 GMT
Connection: Close
Content-Length: 0
```
### <span id="page-21-0"></span>**IP Address Change Notification (Controller <<->> Host)**

If a Controller and a Host are connected in the DHCP environment, the initially-allocated IP address can be changed if it arrives within the DHCP lease time. If the IP address of a Host is changed, a Controller cannot request command/event/query to the Host anymore. If the IP address of a Controller is changed, the Host cannot send an

event to the Controller. To cope with this situation, the pairing provides an API that can be used to notify the counterpart of the details of the IP address change when their IP addresses are changed. To notify the IP address change to each other, they send the information as HTTP POST using the following XML format:

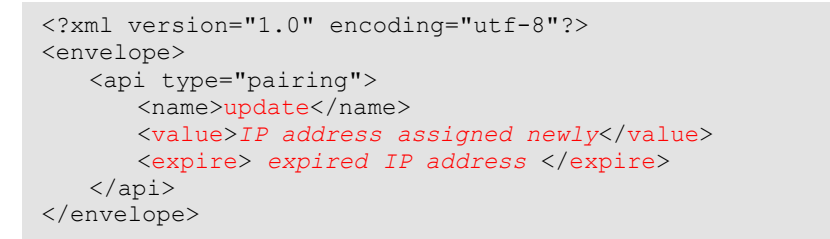

The figure below displays the process of the IP address change notification using the update request in diagram form.

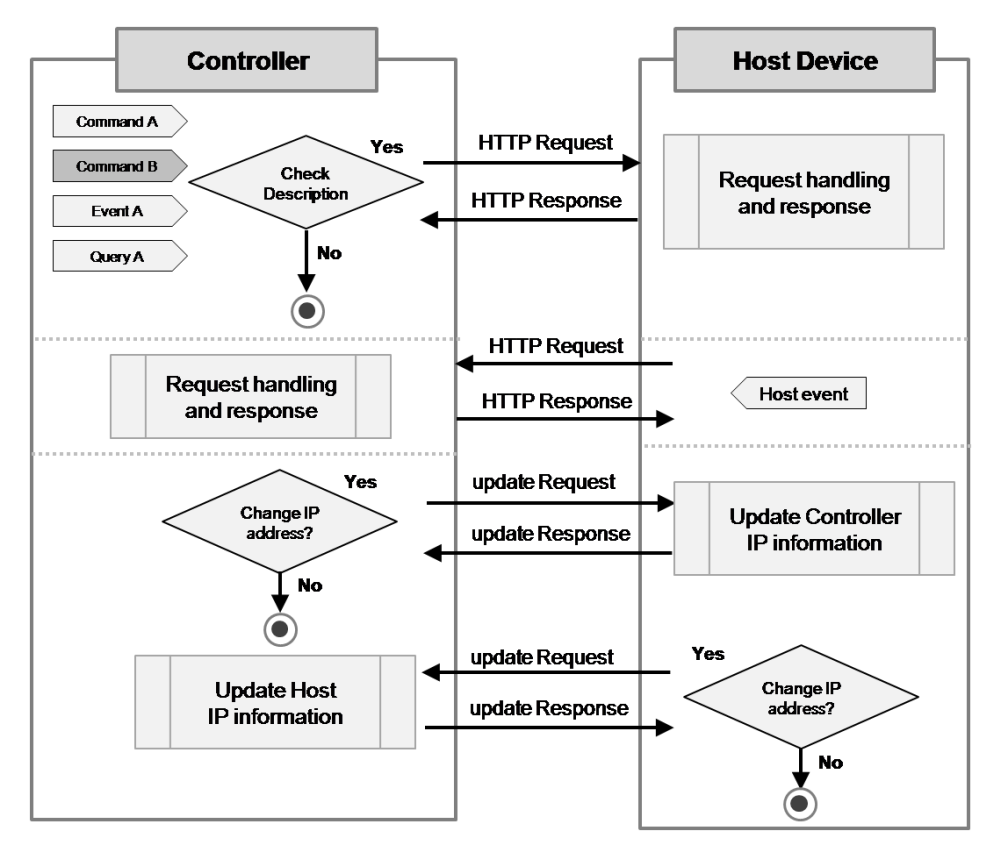

[Figure] IP address change notification

A Host or a Controller that receives the update request checks its validity, updates the communication IP address information and sends a response code for a handling result as per the table below:

[Table] Response code of update request

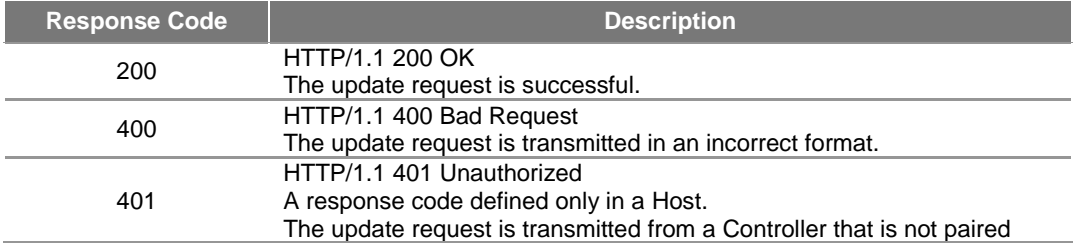

The actual request and response using the update request is as follows. For better readability of XML, new line characters are included in this document.

```
Host: 192.168.10.51:8080
Cache-Control: no-cache
Content-Type: text/xml; charset=utf-8
Content-Length: 162
Connection: Close
User-Agent: Linux/2.6.18 UDAP/2.0 CentOS/5.8
<?xml version="1.0" encoding="utf-8"?>
<envelope>
<api type="pairing">
<name>update</name>
<value>192.168.10.51</value>
<expire>192.168.10.50</expire>
</api>
</envelope>
HTTP/1.1 200 OK
Server: Linux/2.6.18-308.4.1.el5 UDAP/2.0 LGSmartTV_33/2.0
Cache-Control: no-store, no-cache, must-revalidate
Date: Tue Jul 17 05:03:31 2012 GMT
Connection: Close
```
## <span id="page-23-0"></span>**Pairing Scenario**

A user may find it inconvenient if a Controller needs to receive the pairing key displayed on the screen of a Host whenever it needs to access the Host. To resolve this issue, the following pairing scenario is proposed.

- 1) When a Controller accesses a Host for the first time, it displays a pairing key on the screen of the Host using the showKey API.
- 2) When the pairing request of the Controller is successful, the UUID value obtained from the Description and the pairing key of the Host are paired and saved to local storage on the Controller as follows: The UUID and the pairing key value of a Host device are different from those of another Host device and the values can not be changed once they have been created.

[Table] Local storage of a Controller

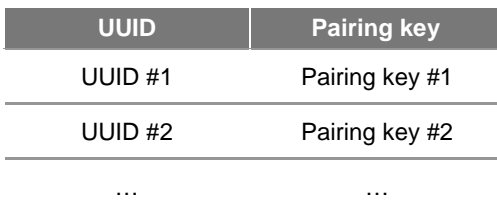

3) If the pairing key corresponding to the UUID is stored on the local storage of a Controller when the Controller searches for a Host and get the description, the Controller skips the showKey process and completes pairing by reading the stored pairing key value and directly entering into the hello request.

Whether or not to follow the proposed pairing scenario above is up to the Controller application developer who implements the Controller application. **However, it is recommended to implement the scenario for the convenience of users, if possible.**

# <span id="page-23-1"></span>**Command, Event, Query**

This chapter provides a description of command, event and query.

When the pairing request described in **[Pairing](#page-17-0)** is successful, a Controller can request a command/event/query to a Host and receive an event from the Host. To do this, a Controller can perform an HTTP request to access a Host using the IP address and the port number obtained from Discovery and Description. A Host sends an event to a Controller using the port number specified in the XML that the Controller sends in its pairing request.

Each one of command, event, or query is based on XML and performs the following function.

[Table] Roles of Command, event, and query

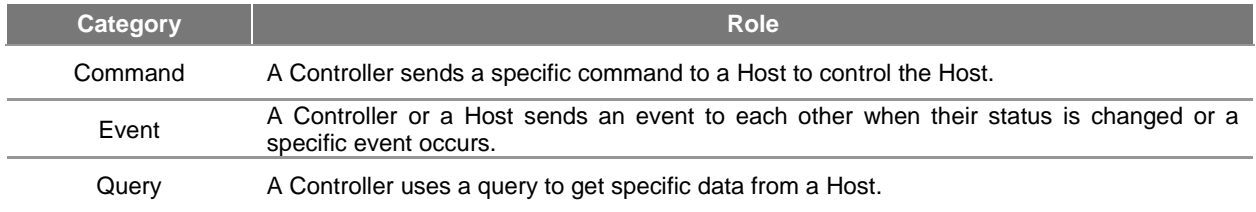

The protocol stack used by a command, event or query is as follows:

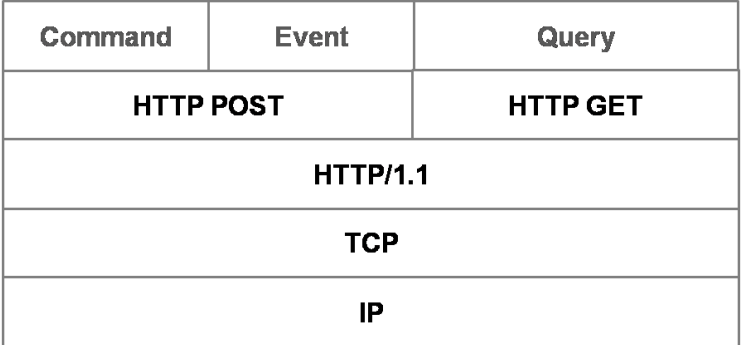

[Figure] Protocol stacks of command, event, and query

**For details of API call methods on each service of a command, event, or query, refer to [LG UDAP 2.0 Service](#page-38-0)  [Profiles.](#page-38-0)**

#### **Note**

When building XML, avoid inserting the line change character ("\r", "\n") if possible. This reduces data transmission size by excluding unnecessary characters and speeds up the operation at the XML parser of a Host.

This chapter includes the following sections.

- **[Common Rules](#page-24-0)**
- **[Command \(Controller >> Host\)](#page-26-0)**
- **[Event \(Controller <<->> Host\)](#page-27-0)**
- **[Query \(Controller >> Host\)](#page-29-0)**

### <span id="page-24-0"></span>**Common Rules**

The command, event and query have the following common rules.

1) The character encoding used for communication is UTF-8.

2) If an XML data value has a special character, encode the character before transmission as shown in the following table:

### [Table] Encoding XML special characters

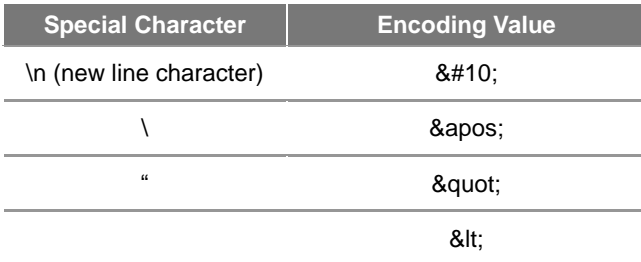

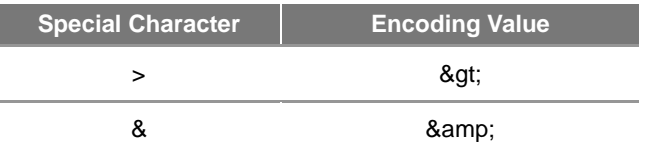

For example, the string <NEWS & 24> must be encoded as &lt:NEWS & amp: 24& at: to include in XML document.

3) A Controller and a Host use the following format of USER-AGENT header. User-Agent: OS/version UDAP/2.0 product/version

4) The HTTP server of a Host supports the HTTP persistent connection as well as general HTTP communication (Connection: Close). Therefore, it can handle continuous requests of a command, event or query at a high speed. The process for a Controller to handle each communication is as follows:

### **[General HTTP communication]**

- 1. Connect to a target server.
- 2. Set the value of a connection header to Close and send a request such as HTTP GET or HTTP POST, etc.
- 3. Receive the response of a server for the request.
- 4. Close the connection to the server.

### **[HTTP persistent connection]**

- 1. Connect to a target server.
- 2. Set the value of a connection header to Keep-Alive and send a request such as HTTP GET or HTTP POST, etc.
- 3. Receive the response from a server for the request and check if the response header of server includes
- "Connection: Keep-Alive" and "Keep-Alive: timeout=timeout\_value; max=max\_timeout\_value".
- 4. If the server response includes two headers described in 3, the connection to the server can be maintained during the set timeout (in seconds) without disconnection.
	- The connection to the server can be maintained if the value of "current time recent access time" is the same or smaller than timeout\_value.
	- Even when the value of "current time recent access time" is the same or smaller than timeout\_value, the connection to the server is not valid if the max\_timeout\_value has been reached.
- 5. If the value of "current time recent access time" is greater than timeout value or the max timeout value has been reached, the connection to the server is closed.

The figure below displays an HTTP persistent connection in diagram form.

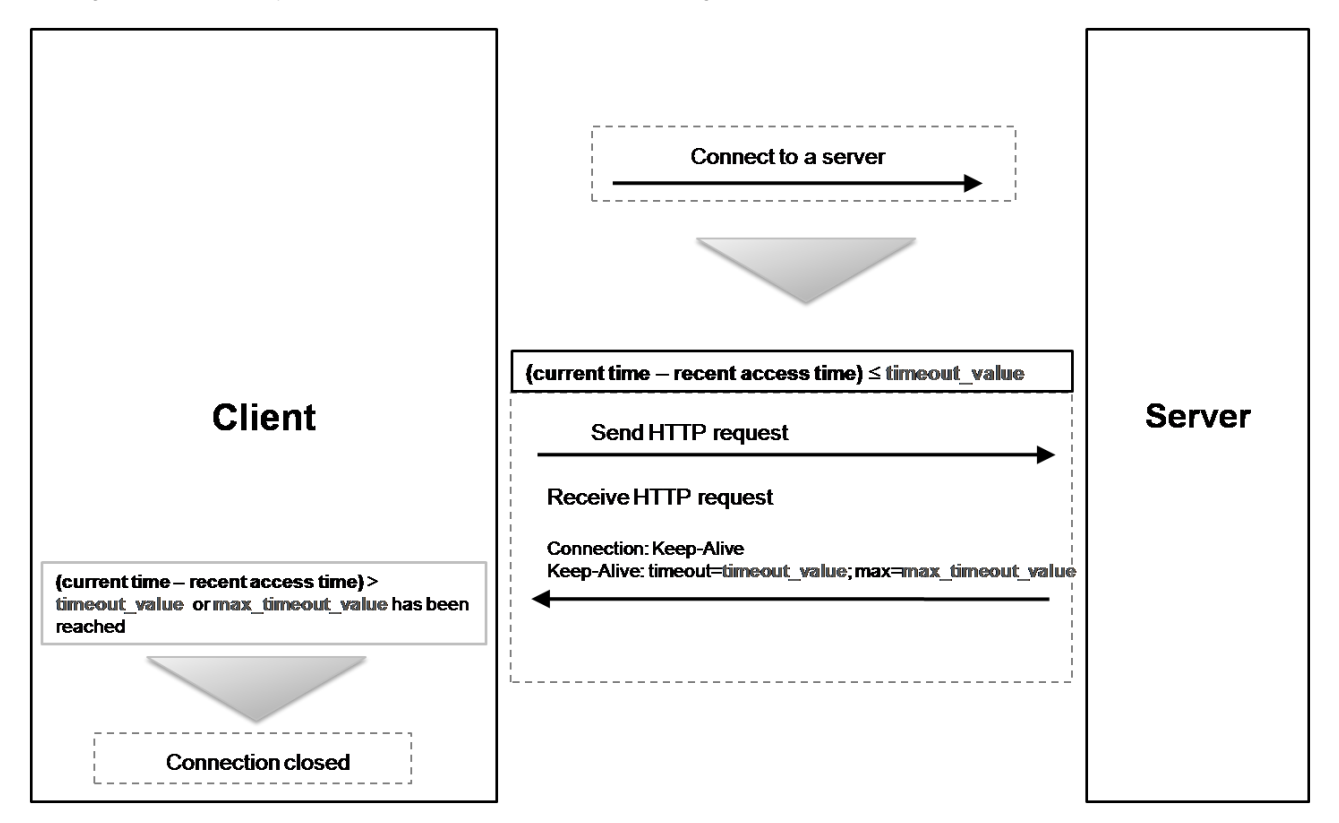

### [Figure] Conceptual diagram of an HTTP persistent connection

The following examples show two types of HTTP communication. The equivalent rules are also applied to Event, Query.

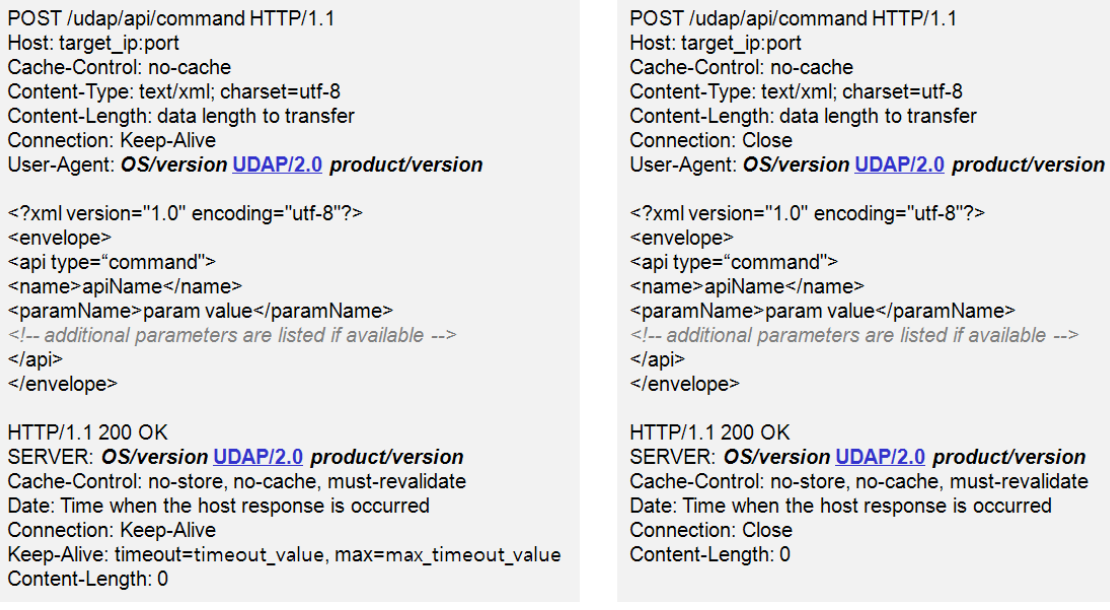

# <span id="page-26-0"></span>**Command (Controller >> Host)**

A command complies with all the **[Common Rules](#page-24-0)** and is sent as HTTP POST using the following path.

#### **http://target\_ip:port/udap/api/command**

A command is used only when a Controller controls a Host. There is no command sent from a Host. The command's call is uni-directional between a Controller and a Host as shown below:

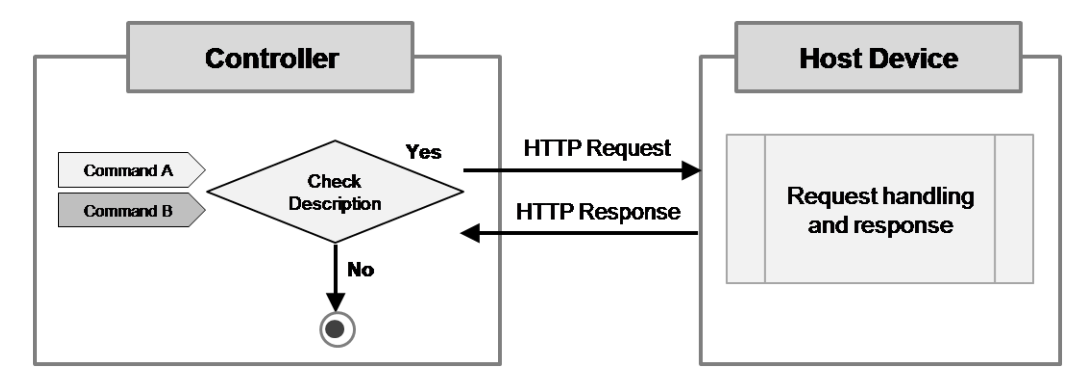

[Figure] Call direction of a command

The XML format used in a command uses the following common format regardless of service type. The black font is a fixed value and the red Italic font can vary per command. For details of command call methods on each service, refer to **[LG UDAP 2.0 Service Profiles](#page-38-0)**.

```
<?xml version="1.0" encoding="utf-8"?>
<envelope>
    <api type="command">
       <name>apiName</name>
       <paramName>param value</paramName>
       <!-- additional parameters are listed if available -->
    </api>
</envelope>
```
To increase the response speed for a command execution result, UDAP uses an HTTP response code to notify the Controller of the command execution result. It does not include a separate HTTP response body. The value of a response code that can be used to display a command execution result as an HTTP response code is shown in the following table:

**Response code Description** 200 HTTP/1.1 200 OK The command execution is successful. 400 HTTP/1.1 400 Bad Request The command format is not valid or it has an incorrect value. <sup>401</sup> HTTP/1.1 401 Unauthorized A command is sent when a Host and a Controller are not paired. 404 HTTP/1.1 404 Not Found The POST path of a command is incorrect. <sup>500</sup> HTTP/1.1 500 Internal Server Error The command execution has failed.

[Table] Response code of a command

The format of the request and the response using a command is as follows: For better readability of XML, new line characters are included in this document. For a continuous operation (for example, mouse movement), a command can be sent out quickly by using an HTTP persistent connection.

```
POST /udap/api/command HTTP/1.1
Host: host_ip:port
Cache-Control: no-cache
Content-Type: text/xml; charset=utf-8
Content-Length: byte length of Command XML
Connection: Close
User-Agent: OS/version UDAP/2.0 product/version
<?xml version="1.0" encoding="utf-8"?>
<envelope>
<api type="command">
<name>apiName</name>
<paramName>param value</paramName>
<!-- additional parameters are listed if available -->
</api>
</envelope>
HTTP/1.1 200 OK
Server: OS/version UDAP/2.0 product/version
Cache-Control: no-store, no-cache, must-revalidate
Date: Time when the host response is occurred
Connection: Close
Content-Length: 0
```
<span id="page-27-0"></span>**Event (Controller <<->> Host)**

An event complies with all the common rules in **[Common Rules](#page-24-0)** and is sent as HTTP POST using the following path.

**http://target\_ip:port/udap/api/event**

A Controller or a Host sends an event to each other when their status is changed or a specific event occurs. An event

can be transmitted in the following cases.

- 1) A Controller sends an event to a Host when its status has changed or a specific event occurs.
- 2) A Host sends an event to a Controller with which it is paired when the Host's status has changed or a specific event occurs.

3) A Controller or a Host sends an event to each other when their status has changed or a specific event occurs.

An event is bi-directional between a Controller and a Host, Controller --> Host, Host --> Controller, Controller <--> Host, as shown below. If an event is received to a Controller from a Host which is not requested by the Controller, the event is ignored.

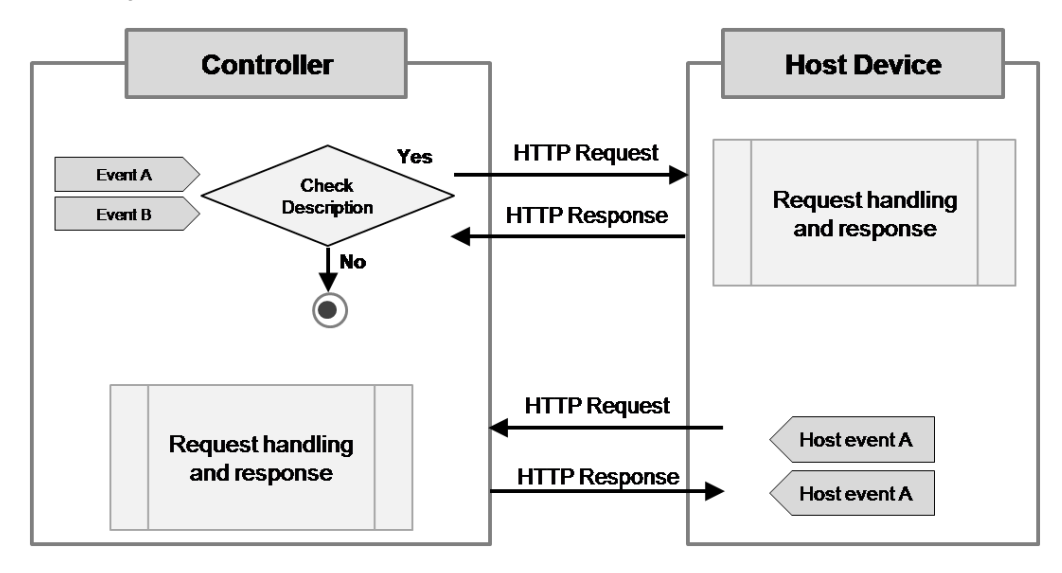

[Figure] Transmission direction of event

The XML format used in an event uses the following common format regardless of service type. The black font is a fixed value and the red Italic font can vary per event. **For details of event transmission methods on each service, refer to [LG UDAP 2.0 Service Profiles.](#page-38-0)**

```
<?xml version="1.0" encoding="utf-8"?>
<envelope>
    <api type="event">
       <name>apiName</name>
       <paramName>param value</paramName>
       <!-- additional parameters are listed if available -->
    </api>
</envelope>
```
To increase the response speed for an event processing result, UDAP uses an HTTP response code to notify the counterpart of the event processing result. It does not include a separate HTTP response body. The value of a response code that can be used to display an event processing result as an HTTP response code is shown in the following table:

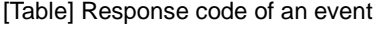

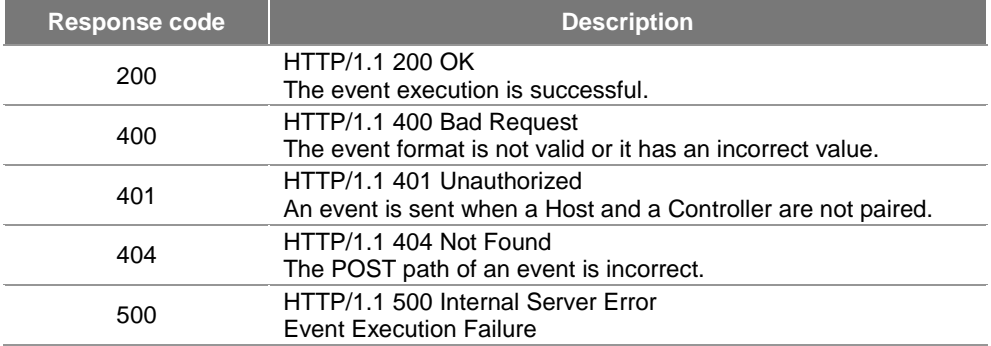

The request and the response formats of an event are as follows. For better readability of XML, new line characters

are included in this document. When the events are generated continuously, it can send the events quickly using an HTTP persistent connection.

```
POST /udap/api/command HTTP/1.1
Host: host_ip:port
Cache-Control: no-cache
Content-Type: text/xml; charset=utf-8
Content-Length: Byte length for Command XML
Connection: Close
User-Agent: OS/version UDAP/2.0 product/version
<?xml version="1.0" encoding="utf-8"?>
<envelope>
<api type="event">
<name>apiName</name>
<paramName>param value</paramName>
<!-- additional parameters are listed if available -->
</api>
</envelope>
HTTP/1.1 200 OK
Server: OS/version UDAP/2.0 product/version
Cache-Control: no-store, no-cache, must-revalidate
Date: Time when the host response is occurred
Connection: Close
Content-Length: 0
```
### **Note**

Some services may use a command or an event in the JSON format rather than the XML format. This kind of service does not use the POST path described above. Instead, it uses a POST path that the service defined separately. Refer to the App To App services in **[LG UDAP 2.0 Service Profiles](#page-38-0)**.

# <span id="page-29-0"></span>**Query (Controller >> Host)**

A query complies with all the common rules in **[Common Rules](#page-24-0)** and a Controller requests information to a Host using HTTP GET. The query's call is uni-directional between a Controller and a Host as shown below:

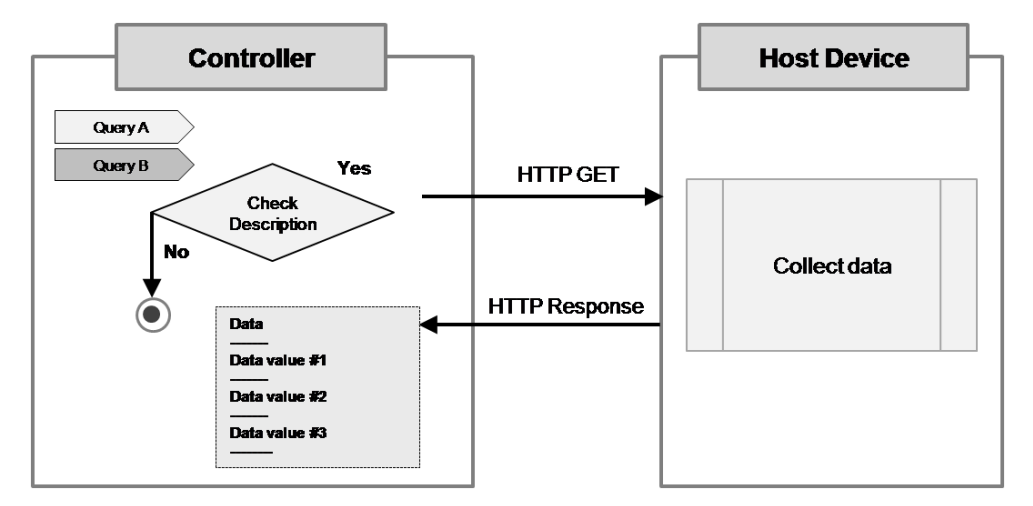

[Figure] Call direction of a query

Query includes URL encoding rule in addition to the common rules described in **[Common Rules](#page-24-0)**. This rule is used in internet standard HTTP/1.1 and not defined in UDAP separately. Refer to **[Annex A URL Encoding Reference](#page-32-0)** for detailed information.( the string **<NEWS & 24>** is encoded as **%3cNEWS%20%26%2024%3e)**

The URL format used in a query uses the following common format regardless of service type. The black font is a fixed value and the red Italic font can vary per event.

http://target\_ip:port/udap/api/data?target=apiName&paramName1=URL\_Encode(param\_value1)&paramNa **me2=URL\_Encode(param\_value2)**

In the above URL, the paramName and its corresponding param\_value can vary per query type. There is a query that can be called just with apiName without the paramName and param\_value. **For details of query call methods on each service, refer to [LG UDAP 2.0 Service Profiles.](#page-38-0)**

When a Controller requests a query to a Host, the Host analyzes the API name and parameter of the query, collects data for the request, and creates and returns a response to the Controller in the common XML format. For a query call, the possible value of a response code is as follows:

[Table] Response codes of a query

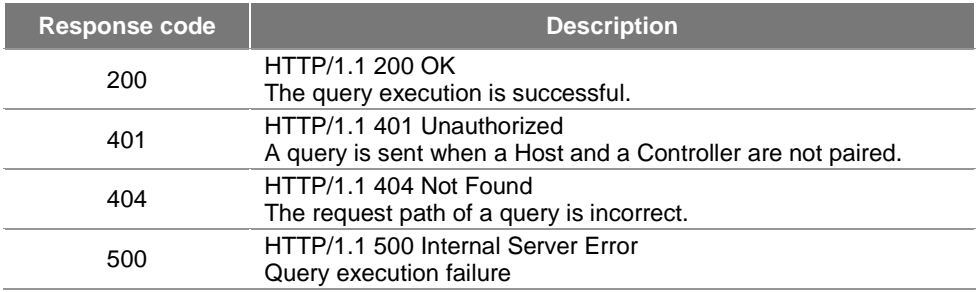

The XML format that is delivered to a Controller as the response to a query uses the following common format regardless of service type and the Content-Type is "text/xml; charset=utf-8". UDAP uses the following concept to generalize the response XML format of a query.

- 1) A dataset can have several values.
- 2) A dataset list can have several datasets.
- 3) The total query response data can have several dataset lists.

To help you understand the above concept, let's assume we group the students in one class of a school. There are male and female students in a class and they have their own information such as name, age, and address. Here, if we assume one **dataset** represents one student's information including name, age, and address, a **dataset list** has these **datasets** for each gender (male and female) and it means that all the students in the class are included in the two **dataset lists**. For a better understanding, the diagram for this concept is as follows:

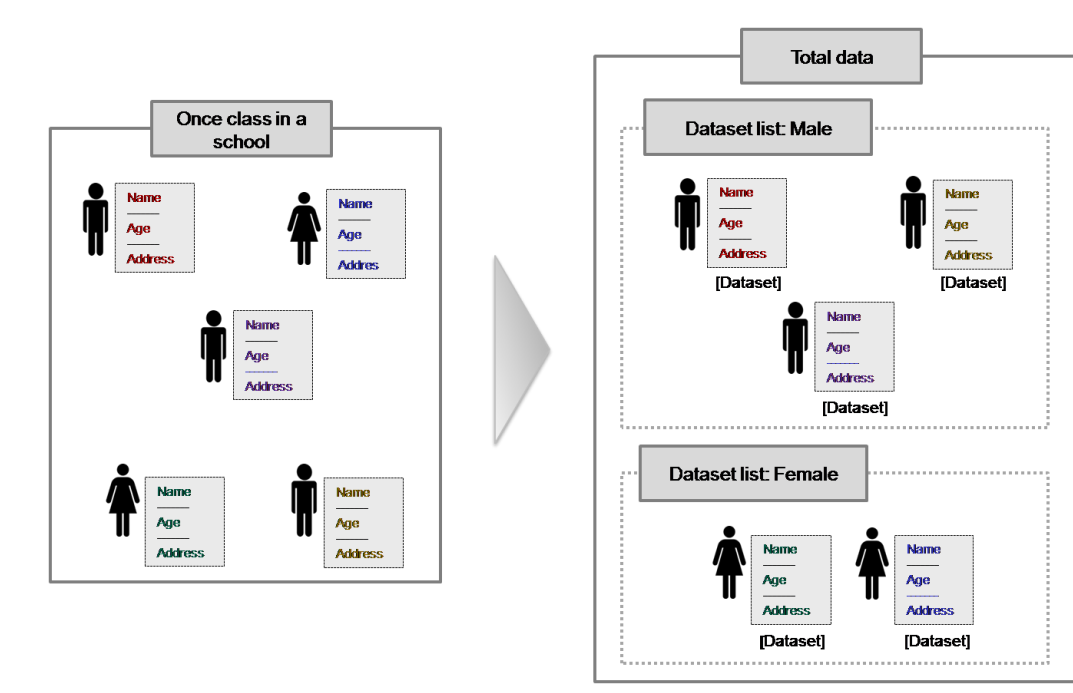

[Figure] Example of response XML configuration of a query

Based on this, the response XML format of a query is defined as follows. "data" means dataset, "dataList" means

dataset list, and the name attribute of dataList means the name of dataList. (Value corresponding to "Male" and "Female" in the above diagram)

In the below XML format, the black font is a fixed value and the red Italic font can vary per query. The Controller receives the value by decoding because the values in the below XML format can be sent with URL-encoded. **For details of the response XML format of a query for each service, refer to [LG UDAP 2.0 Service Profiles.](#page-38-0)**

```
Response XML Elements of a Query
```

```
<?xml version="1.0" encoding="utf-8"?>
<envelope>
    <device>
    <dataList name="data_list_name">
       <data>
           <valueName>value</valueName> <!-- value can be URL-encoded -->
           <valueName>value</valueName> <!-- value can be URL-encoded -->
           <!-- additional data values are listed if available -->
        </data>
        <data>
           <valueName>value</valueName> <!-- value can be URL-encoded -->
           <valueName>value</valueName> <!-- value can be URL-encoded -->
           <valueName>value</valueName> <!-- value can be URL-encoded -->
           <!-- additional data values are listed if available -->
       </data>
        <data>
           <valueName>value</valueName> <!-- value can be URL-encoded -->
           <!-- additional data values are listed if available -->
        </data>
    </dataList>
    <dataList name="data_list_name">
    <!-- additional data is listed if available -->
    </dataList>
    <!-- additional data lists are listed if available -->
</envelope>
```
### **Note**

Some services may use a command or an event in the JSON format rather than the XML format. This kind of service does not use the POST path described above. Instead, it uses a POST path that the service defined separately. Refer to the **[App To App service](#page-67-0)** in **[LG UDAP 2.0 Service Profiles](#page-38-0)**.

# <span id="page-31-0"></span>**Examples of Controller Application Operation**

This chapter displays the examples of a Controller application communicating with a Host at each step of UDAP in diagram form.

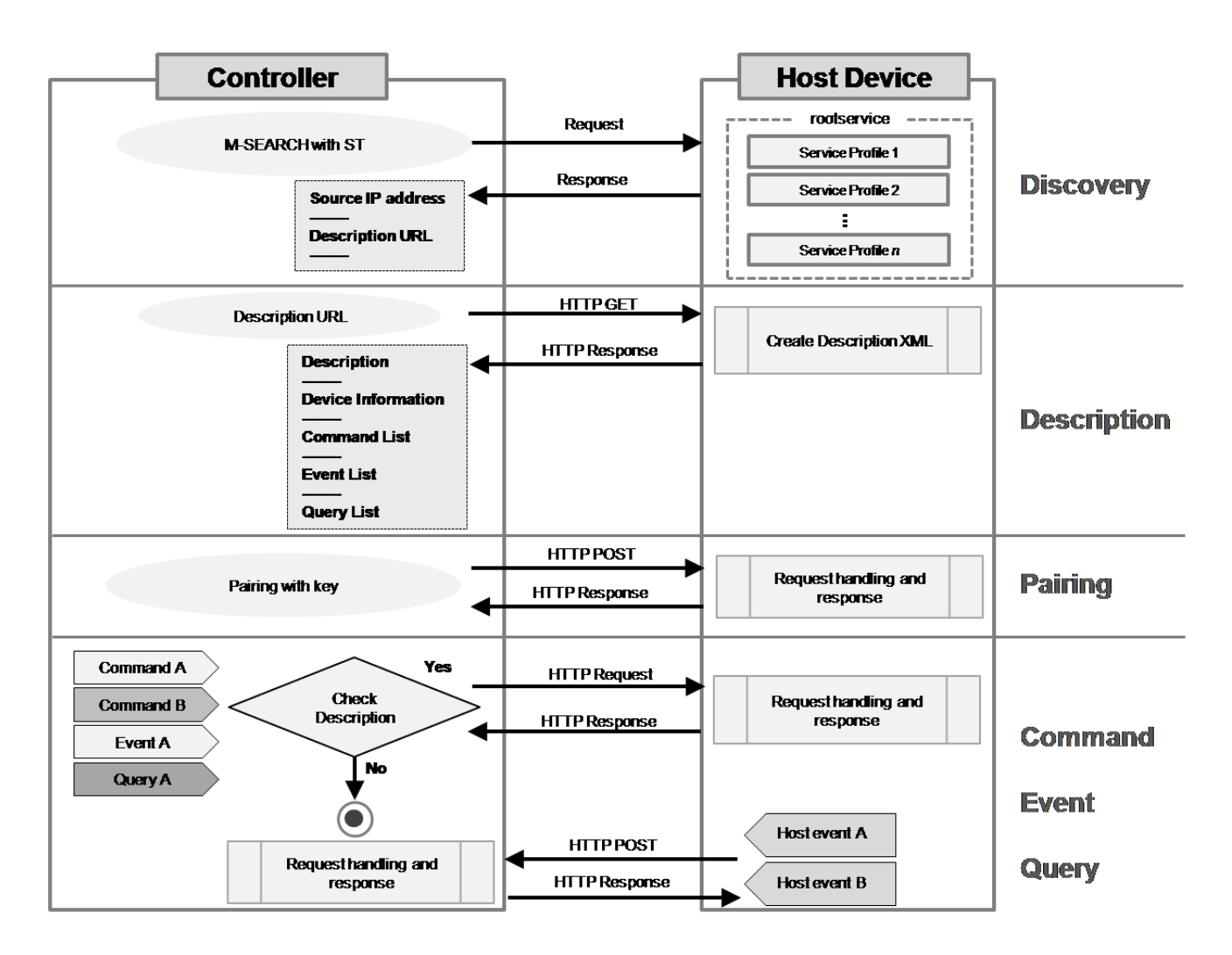

[Figure] Overall operation scenario of a Controller

# <span id="page-32-0"></span>**Annex A URL Encoding Reference**

The following table shows URL-encoding value for each ASCII character. The URL-encoding is needed because HTTP URL format supposes only ASCII value by default. Since the internet has been getting globalized, URLencoding with hexadecimal was suggested from W3C for representing any character in HTTP URL, which is not representable as ASCII value, and now it is used as internet standard.

For example, & is represented as %26 and white space is represented as %20, therefore, the string NEWS & 24 is encoded as NEWS%20%26%2024

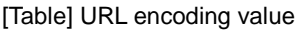

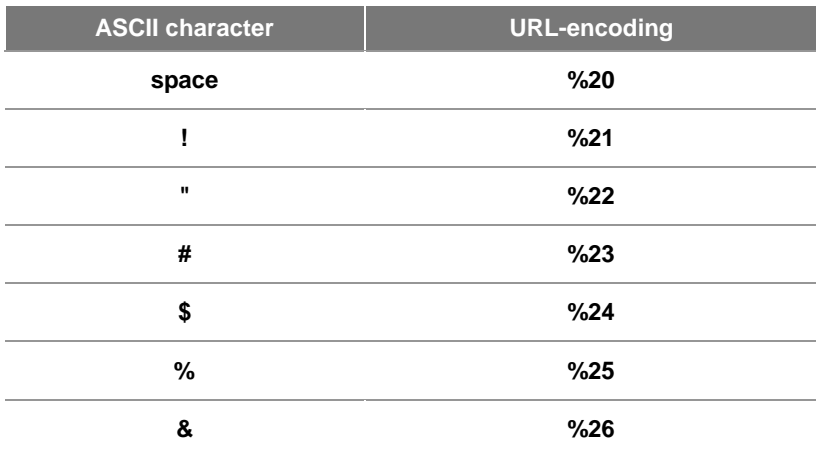

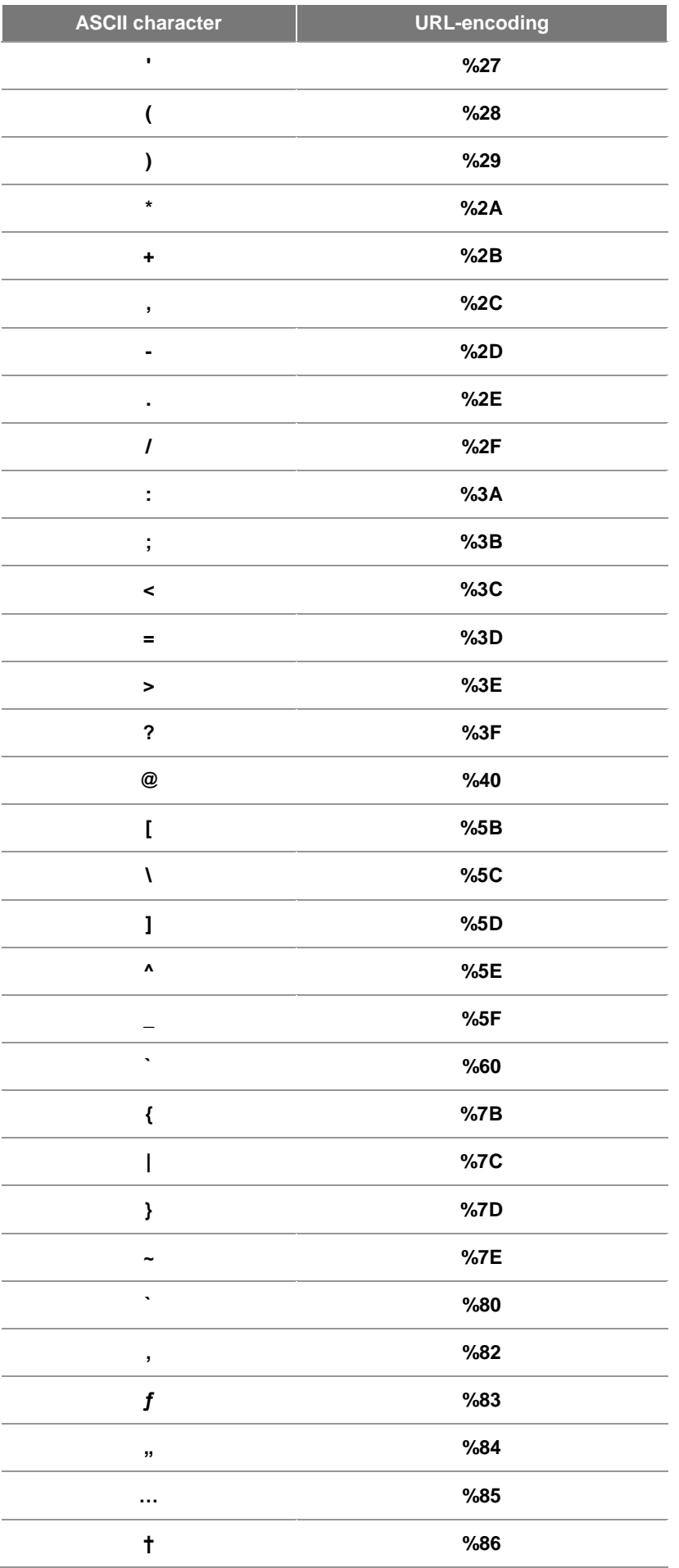

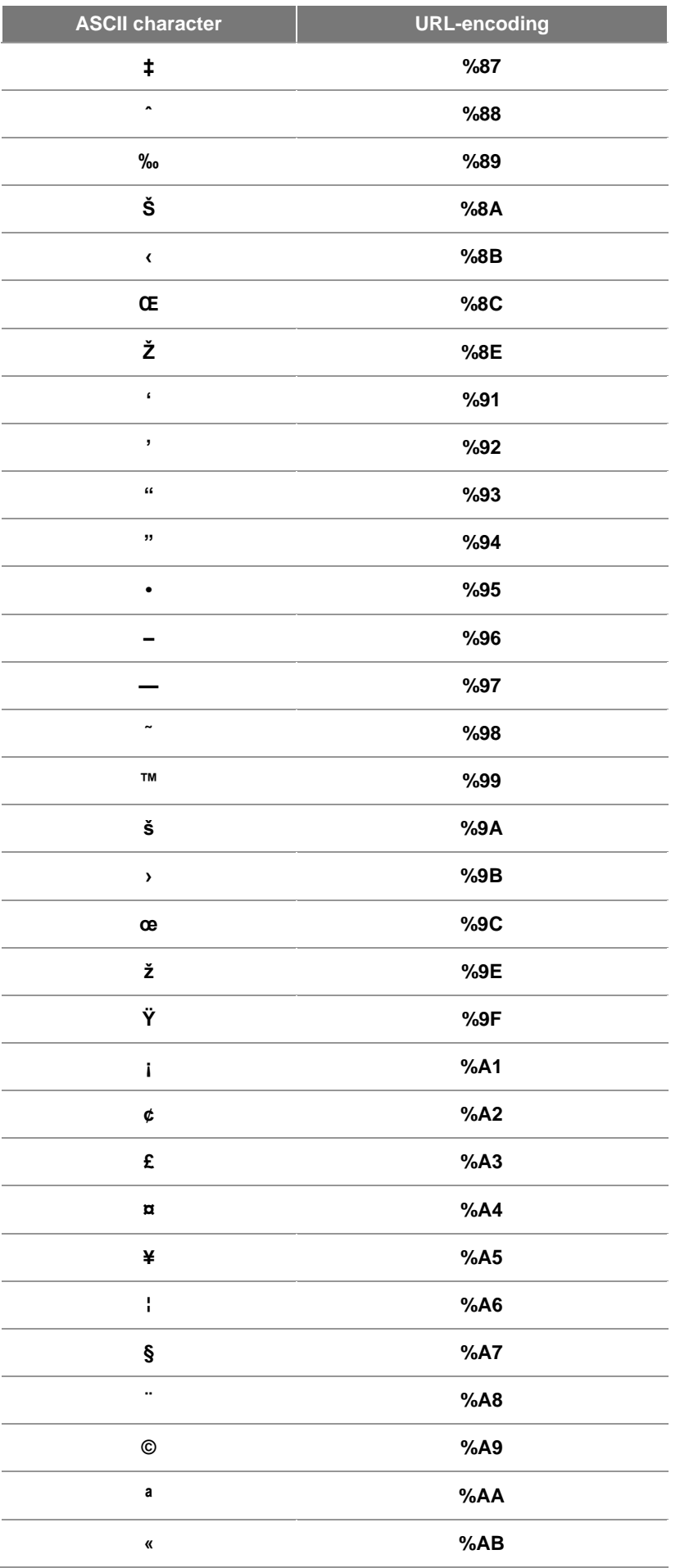

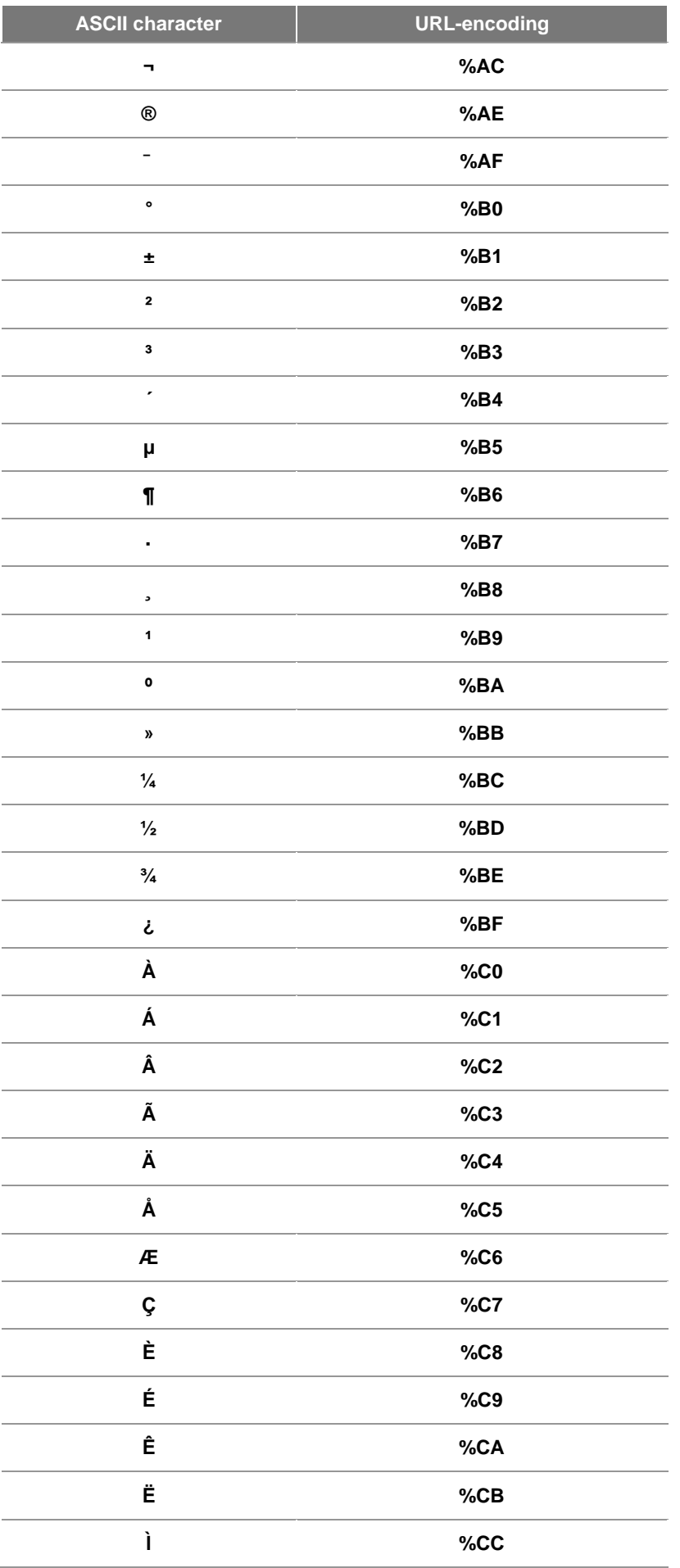
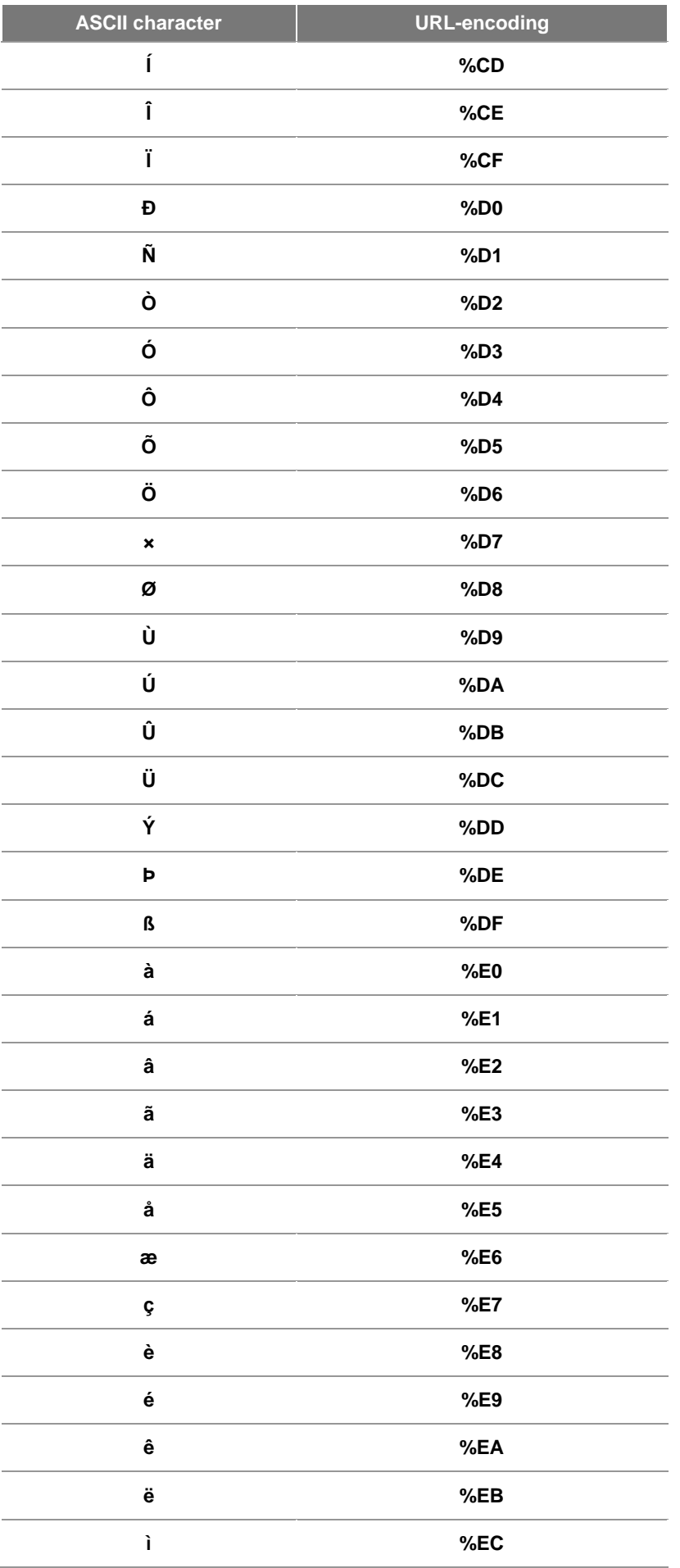

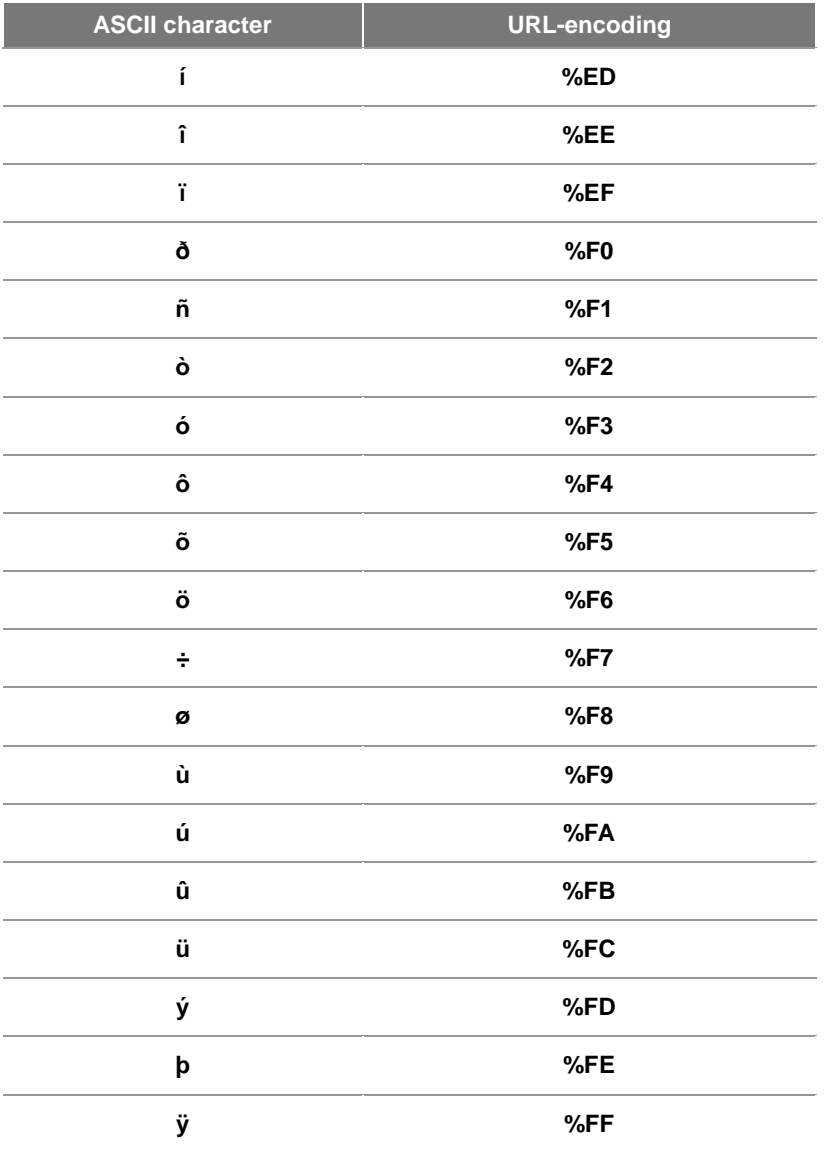

# **LG UDAP 2.0 Service Profiles**

This document describes the actual operation of the service utilizing the Universal Discovery & Access Protocol (UDAP) and the details of the API.

- **[Service Profile Overview](#page-38-0)**
- **[Remote Controller Service \(netrcu\)](#page-39-0)**
- **[Text Input Service \(smartText\)](#page-54-0)**
- **[Mobile Home Service \(mobilehome\)](#page-59-0)**
- **[App To App Service \(AppToApp\)](#page-67-0)**
- **[Annex A Table of virtual key codes on remote Controller](#page-73-0)**

## <span id="page-38-0"></span>**Service Profile Overview**

This chapter provides the overview of the service profiles implemented using the UDAP.

This chapter includes the following sections.

**[Types and Roles of Service Profiles](#page-38-1)**

**[Descriptions of All Service Profiles](#page-38-2)**

## <span id="page-38-1"></span>**Types and Roles of Service Profiles**

The UDAP implements various applications which operate on the Host device, based on the common base protocol which is described in **[LG UDAP 2.0 Protocol Specification](#page-3-0)**.

The Host (LG Smart TV) provides access to the service profiles listed in the table below and functions as well.

[Table] All service profiles

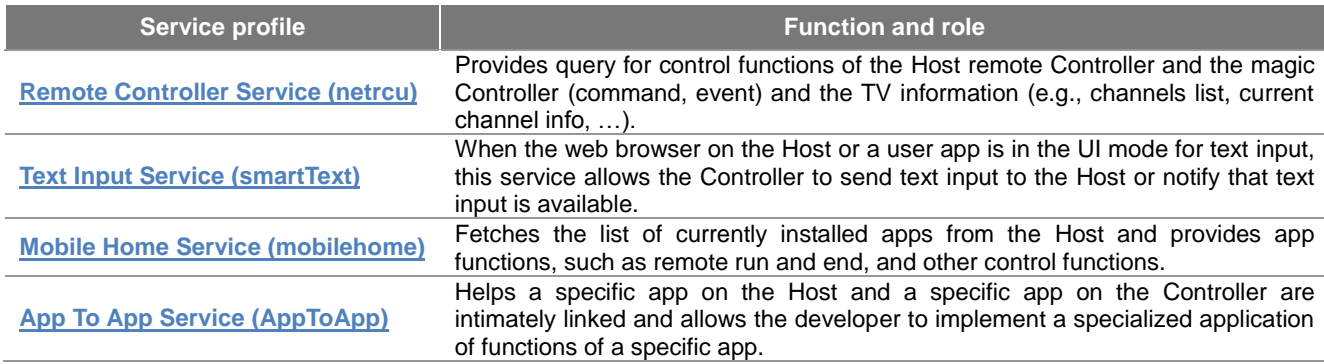

**Note**

Since events of UDAP 2.0 service profiles dynamically occur according to the operation status of the Host, the Controller must be able to ignore any incoming events from the Host which are not supposed to be processed by it. If an application is written for the Controller by mingling APIs of multiple service profiles, a search should be performed with **udap:rootservice** to obtain descriptions of all service profiles.

## <span id="page-38-2"></span>**Descriptions of All Service Profiles**

As described in **[LG UDAP 2.0 Protocol Specification](#page-3-0)**, the descriptions of all service profiles supported by LG Smart TV can be obtained by entering **udap:rootservice** as the ST of the SSDP.

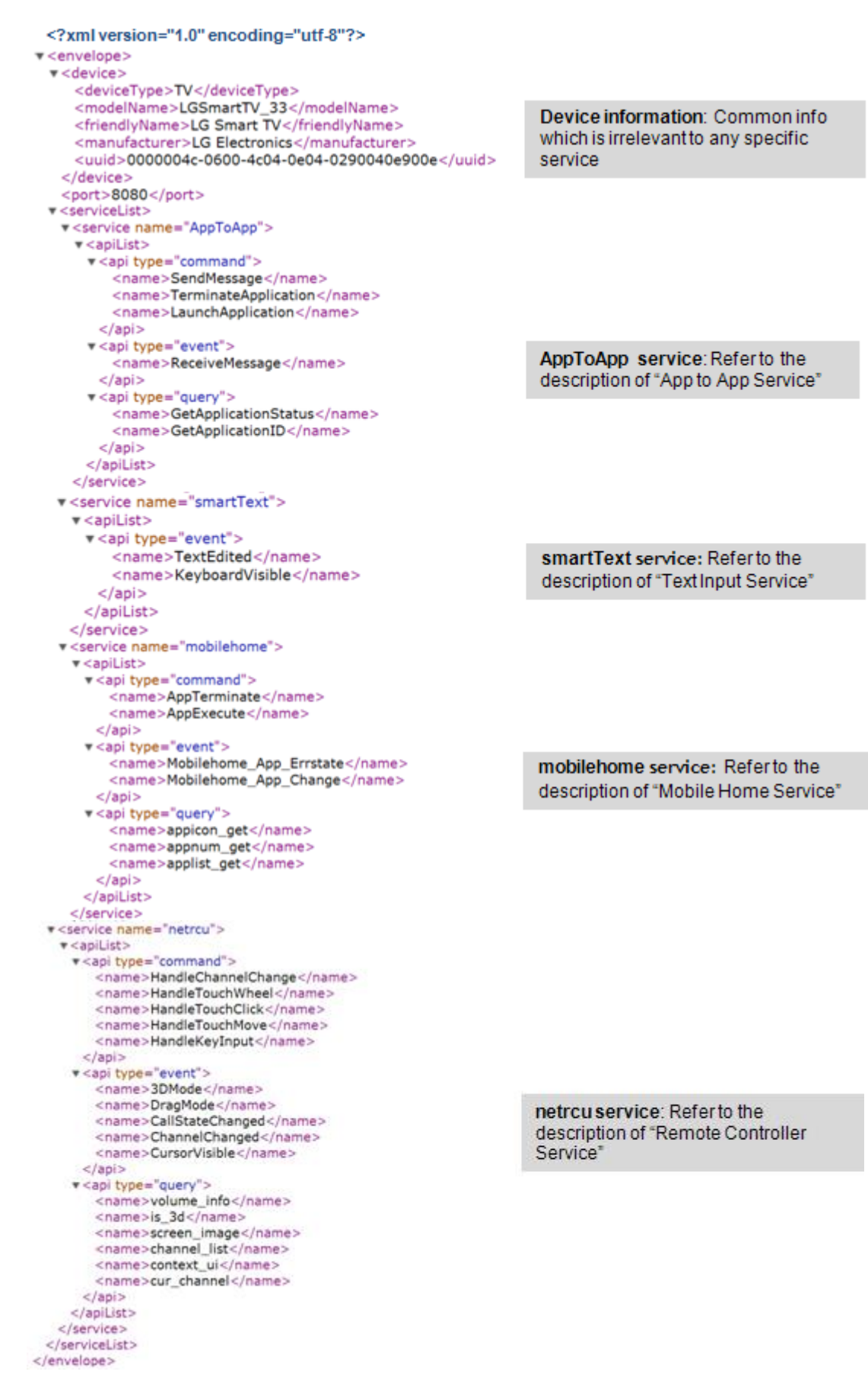

## <span id="page-39-0"></span>**Remote Controller Service (netrcu)**

This chapter describes on Remote Controller service that provides query for control functions of the Host remote

Controller and the magic Controller (command, event) and the TV information (e.g., channels list, current channel info, …).

This chapter includes the following sections.

- **[Discovery & Description](#page-40-0)**
- **[Command \(Controller >> Host\)](#page-41-0)**
- **[Event \(Controller <<->> Host\)](#page-44-0)**
- **[Query \(Controller >> Host\)](#page-49-0)**
- **[Usage Scenario](#page-54-1)**

## <span id="page-40-0"></span>**Discovery & Description**

The ST value for searching the Remote Controller service is as follows.

#### **urn:schemas-udap:service:netrcu:1**

If searching the SSDP with the ST value above, the descriptions are returned as below. The device section of the description XML contains the model name and the UUID value of the actual Host.

```
<?xml version="1.0" encoding="utf-8"?>
v<envelope>
 v<device>
    <deviceType>TV</deviceType>
    <modelName>LGSmartTV_33</modelName>
    <friendlyName>LG Smart TV</friendlyName>
    <manufacturer>LG Electronics</manufacturer>
    <uuid>0000004c-0600-4c04-0e04-0290040e900e</uuid>
   </device>
   <port>8080</port>
 v<serviceList>
   v<service name="netrcu">
     \blacktriangledown <apiList>
      v<api type="command">
         <name>HandleChannelChange</name>
         <name>HandleTouchWheel</name>
         <name>HandleTouchClick</name>
         <name>HandleTouchMove</name>
         <name>HandleKeyInput</name>
        </api>v<api type="event">
         <name>3DMode</name>
         <name>DragMode</name>
         <name>CallStateChanged</name>
         <name>ChannelChanged</name>
         <name>CursorVisible</name>
        </api>v<api type="query">
         <name>volume_info</name>
         <name>is_3d</name>
         <name>screen_image</name>
         <name>channel_list</name>
         <name>context_ui</name>
         <name>cur_channel</name>
        </api></apiList>
    </service>
   </serviceList>
 </envelope>
```
#### **Note**

Since **udap:rootservice** searchs all services existing on Host, it can also be used by Remote Controller service and descriptions in **[Descriptions of All Service Profiles](#page-38-2)** can be obtained.

## <span id="page-41-0"></span>**Command (Controller >> Host)**

Commands of the Remote Controller service complies with all **[common rules](#page-24-0)** in the LG UDAP 2.0 Protocol Specification and are sent in the HTTP POST method using the path below.

#### **http://target\_ip:port/udap/api/command**

The XML format used for the command is the common format defined in **[LG UDAP 2.0 Protocol Specification](#page-3-0)**. Black fonts indicate fixed values, and red italic fonts indicate values variable depending on commands.

```
<?xml version="1.0" encoding="utf-8"?>
<envelope>
    <api type="command">
       <name>apiName</name>
       <paramName>param value</paramName>
       <!-- Additional parameters are listed if available -->
    </api>
</envelope>
```
Upon successful execution of a command, HTTP/1.1 200 OK is returned. For details of response codes, refer to **[LG](#page-3-0)  [UDAP 2.0 Protocol Specification](#page-3-0)**.

#### Commands are as follows:

- **[HandleKeyInput](#page-41-1)**
- **[HandleTouchMove](#page-41-2)**
- **[HandleTouchClick](#page-42-0)**
- **[HandleTouchWheel](#page-43-0)**
- **[HandleChannelChange](#page-44-1)**

#### <span id="page-41-1"></span>**HandleKeyInput**

This command transfers the virtual remote Controller key code value of the Host. After receiving this virtual remote Controller key code value, the Host converts the value into an actual Host key code and performs the key input action.

```
<?xml version="1.0" encoding="utf-8"?>
<envelope>
    <api type="command">
      <name>HandleKeyInput</name>
       <value>Value key code of remote Controller</value>
    </api>
</envelope>
```
#### [Table] Parameters of HandleKeyInput

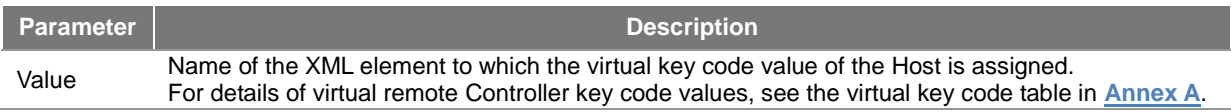

#### [Table] Actions of HandleKeyInput

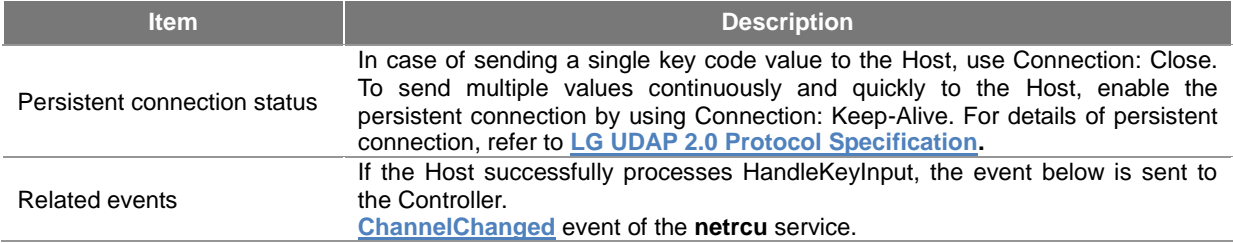

#### <span id="page-41-2"></span>**HandleTouchMove**

This command controls the movement of the magic remote Controller cursor of the Host on the screen. After receiving this, the Host moves the mouse cursor on the screen according to the X and Y coordinate values specified by the Controller.

```
<?xml version="1.0" encoding="utf-8"?>
<envelope>
    <api type="command">
      <name>HandleTouchMove</name>
        <x> Displacement value of X coordinate </x>
       <y> Displacement value of Y coordinate </y>
   \langle/api></envelope>
```
#### [Table] Parameters of HandleTouchMove

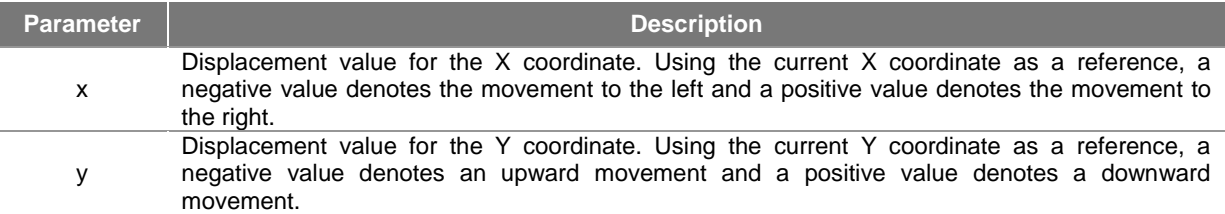

For details of mouse coordinates movement, see the diagram below.

#### [Table] Actions of HandleTouchMove

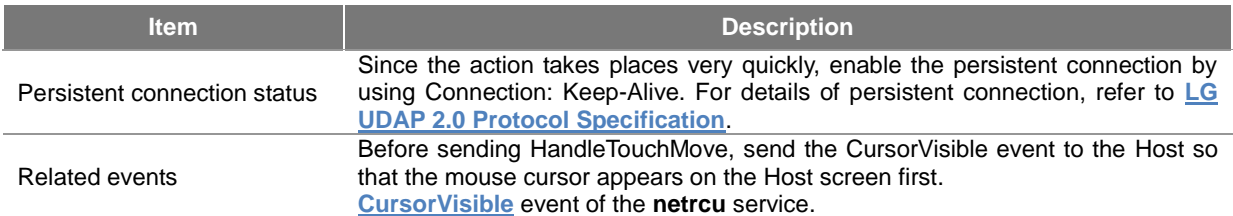

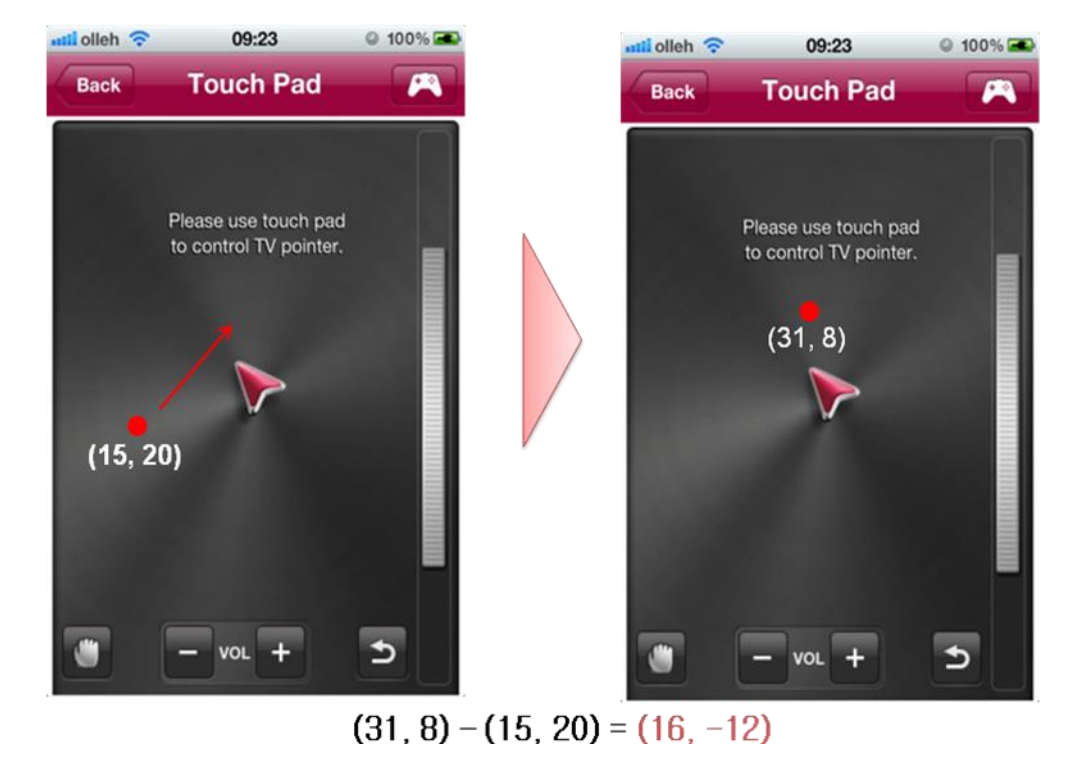

[Figure] Calculation of Displacement Value of Mouse Coordinates

#### <span id="page-42-0"></span>**HandleTouchClick**

The HandleTouchClick event sends the mouse click command while the magic remote Controller cursor of the Host

is stationary at a specific position on the screen. After receiving this, the Host generates the click command at its current screen position.

```
<?xml version="1.0" encoding="utf-8"?>
<envelope>
    <api type="command">
       <name>HandleTouchClick</name>
    </api>
</envelope>
```
HandleTouchClick has no additional parameters.

[Table] Actions of HandleTouchClick

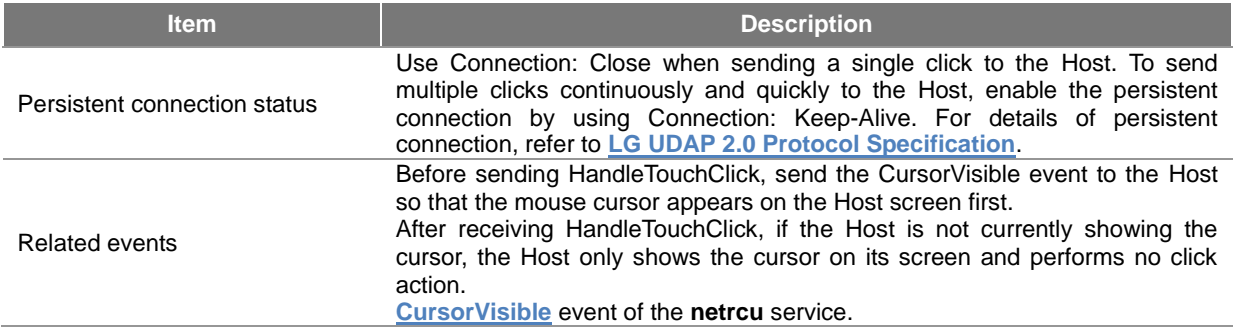

#### <span id="page-43-0"></span>**HandleTouchWheel**

The HandleTouchWheel event sends the command to perform the wheel function of the magic remote Controller of the Host. After receiving this command, the Host generates the upward/download wheel movement at its current screen position. When on any other screen with scrolls (for example, a web browser screen), the action is performed in the same way as the mouse wheel on the PC. When the wheel action is sent on the TV playback screen, the Host triggers the channel up/down action.

```
<?xml version="1.0" encoding="utf-8"?>
<envelope>
    <api type="command">
      <name>HandleTouchWheel</name>
       <value> Up/down scrolling direction </value>
   \langle/api></envelope>
```
[Table] Parameters of HandleTouchWheel

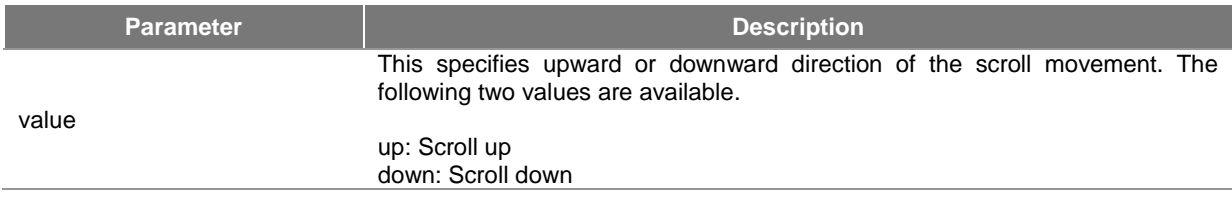

#### [Table] Acrions of HandleTouchWheel

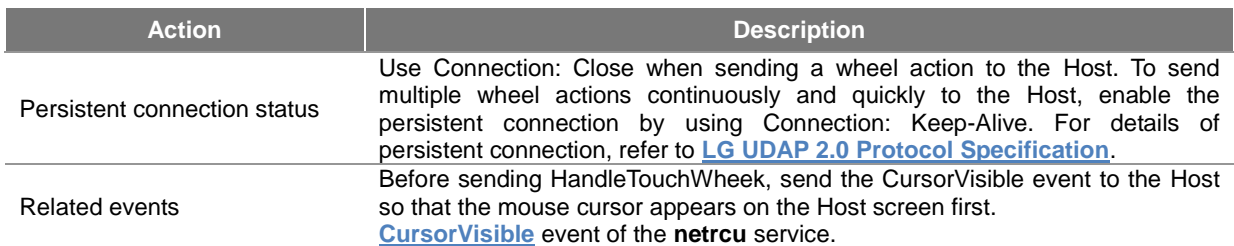

#### <span id="page-44-1"></span>**HandleChannelChange**

This command directly changes the channel by using the TV channels list information of the Host instead of using the channel up/down keys on the remote Controller. As the parameters used in HandleChannelChange make use of the channels list information, see the **[channels list](#page-51-0)** for details.

```
<?xml version="1.0" encoding="utf-8"?>
<envelope>
    <api type="command">
      <name>HandleChannelChange</name>
       <major>major number of the channel</major>
       <minor>minor number of the channel</minor>
       <sourceIndex>source index of the channel</sourceIndex>
       <physicalNum>physical number of the channel</physicalNum>
    </api>
</envelope>
```
#### [Table] Parameters of HandleChannelChange

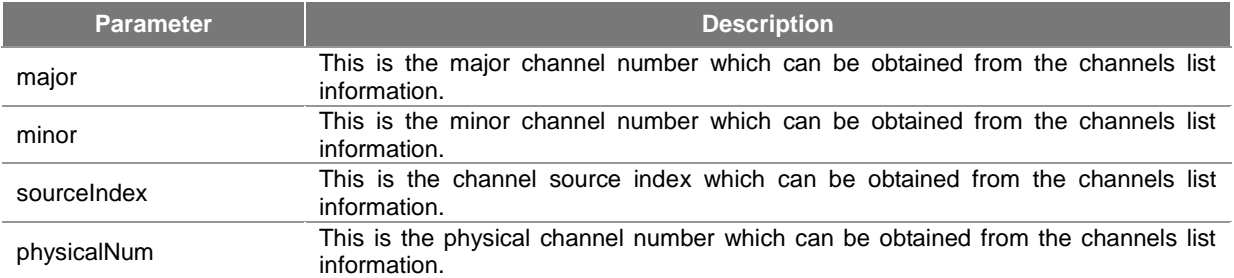

For example, in case of the 11-1 MBC DTV channel, the major number is 11 and the minor number is 1. Its source index and physical number are determined by the values in the channels list information of the Host.

#### [Table] Actions of HandleChannelChange

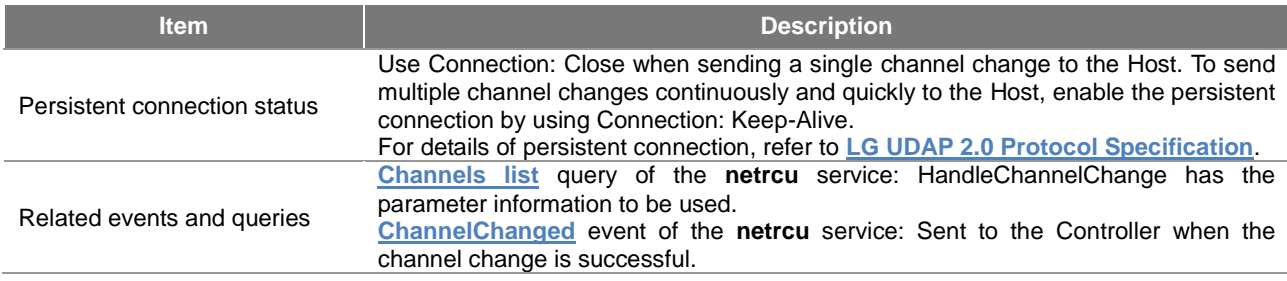

## <span id="page-44-0"></span>**Event (Controller <<->> Host)**

Events of the Remote Controller service complies with all **[common rules](#page-24-0)** in the LG UDAP 2.0 Protocol Specification and are sent in the HTTP POST method using the path below.

#### **http://target\_ip:port/udap/api/event**

The XML format used for the event is the common format defined in the **[LG UDAP 2.0 Protocol Specification](#page-3-0)**. Black fonts indicate fixed values, and red italic fonts indicate values variable depending on events.

```
<?xml version="1.0" encoding="utf-8"?>
<envelope>
    <api type="event">
       <name>apiName</name>
       <paramName>param value</paramName>
       <!-- Additional parameters are listed if available -->
   </api>
</envelope>
```
Upon successful handling of an event, HTTP/1.1 200 OK is returned. For details of response codes, refer to **[LG](#page-3-0)** 

#### **[UDAP 2.0 Protocol Specification](#page-3-0)**.

Events are as follows:

- **[CursorVisible \(Controller <<->> Host\)](#page-45-0)**
- **[ChannelChanged \(Controller << Host\)](#page-46-0)**
- **[CallStateChanged \(Controller >> Host\)](#page-47-0)**
- **[DragMode \(Controller >> Host\)](#page-48-0)**
- **[3DMode \(Controller << Host\)](#page-48-1)**

## <span id="page-45-0"></span>**CursorVisible (Controller <<->> Host)**

This event notifies the Host that the Controller is ready to use the mouse cursor. Reversely, the event also notifies the Controller that the mouse cursor of the magic remote Controller has become available for use.

```
<?xml version="1.0" encoding="utf-8"?>
<envelope>
    <api type="event">
      <name>CursorVisible</name>
       <value>true or false</value>
       <mode>auto</mode>
   \langle/api></envelope>
```
When the Controller enters the UI mode for using the mouse cursor, it notifies the Host of it so that the mouse cursor is displayed on the Host. Reversely, when notified by the Host that the magic remote Controller mouse cursor is available for use, the Controller switches into the UI mode for using the mouse cursor and then sends the CursorVisible event to the Host so that the Host displays the magic mouse cursor. The diagram below shows an overview of this operation.

#### [Table] Parameters of CursorVisible

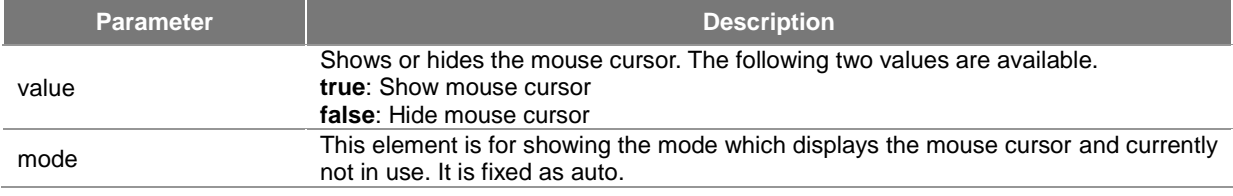

#### [Table] Actions of CursorVisible

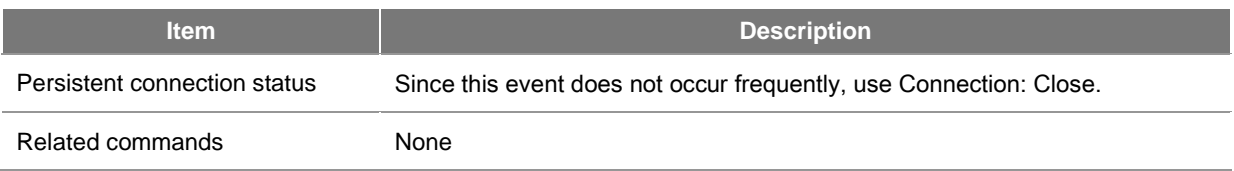

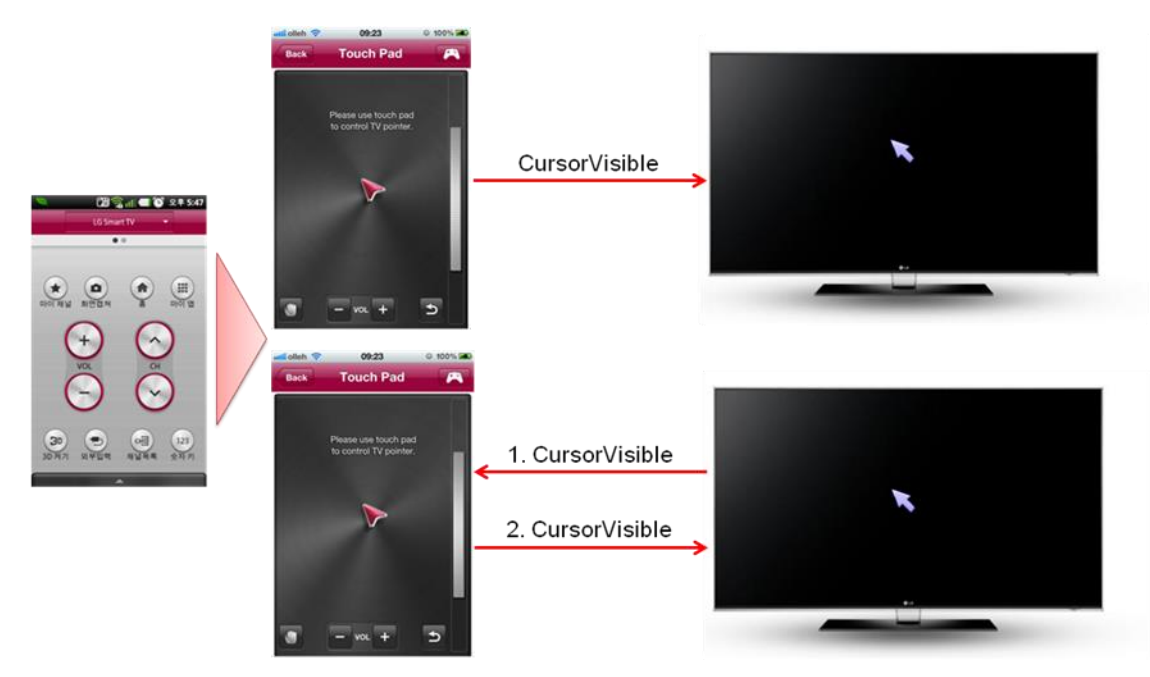

[Figure] Making Mouse Cursor Visible

#### <span id="page-46-0"></span>**ChannelChanged (Controller << Host)**

When a channel change related command of the Controller is successfully processed by the Host, the changed channel details are sent to the Controller.

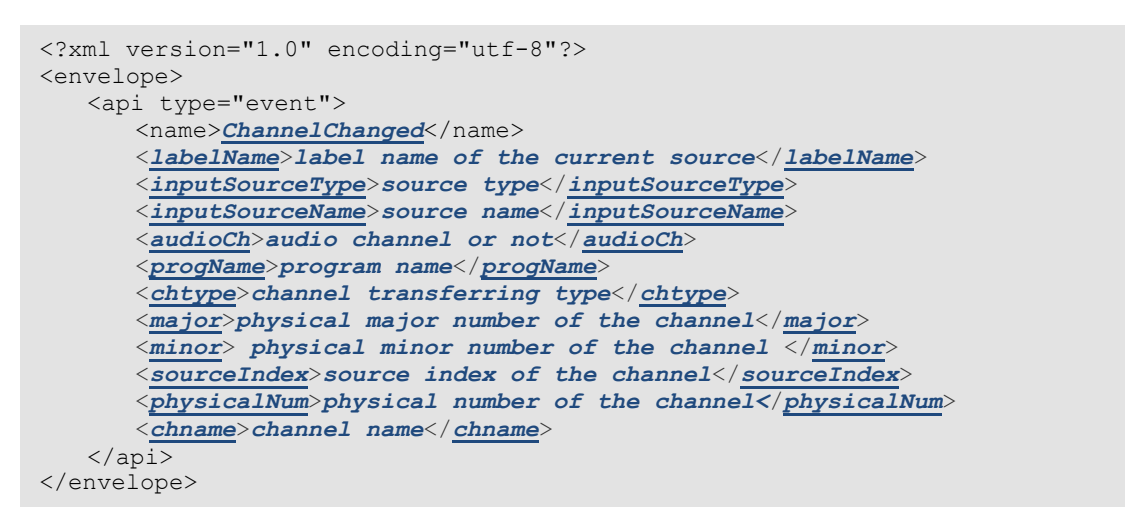

When the Controller enters the UI mode for using the mouse cursor, it notifies the Host of it so that the mouse cursor is displayed on the Host. Reversely, when notified by the Host that the magic remote Controller mouse cursor is available for use, the Controller switches into the UI mode for using the mouse cursor and then sends the CursorVisible event to the Host so that the Host displays the magic mouse cursor. The diagram below shows an overview of this operation.

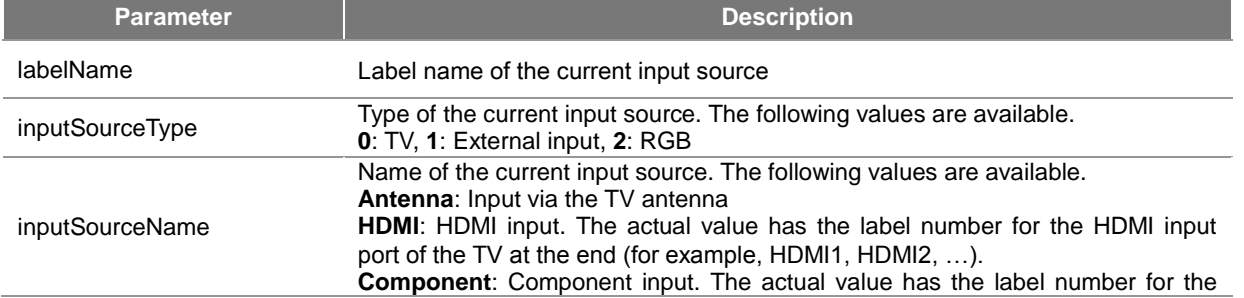

[Table] Parameters of ChannelChanged

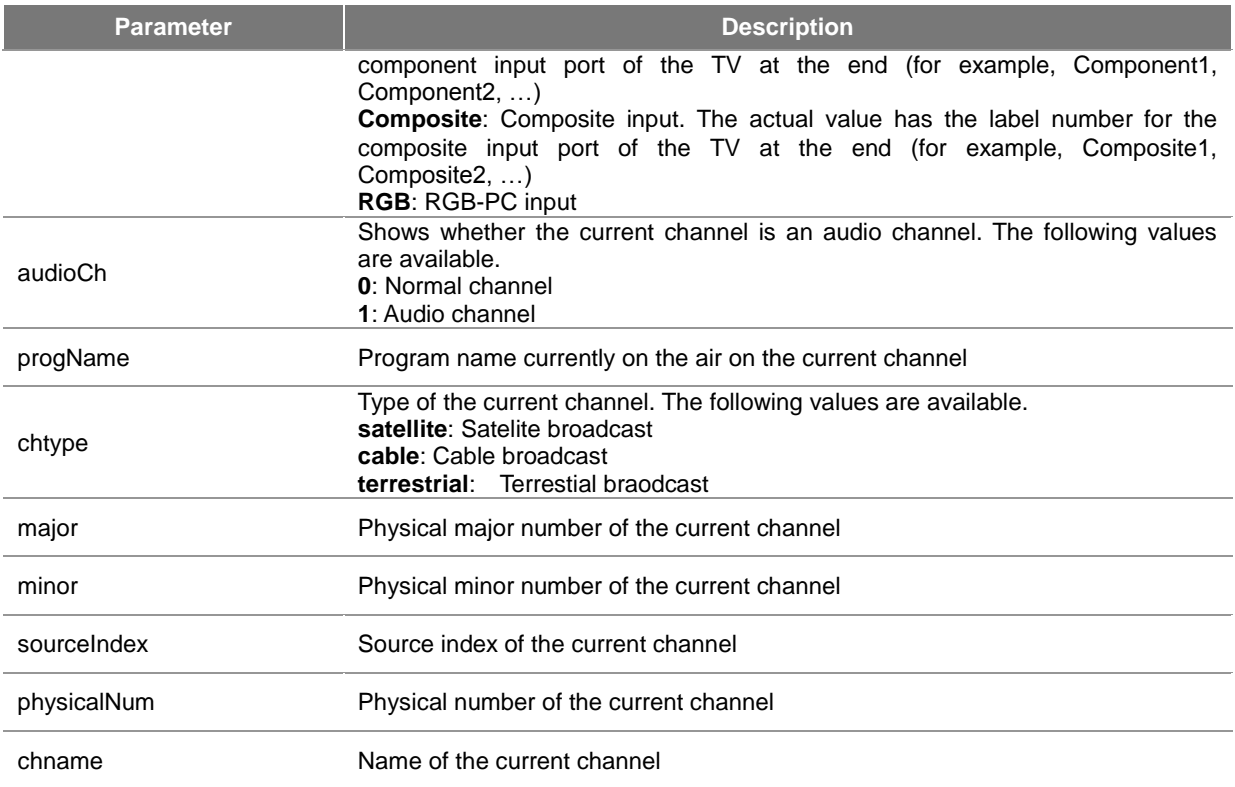

#### [Table] Actions of ChannelChanged

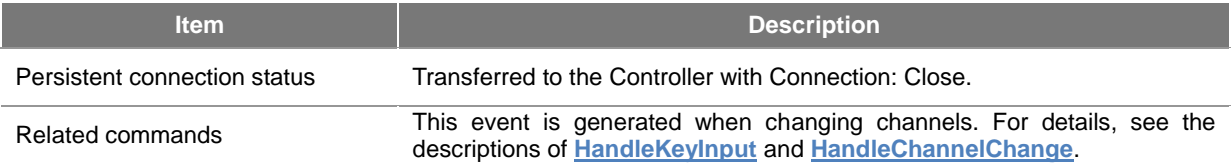

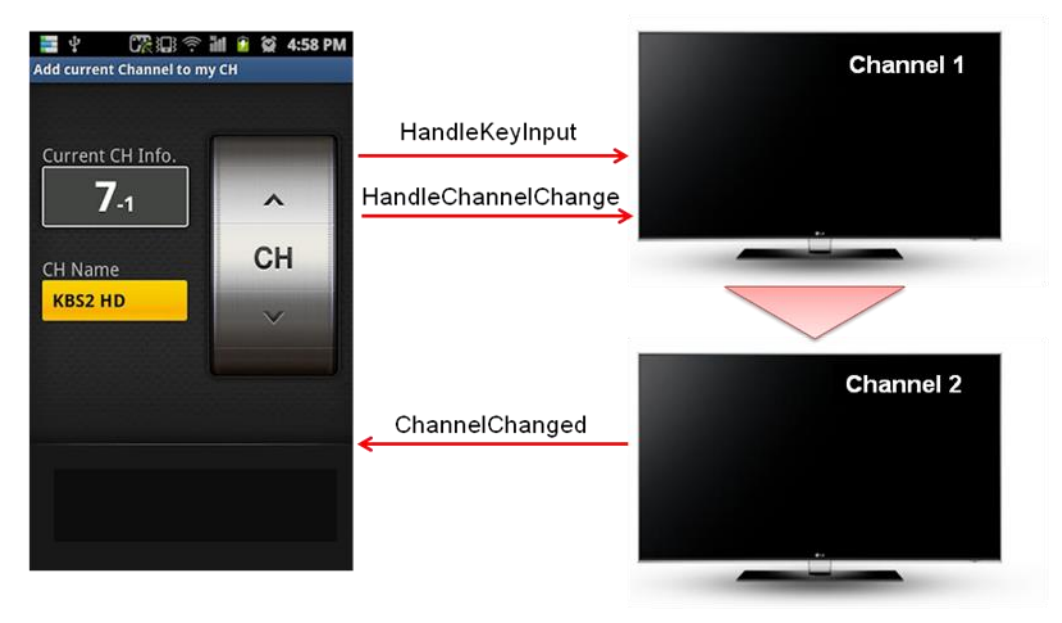

[Figure] Generation of ChannelChanged Event

#### <span id="page-47-0"></span>**CallStateChanged (Controller >> Host)**

If the Controller is a smartphone, there may be an incoming call while using an app. In this case, the Host is notified of the incoming call so that the Host can perform additional processes for the call-related events of the Controller.

```
<?xml version="1.0" encoding="utf-8"?>
<envelope>
    <api type="event">
      <name>CallStateChanged</name>
       <value>ringon or ringoff</value>
   \langle/api></envelope>
```
When the incoming call event is received, the LG Smart TV Host mutes the TV audio; and when it receives the call end event, the TV unmutes the TV audio.

[Table] Parameters of CallStateChanged

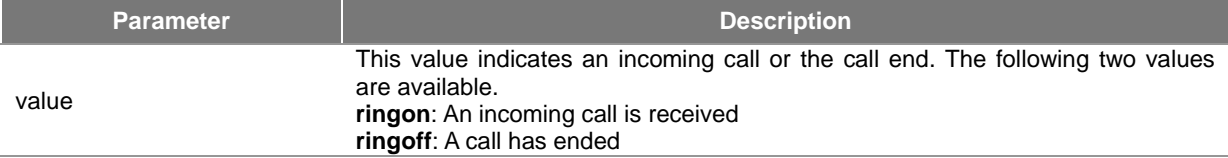

#### [Table] Actions of CallStateChanged

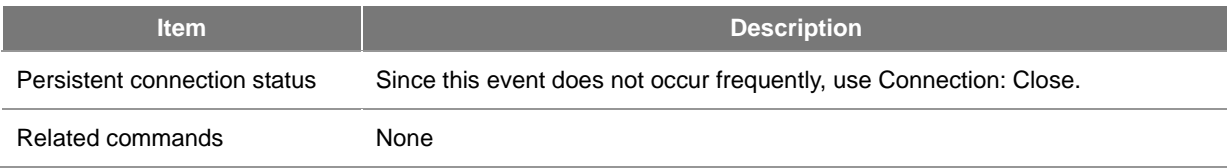

## <span id="page-48-0"></span>**DragMode (Controller >> Host)**

The Controller notifies that it will start or end drag & drop for an icon or an app on the Host screen.

```
<?xml version="1.0" encoding="utf-8"?>
<envelope>
    <api type="event">
       <name>DragMode</name>
       <value>true or false</value>
    </api>
</envelope>
```
When the drag start event is received, the Host internally prepare to process drag & drop. Subsequently, when it receives the HandleTouchMove command from the Controller, the Host performs the drag process for the actual icons or apps on the screen. Lastly, when the drag end event is received, the Host drops the dragged object(s) in the current screen position of the Host. For details, see the **[usage scenario](#page-54-1)**.

#### [Table] Parameters of DragMode

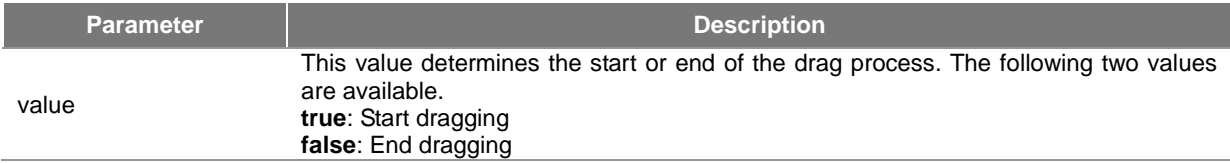

#### [Table] Actions of DragMode

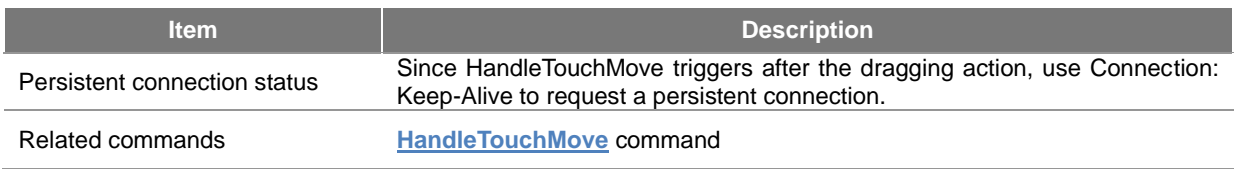

#### <span id="page-48-1"></span>**3DMode (Controller << Host)**

The 3DMode event notifies the Controller whether the LG Smart TV Host has entered or exited the 3D display mode.

```
<?xml version="1.0" encoding="utf-8"?>
<envelope>
    <api type="event">
      <name>3DMode</name>
        <value>true or false</value>
   \langle/api>
</envelope>
```
#### [Table] Parameters of 3DMode

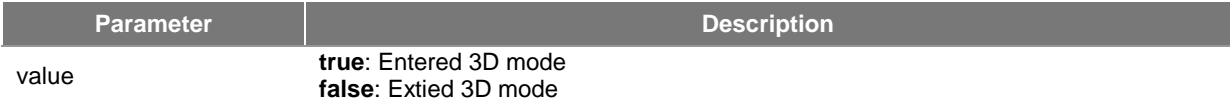

#### [Table] Actions of 3DMode

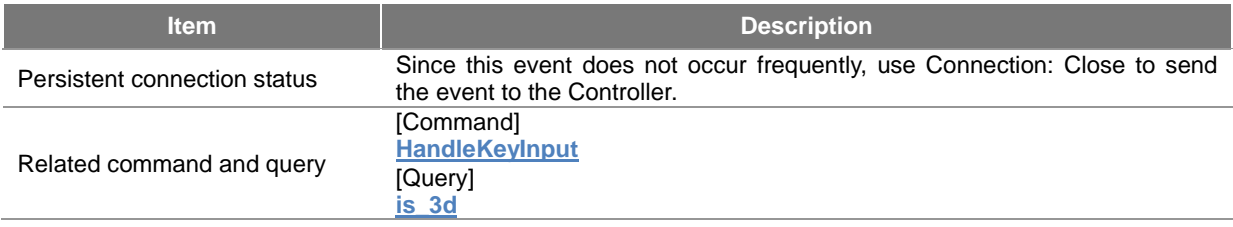

## <span id="page-49-0"></span>**Query (Controller >> Host)**

Queries of the Remote Controller service complies with all **[common rules](#page-24-0)** in the LG UDAP 2.0 Protocol Specification and with additional rules defined for queries. They use HTTP GET to fetch data from the Host.

http://target\_ip:port/udap/api/data?target=apiName&paramName1=URL\_Encode(param\_value1)&paramNa **me2=URL\_Encode(param\_value2)...**

If a query is successfully performed, it returns HTTP/1.1 200 OK and the requested data. If there is an error, it returns an error code other than HTTP/1.1 200 OK without any data. For details of response codes, refer to the **[LG UDAP](#page-3-0)  [2.0 Protocol Specification](#page-3-0)**.

#### Queries are as follows:

- **[Current channel information \(Controller >> Host\)](#page-49-1)**
- **[Entire channels list \(Controller >>](#page-51-0) Host)**
- **[Operation mode of the Host UI \(Controller >> Host\)](#page-52-0)**
- **[Volume information of the Host \(Controller >> Host\)](#page-52-1)**
- **[Obtaining the capture image of the Host \(Controller >> Host\)](#page-53-1)**
- **[3D mode of the Host \(Controller >> Host\)](#page-53-0)**

#### <span id="page-49-1"></span>**Current channel information (Controller >> Host)**

Fetches information on the currently broadcasting channel from the Host. Uses HTTP GET to fetch an XML document at the URL below.

#### **http://target\_ip:port/udap/api/data?target=cur\_channel**

The following XML document is returned when querying the current channel information.

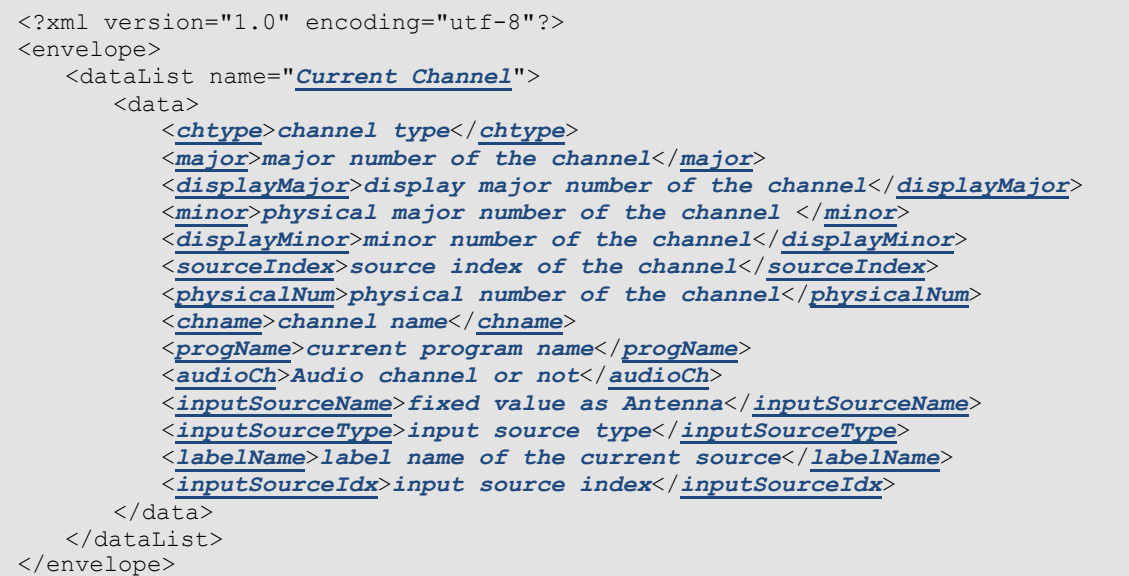

[Table] Data Fields of Current Channel Information

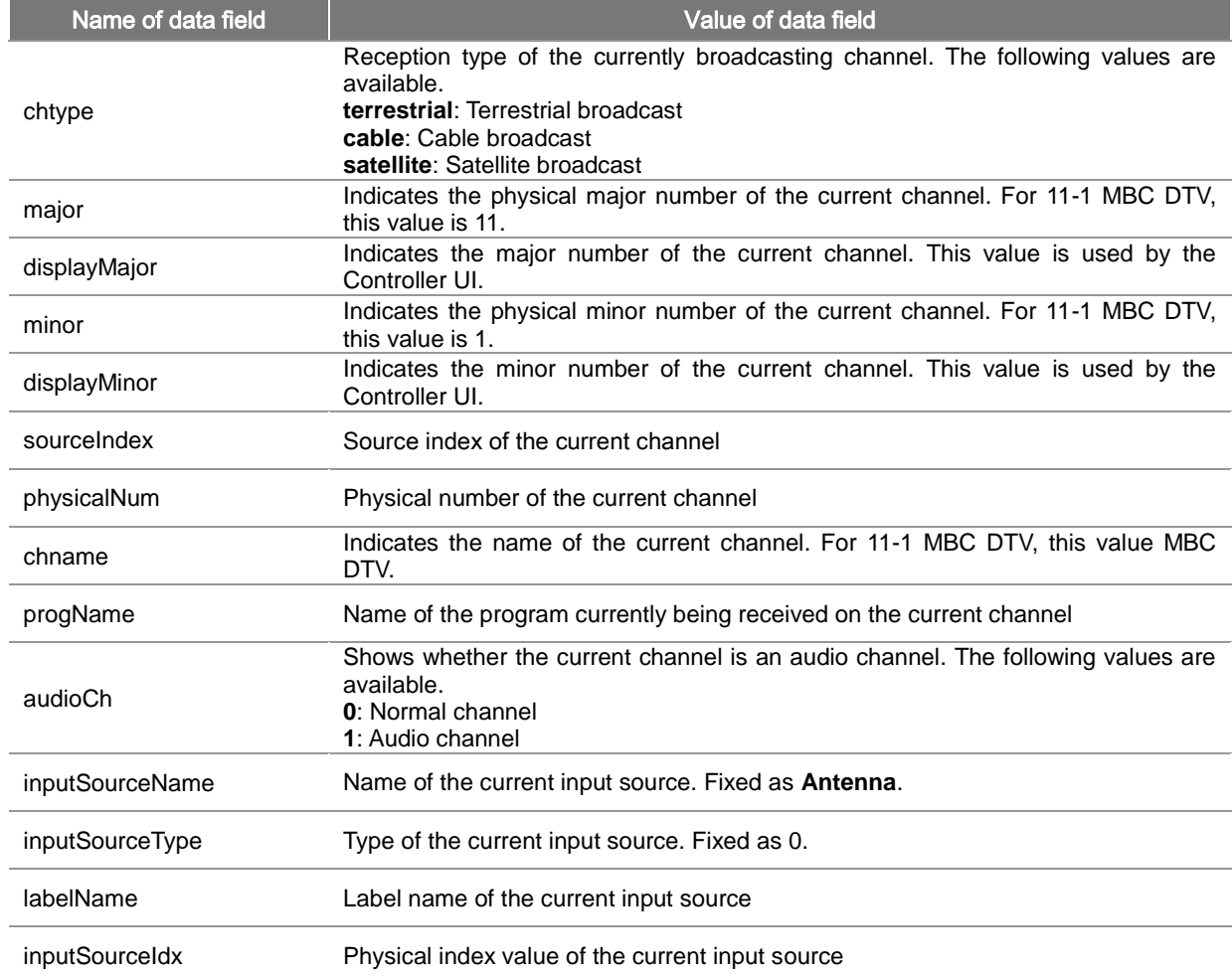

[Table] Actions of Current Channel Information

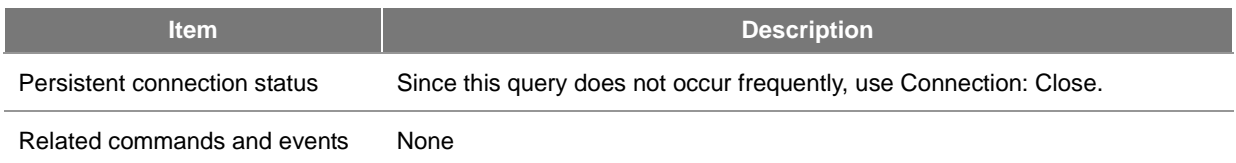

#### <span id="page-51-0"></span>**Entire channels list (Controller >> Host)**

Fetches information on the entire channels list from the Host. Uses HTTP GET to fetch an XML document at the URL below.

#### **http://target\_ip:port/udap/api/data?target=channel\_list**

The following XML document is returned when querying the entire channels list.

```
<?xml version="1.0" encoding="utf-8"?>
<envelope>
    <dataList name="Channel List">
        <!-- Information of a channel -->
       <data>
           <chtype>channel type</chtype>
           <major>major number of the channel</major>
           <minor>minor number of the channel</minor>
           <sourceIndex>source index of the channel </sourceIndex>
           <physicalNum>physical major number of the channel </physicalNum>
           <chname>channel name</chname>
       </data>
           <!-- Channel information of different channels is listed -->
       <data>
 …
       </data>
 …
    </dataList>
</envelope>
```
[Table] Data Fields of Entire Channels List

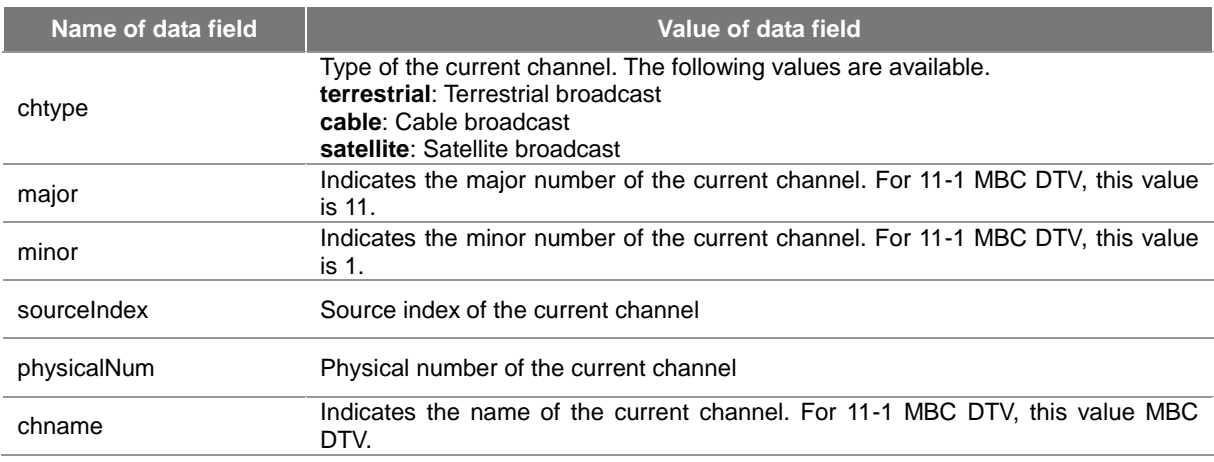

#### [Table] Actions of Current Channel Information

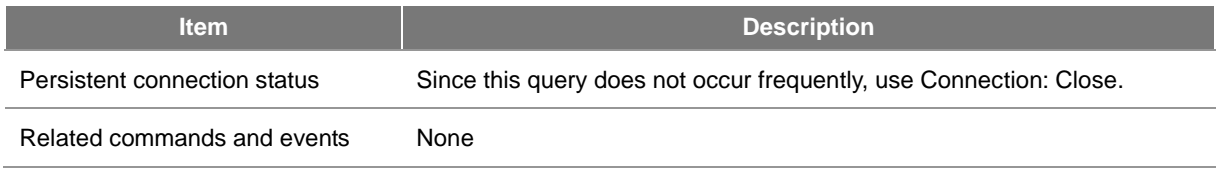

#### **Note**

For the entire channels list, dataList is not divided into multiple dataLists according to the broadcast reception type (terrestrial, cable and satellite), but transferred as a single dataList (channel list) for compatibility with older versions of apps.

#### <span id="page-52-0"></span>**Operation mode of the Host UI (Controller >> Host)**

Fetches information on the operation mode of the current UI from the Host. Uses HTTP GET to fetch an XML document at the URL below.

#### **http://target\_ip:port/udap/api/data?target=context\_ui**

The following XML document is returned when querying the entire channels list.

```
<?xml version="1.0" encoding="utf-8"?>
<envelope>
    <dataList name="UI Mode">
       <data>
           <mode>UI mode value</mode>
      \langle data>
    </dataList>
</envelope>
```
[Table] Data Fields of Host UI Mode Information

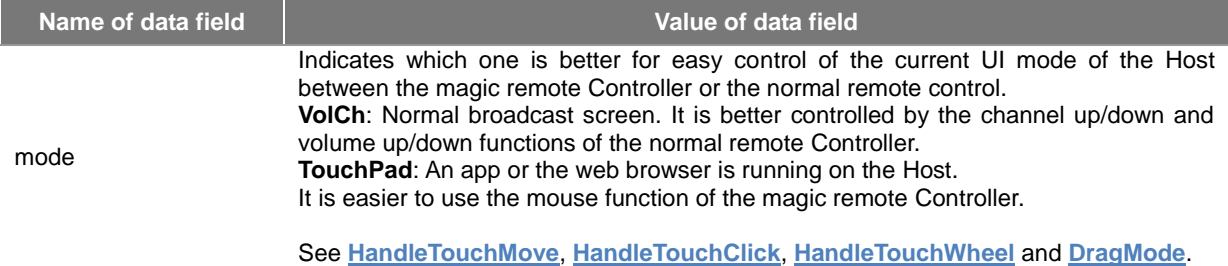

[Table] Action of the current channel info

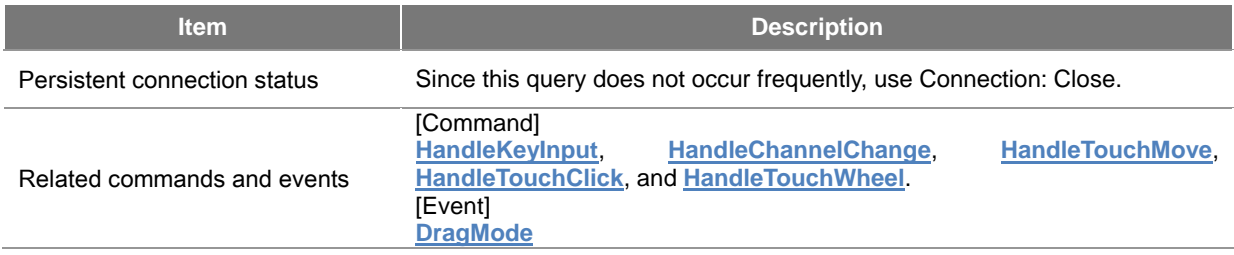

<span id="page-52-1"></span>**Volume information of the Host (Controller >> Host)**

Fetches volume information from the Host.

#### **http://target\_ip:port/udap/api/data?target=volume\_info**

The following XML document is returned when querying the volume information.

```
<?xml version="1.0" encoding="utf-8"?>
<envelope>
    <dataList name="Volume Info">
       <data>
           <mute>true or false</mute>
           <minLevel>Minimum volume level</minLevel>
           <maxLevel>Maximum volume level</maxLevel>
           <level>Current volume level</level>
       </data>
    </dataList>
</envelope>
```
[Table] Data Fields of Volume Information

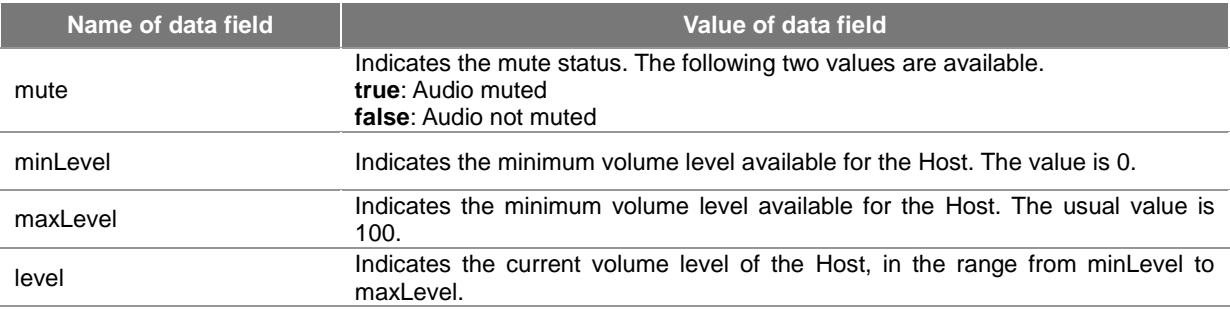

#### [Table] Actions of Volume Information

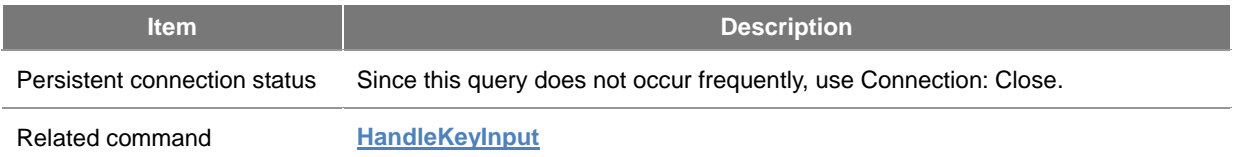

## <span id="page-53-1"></span>**Obtaining the capture image of the Host (Controller >> Host)**

Obtains the screen capture image of the Host.

#### **http://target\_ip:port/udap/api/data?target=screen\_image**

When the capture image is requested, the screen is captured as a 960x540 size of JPEG image and delivered to the Controller.

#### [Table] Actions for Obtaining Capture Image

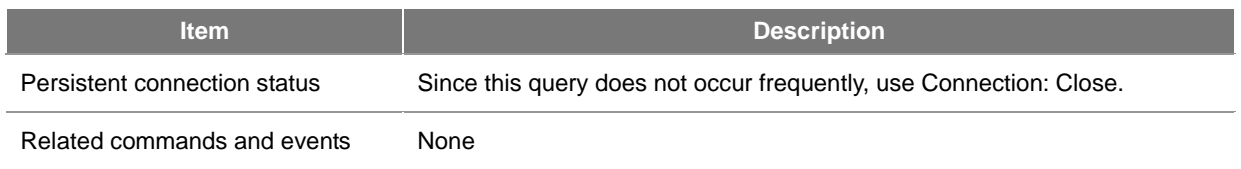

#### <span id="page-53-0"></span>**3D mode of the Host (Controller >> Host)**

Obtains the current 3D mode from the Host.

#### **http://target\_ip:port/udap/api/data?target=is\_3d**

The following XML document is returned when querying the 3D mode of the Host.

```
<?xml version="1.0" encoding="utf-8"?>
<envelope>
    <dataList name="is3D">
       <data>
           <is3D>true or false</is3D>
       \langle data>
    </dataList>
</envelope>
```
#### [Table] Data Fields of 3D mode information

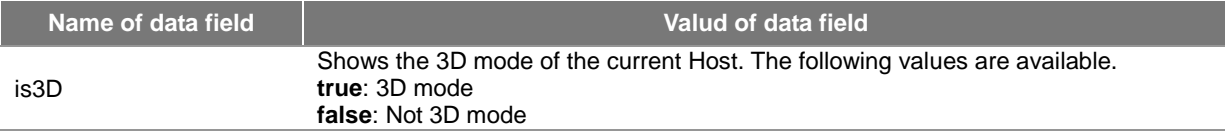

[Table] Actions for 3D mode

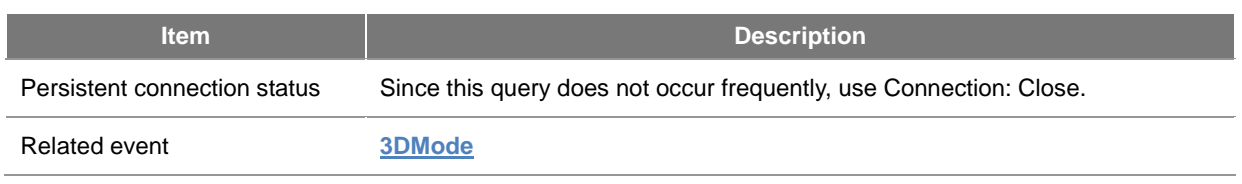

## <span id="page-54-1"></span>**Usage Scenario**

This example shows the actual scenario for the drag & drop action. When the drag start event is received from the Controller, the Host internally prepare to process drag & drop. Subsequently, when it receives the HandleTouchMove command from the Controller, the Host performs the drag process for the actual icons or apps on the screen. Lastly, when the drag end event is received, the Host drops the dragged object(s) in the current screen position of the Host. The diagram below shows an overview of this operation.

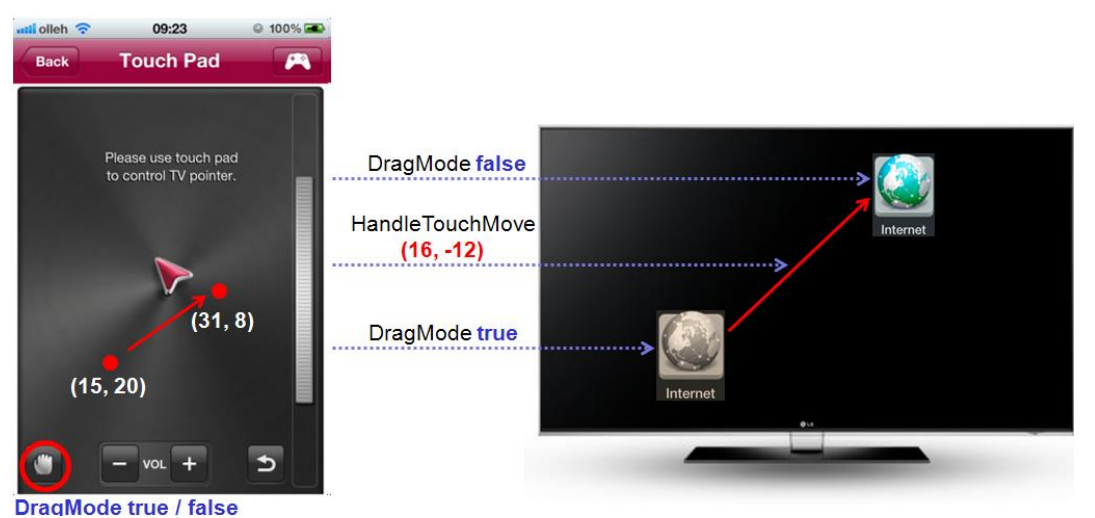

[Figure] Drag & Drop example

## <span id="page-54-0"></span>**Text Input Service (smartText)**

This chapter describes on Text Input service that allows the Controller to send text input to the Host or notify that text input is available.

This chapter includes the following sections.

- **[Discovery & Description](#page-54-2)**
- **[Event \(Controller <<->> Host\)](#page-55-0)**
- **[Usage Scenario](#page-58-0)**

## <span id="page-54-2"></span>**Discovery & Description**

The ST value for searching the Text Input service is as follows.

#### **urn:schemas-udap:service:smartText:1**

If searching the SSDP with the ST value above, the descriptions are returned as below. The device section of the description XML contains the model name and the UUID value of the actual Host.

**<?xml version="1.0" encoding="utf-8"?>**

```
v<envelope>
 \blacktriangledown < device>
     <deviceType>TV</deviceType>
     <modelName>LGSmartTV_33</modelName>
     <friendlyName>LG Smart TV</friendlyName>
     <manufacturer>LG Electronics</manufacturer>
     <uuid>0000004c-0600-4c04-0e04-0290040e900e</uuid>
   \langle/device>
   <port>8080</port>
 serviceList>
   service name="smartText">
     \blacktriangledown <apiList>
       v<api type="event">
          <name>TextEdited</name>
           <name>KeyboardVisible</name>
         </api></apiList>
     </service>
   </serviceList>
 </envelope>
```
#### **Note**

Since **udap:rootservice** searchs all services existing on Host, it can also be used by Text Input service and descriptions in **[Descriptions of All Service Profiles](#page-38-2)** can be obtained.

#### <span id="page-55-0"></span>**Event (Controller <<->> Host)**

Events of the Text Input service complies with all **[common rules](#page-24-0)** in the LG UDAP 2.0 Protocol Specification and are sent in the HTTP POST method using the path below.

#### **http://target\_ip:port/udap/api/event**

The XML format used for the event is the common format defined in the **[LG UDAP 2.0 Protocol Specification](#page-3-0)**. Black fonts indicate fixed values, and red italic fonts indicate values variable depending on events.

```
<?xml version="1.0" encoding="utf-8"?>
<envelope>
    <api type="event">
       <name>apiName</name>
       <paramName>param value</paramName>
       <!-- Additional parameters are listed if available -->
    </api>
</envelope>
```
Upon successful handling of an event, HTTP/1.1 200 OK is returned. For details of response codes, refer to the **[LG](#page-3-0)  [UDAP 2.0 Protocol Specification](#page-3-0)**.

#### Events are as follows:

**[KeyboardVisible \(Controller << Host\)](#page-55-1)**

**[TextEdited \(Controller <<->> Host\)](#page-57-0)**

#### <span id="page-55-1"></span>**KeyboardVisible (Controller << Host)**

If the Host is ready to receive text input from the Controller, the Host sends an event to the Controller, requesting to display the keyboard for text input. Also, while the Controller is entering text, if the Host becomes unavailable to receive the text input, the Host sends an event to the Controller, requesting to hide the keyboard.

```
<?xml version="1.0" encoding="utf-8"?>
<envelope>
    <api type="event">
 <name>KeyboardVisible</name>
 <value>true or false</value>
       <mode>default or password</mode>
   \langle/api></envelope>
```
When the Controller receives the event, it must take appropriate actions to show or hide the keyboard.

[Table] Parameters of KeyboardVisible

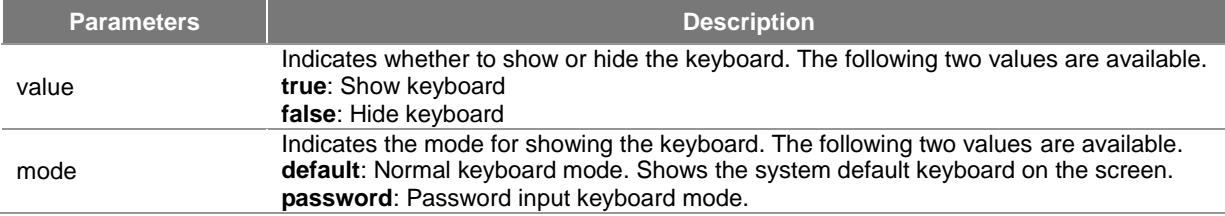

#### [Table] Action of KeyboardVisible

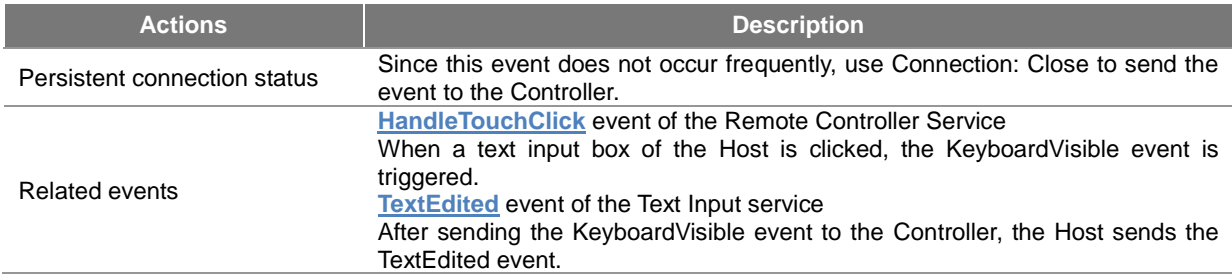

Figure below provides a diagrammatic representation of the Controller action for the KeyboardVisible event.

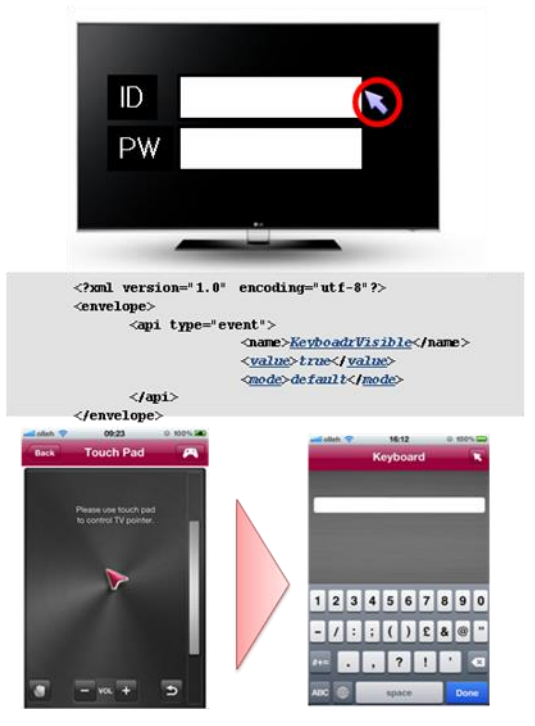

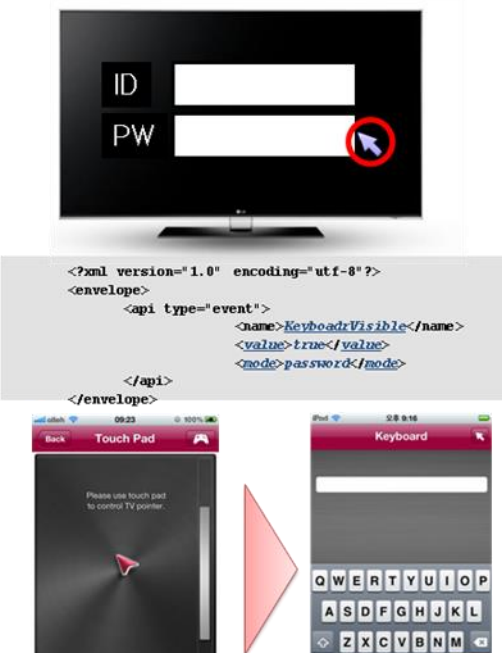

 $\overline{\phantom{a}}$ B

[Figure] Processing of KeyboardVisible Event

#### <span id="page-57-0"></span>**TextEdited (Controller <<->> Host)**

After sending the KeyboardVisible event to the Controller, the Host sends the entire string currently entered in the text input box of the Host to the Controller. The Controller must allow to insert the entire string received from the TextEdited event in the keyboard input window so that the current input string can be re-edited and sent. The Controller uses the same TextEdited event to send the string, that it was input, to the Host.

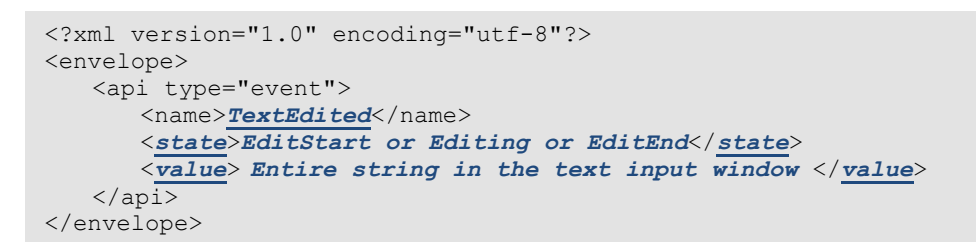

#### [Table] Parameters of TextEdited

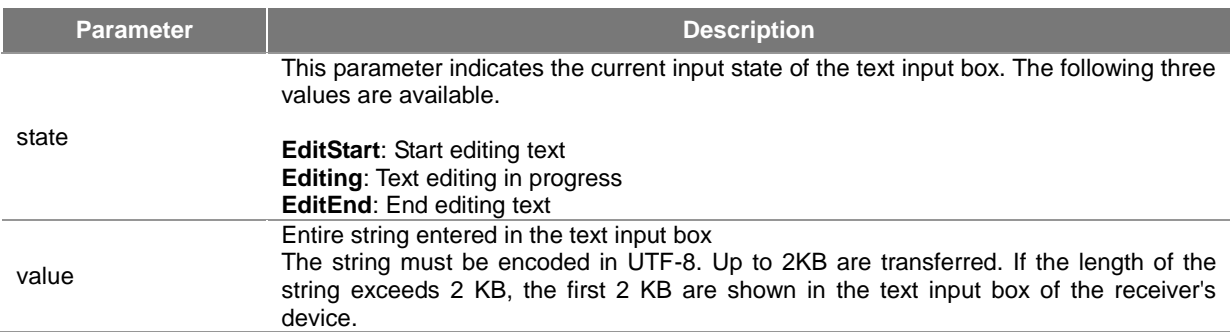

#### [Table] Actions of TextEdited

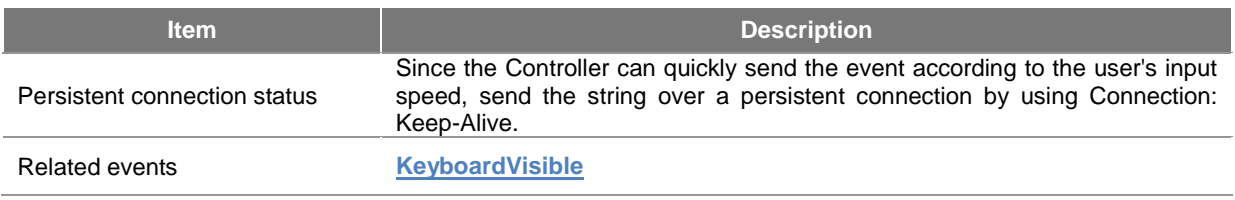

Figure below provides a diagrammatic representation of the process of sending TextEdited from the Host. The TextEdited event sent from the Host is sent only once immediately after the text input box on the Host is clicked and the KeyboardVisible event is generated. The input state is always set to Editing.

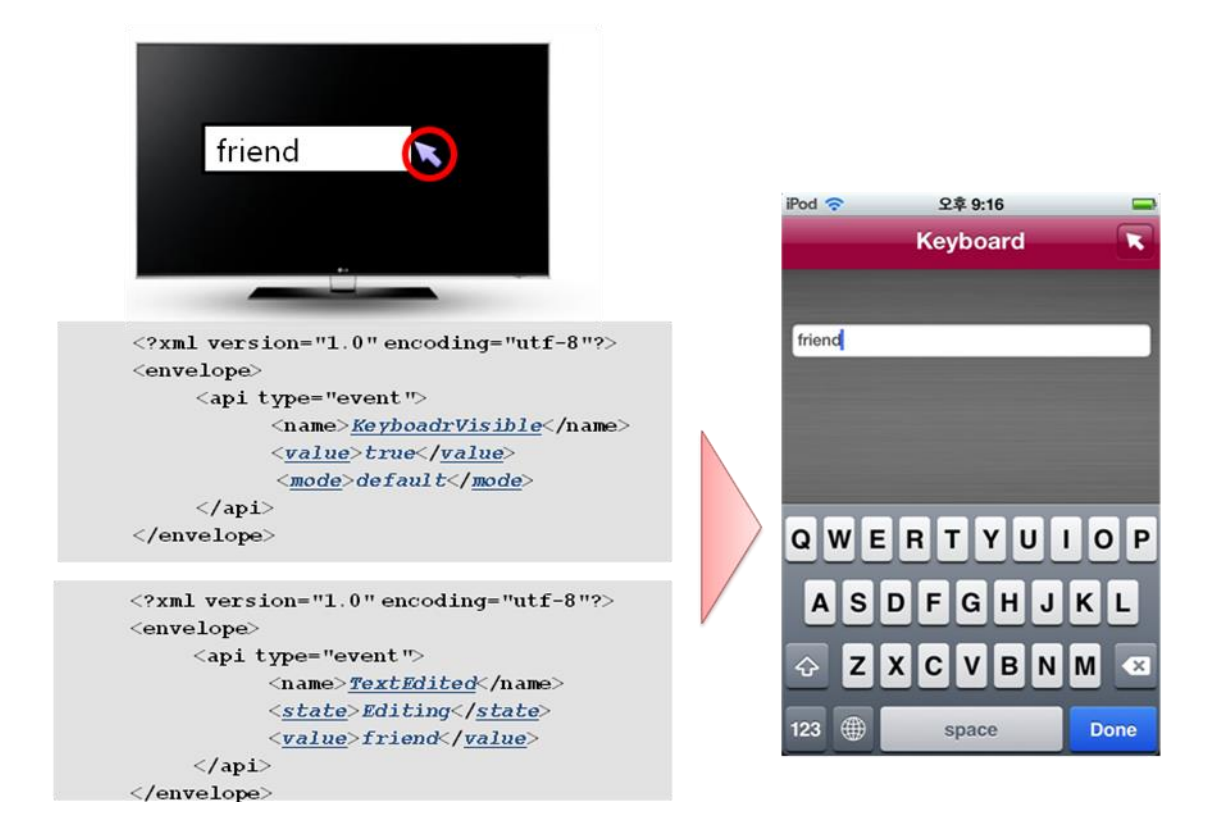

#### [Figure] Sending of TextEdited Event by Host

When the Controller sends the string entered in its text input box to the Host, it must send the input state of the text along with the entire string entered so far. For example, supposing that the text input screen is closed after entering 'abcd', the Controller sends the following message to the Host: (EditStart), ab (Editing), abc (Editing), abcd (EditEnd) Figure below provides a diagrammatic representation of this operation. If the TextEdited event received from the Host contains a string which is not null, the text input state starts editing.

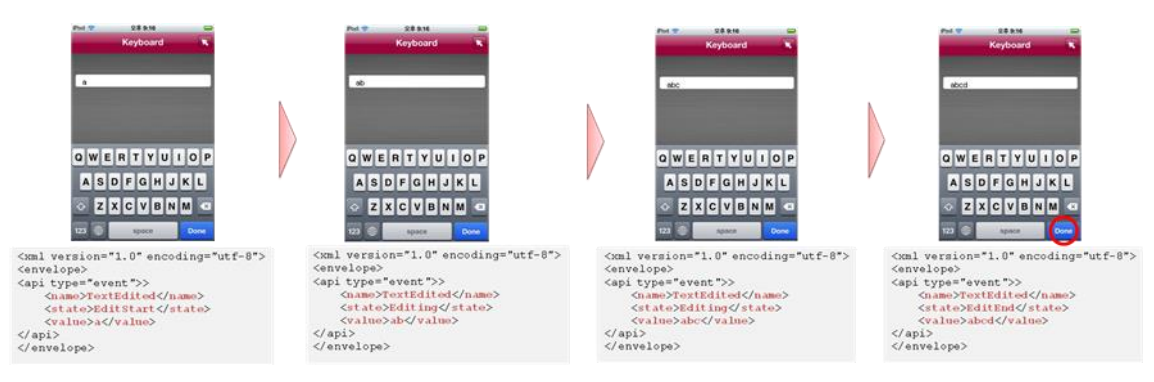

[Figure] Sending of TextEdited Event by Controller

## <span id="page-58-0"></span>**Usage Scenario**

The figure below provides a diagrammatic representation of a usage scenario of the text input service. The following process is illustrated: The Host generates the KeyboardVisible event --> The Host sends the TextEdited event --> The Controller sends the TextEdited event.

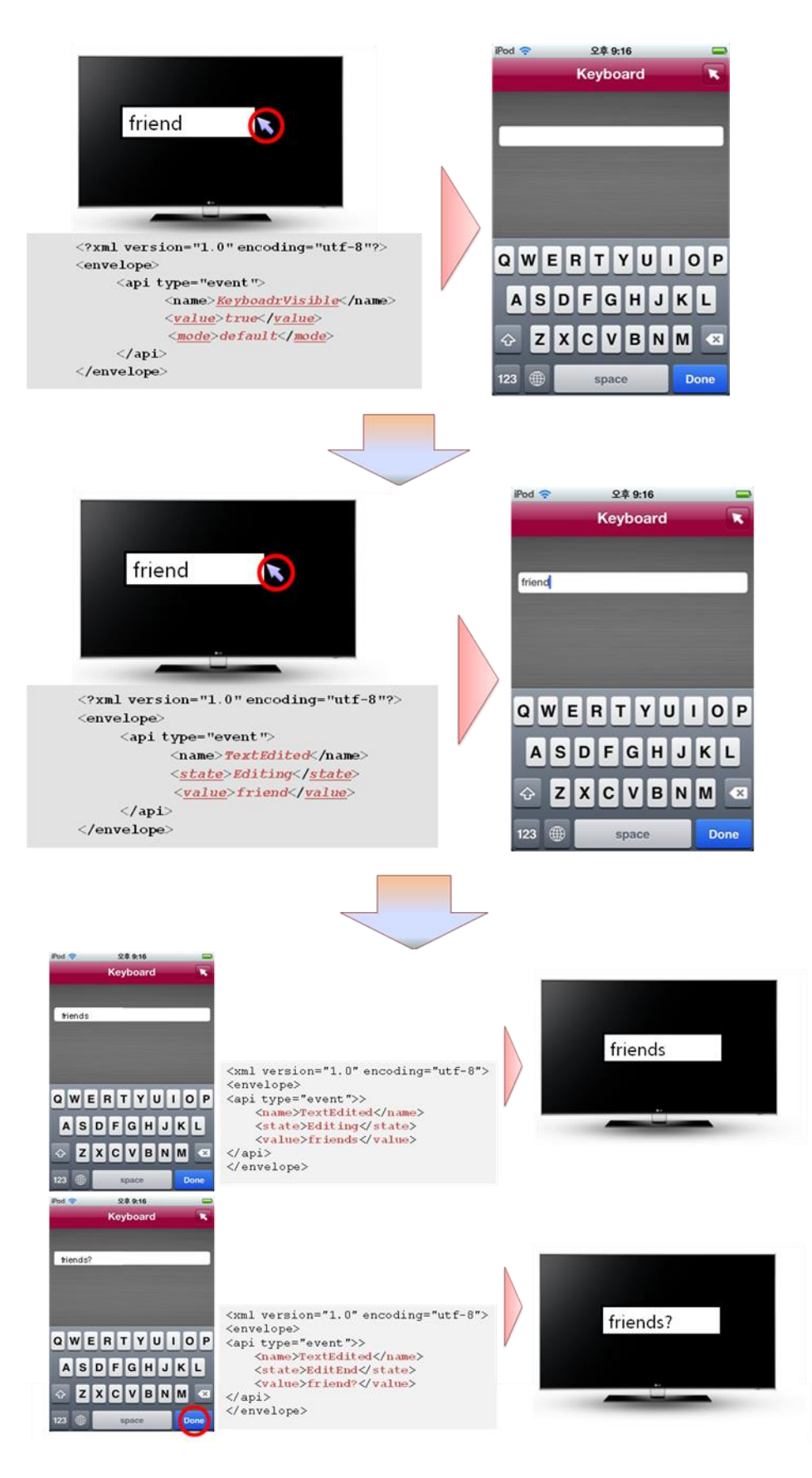

[Figure] Usage Process of Text Input Service

## <span id="page-59-0"></span>**Mobile Home Service (mobilehome)**

This chapter describes on Mobile Home service that fetches the list of currently installed apps from the Host and

provides app functions, such as remote run and end, and other control functions.

This chapter includes the following sections.

- **[Discovery & Description](#page-60-0)**
- **[Command \(Controller >> Host\)](#page-60-1)**
- **[Event \(Controller <<->> Host\)](#page-62-0)**
- **[Query \(Controller >> Host\)](#page-64-0)**
- **[Usage Scenario](#page-66-0)**

## <span id="page-60-0"></span>**Discovery & Description**

The ST value for searching the Mobile Home service is as follows.

#### **urn:schemas-udap:service:mobilehome:1**

If searching the SSDP with the ST value above, the descriptions are returned as below. The device section of the description XML contains the model name and the UUID value of the actual Host.

```
<?xml version="1.0" encoding="utf-8"?>
  \blacktriangledown < device >
     <deviceType>TV</deviceType>
     <modelName>LGSmartTV 33</modelName>
     <friendlyName>LG Smart TV</friendlyName>
     <manufacturer>LG Electronics</manufacturer>
     <uuid>0000004c-0600-4c04-0e04-0290040e900e</uuid>
   </device>
   <port>8080</port>
  v<serviceList>
   service name="mobilehome">
     \blacktriangledown <apiList>
       v<api type="command">
           <name>AppTerminate</name>
           <name>AppExecute</name>
         \langleapi\ranglev<api type="event">
           <name>Mobilehome_App_Errstate</name>
           <name>Mobilehome_App_Change</name>
         </api>v<api type="query">
           <name>appicon_get</name>
           <name>appnum_get</name>
           <name>applist_get</name>
         \langleapi\rangle\langleapiList\rangle</service>
   </serviceList>
 </envelope>
```
#### **Note**

Since **udap:rootservice** searchs all services existing on Host, it can also be used by Mobile Home service and descriptions in **[Descriptions of All Service Profiles](#page-38-2)** can be obtained.

## <span id="page-60-1"></span>**Command (Controller >> Host)**

Commands of the Mobile Home service complies with all **[common rules](#page-24-0)** in the LG UDAP 2.0 Protocol Specification and are sent in the HTTP POST method using the path below.

#### **http://target\_ip:port/udap/api/command**

The XML format used for the command is the common format defined in the **[LG UDAP 2.0 Protocol Specification](#page-3-0)**. Black fonts indicate fixed values, and red italic fonts indicate values variable depending on commands.

```
<?xml version="1.0" encoding="utf-8"?>
<envelope>
    <api type="command">
</aame>apiName>/name>
 <paramName>param value</paramName>
       <!-- Additional parameters are listed if available -->
   \langle /api\rangle</envelope>
```
Upon successful handling of an command, HTTP/1.1 200 OK is returned. For details of response codes, refer to the **[LG UDAP 2.0 Protocol Specification](#page-3-0)**.

#### Commands are as Follows:

- **[AppExecute \(Controller >>Host\)](#page-61-0)**
- **[AppTerminate \(Controller >> Host\)](#page-61-1)**

#### <span id="page-61-0"></span>**AppExecute (Controller >>Host)**

This command starts a specific app on the Host. When the Host receives this command, it returns HTTP/1.1 200 OK regardless of the execution result. The actual execution result of the app can be determined by receiving the Mobilehome\_App\_Errstate event.

```
<?xml version="1.0" encoding="utf-8"?>
<envelope>
    <api type="command">
       <name>AppExecute</name>
        <auid>Unique ID of the app</auid>
        <appname>app name</appname>
        <contentId>Content ID</contentId>
    </api>
</envelope>
```
#### [Table] Parameters of AppExecute

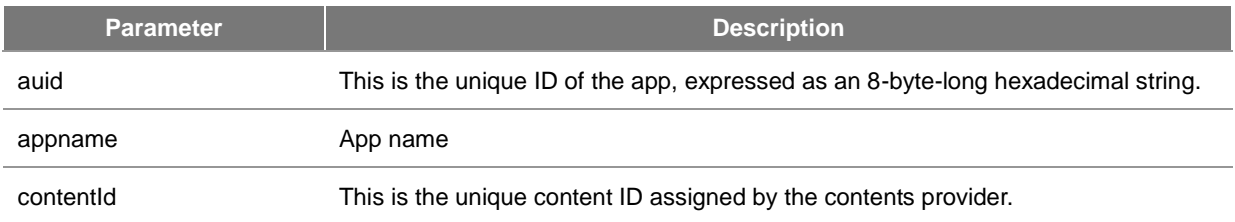

#### [Table] Actions of AppExecute

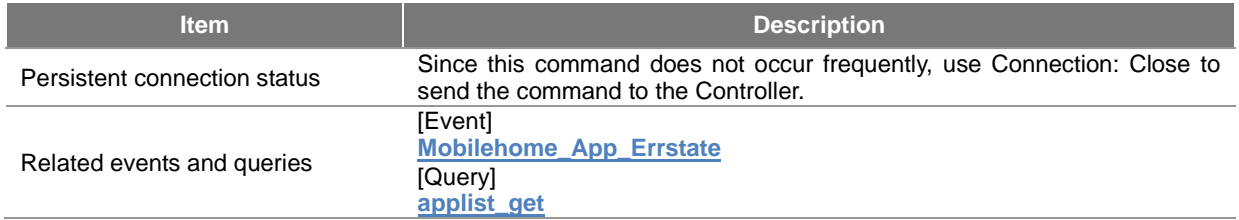

#### <span id="page-61-1"></span>**AppTerminate (Controller >> Host)**

This command terminates a specific app on the Host. When the Host receives this command, it returns HTTP/1.1 200 OK regardless of the execution result. The actual execution result of the app can be determined by receiving the Mobilehome\_App\_Errstate event.

```
<?xml version="1.0" encoding="utf-8"?>
<envelope>
    <api type="command">
<mame>AppTerminate</name>
 <auid>Unique ID of the app</auid>
       <appname>app name</appname>
   \langle/api></envelope>
```
#### [Table] Parameters of AppTerminate

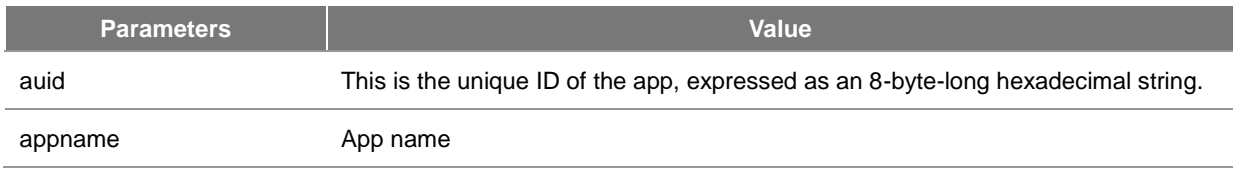

#### [Table] Actions of AppTerminate

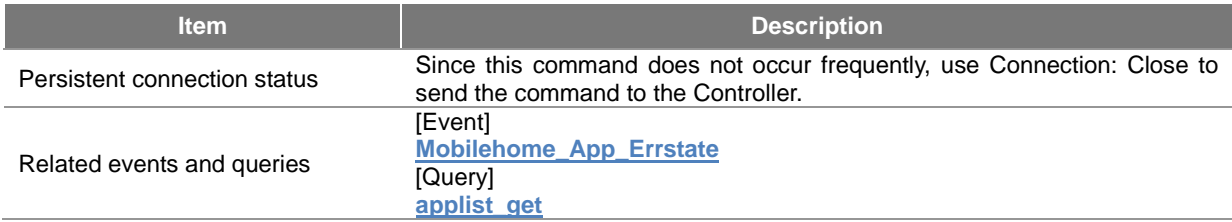

## <span id="page-62-0"></span>**Event (Controller <<->> Host)**

Events of the Mobile Home service complies with all **[common rules](#page-24-0)** in the LG UDAP 2.0 Protocol Specification and are sent in the HTTP POST method using the path below.

#### **http://target\_ip:port/udap/api/event**

The XML format used for the event is the common format defined in the **[LG UDAP 2.0 Protocol Specification](#page-3-0)**. Black fonts indicate fixed values, and red italic fonts indicate values variable depending on events.

```
<?xml version="1.0" encoding="utf-8"?>
<envelope>
    <api type="event">
       <name>apiName</name>
       <paramName>param value</paramName>
       <!— Additional parameters are listed if available -->
    </api>
</envelope>
```
Upon successful handling of an event, HTTP/1.1 200 OK is returned. For details of response codes, refer to the LG [UDAP 2.0 Protocol Specification.](#page-3-0)

The events are as follows:

- **[Mobilehome\\_App\\_Errstate \(Controller << Host\)](#page-62-1)**
- **[Mobilehome\\_App\\_Change \(Controller << Host\)](#page-63-0)**

#### <span id="page-62-1"></span>**Mobilehome\_App\_Errstate (Controller << Host)**

The Host sends the results for the AppExecute and AppTerminate commands, which are received from the Controller, to the Controller.

```
<?xml version="1.0" encoding="utf-8"?>
<envelope>
    <api type="event">
<name>Mobilehome App_Errstate</name>
 <action>Execute or Terminate</action>
       <detail>Result of the action</detail>
   \langle/api></envelope>
```
#### [Table] Parameters of Mobilehome\_App\_Errstate

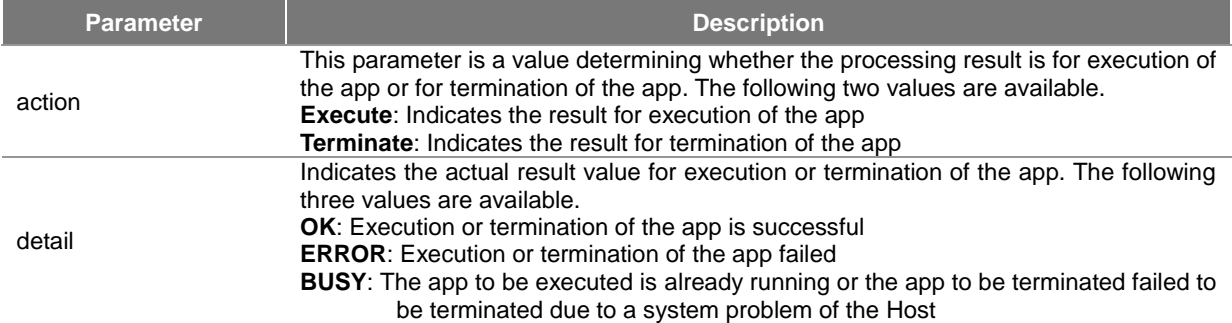

#### [Table] Actions of Mobilehome\_App\_Errstate

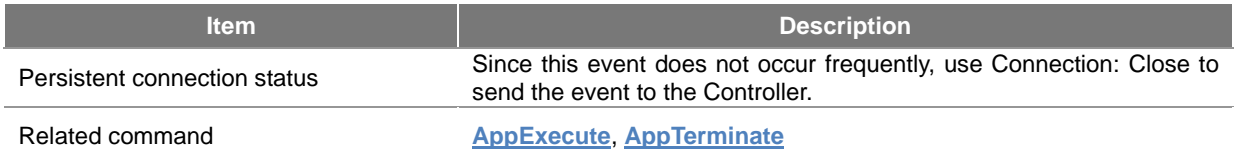

## <span id="page-63-0"></span>**Mobilehome\_App\_Change (Controller << Host)**

The Mobilehome\_App\_Change event is sent to the Controller when an app is added to or removed from the Host.

```
<?xml version="1.0" encoding="utf-8"?>
<envelope>
    <api type="event">
      <name>Mobilehome App Change</name>
       <action>Add or remove</action>
 <apptype>app type</apptype>
 <auid>Unique ID of the app</auid>
       <appname>app name</appname>
   \langle/api></envelope>
```
#### [Table] Parameters of Mobilehome\_App\_Change

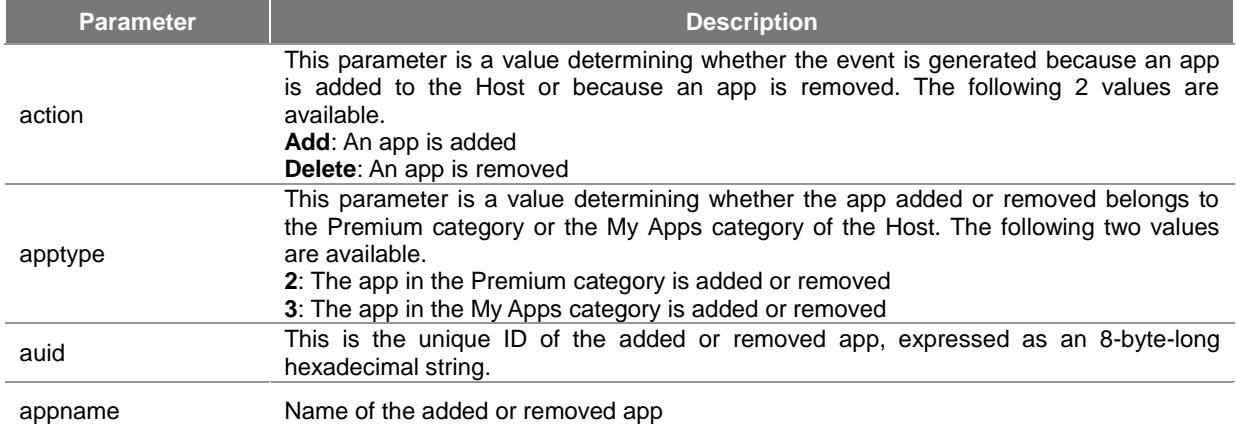

#### [Table] Actions of Mobilehome\_App\_Change

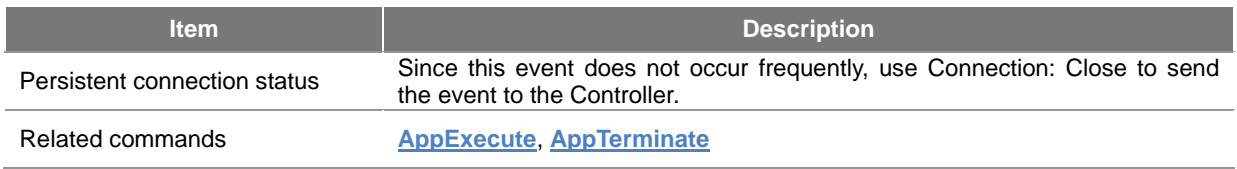

## <span id="page-64-0"></span>**Query (Controller >> Host)**

Queries of the Mobile Home service complies with all **[common rules](#page-24-0)** in the LG UDAP 2.0 Protocol Specification and with additional rules defined for queries. They use HTTP GET to fetch data from the Host.

http://target\_ip:port/udap/api/data?target=apiName&paramName1=URL\_Encode(param\_value1)&paramNa **me2=URL\_Encode(param\_value2)...**

If a query is successfully performed, it returns HTTP/1.1 200 OK and the requested data. If there is an error, it returns an error code other than HTTP/1.1 200 OK without any data. For details of response codes, refer to **[LG UDAP 2.0](#page-3-0)  [Protocol Specification](#page-3-0)**.

Queries are as follows:

- **[Obtaining the Apps list \(Controller >> Host\)](#page-64-1)**
- **[Obtaining the number of Apps \(Controller >> Host\)](#page-65-0)**
- **[Obtaining the icon image of App \(Controller >> Host\)](#page-66-1)**

<span id="page-64-1"></span>**Obtaining the Apps list (Controller >> Host)**

This is used for fetching the list of apps installed on the Host from the Premium menu and the My Apps menu on the Host.

**http://target\_ip:port/udap/api/data?target=applist\_get&type=integer\_value\_type&index=integer\_value\_ind ex&number=integer\_value\_number**

The following XML document is returned when querying the app list.

```
<?xml version="1.0" encoding="utf-8"?>
<envelope>
    <dataList name="App List">
       <data>
           <auid>Unique ID of the app</auid>
           <name>app name</name>
           <type>category of the app</type>
           <cpid>content ID</cpid>
           <adult>whether the app is adult all or not</adult>
           <icon_name> app icon name</icon_name>
       </data>
           <!-- Information of different apps are listed -->
       <data>
 …
       </data>
 …
    </dataList>
</envelope>
```
#### [Table] Parameters for Obtaining Apps List

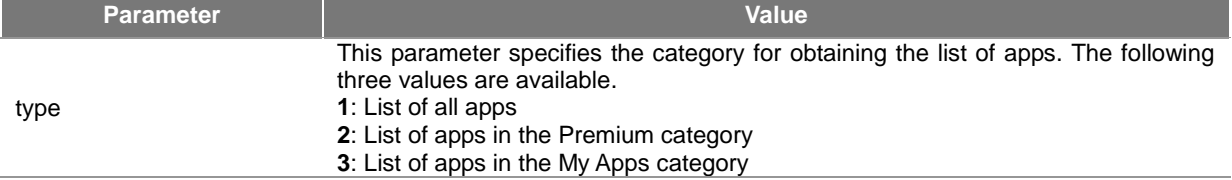

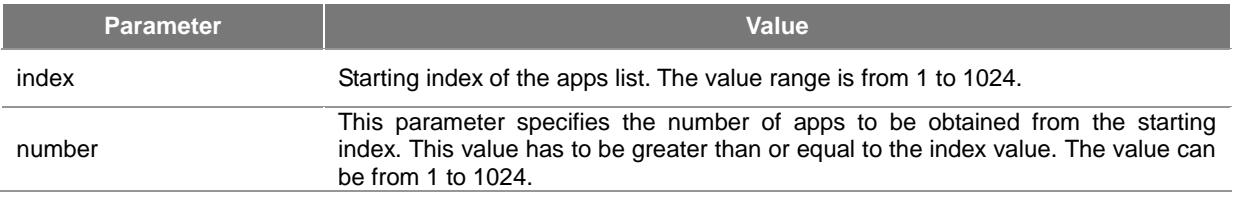

**Note**

If both index and number are 0, the list of all apps in the category specified by type is fetched.

#### [Table] Data field of obtaining Apps list

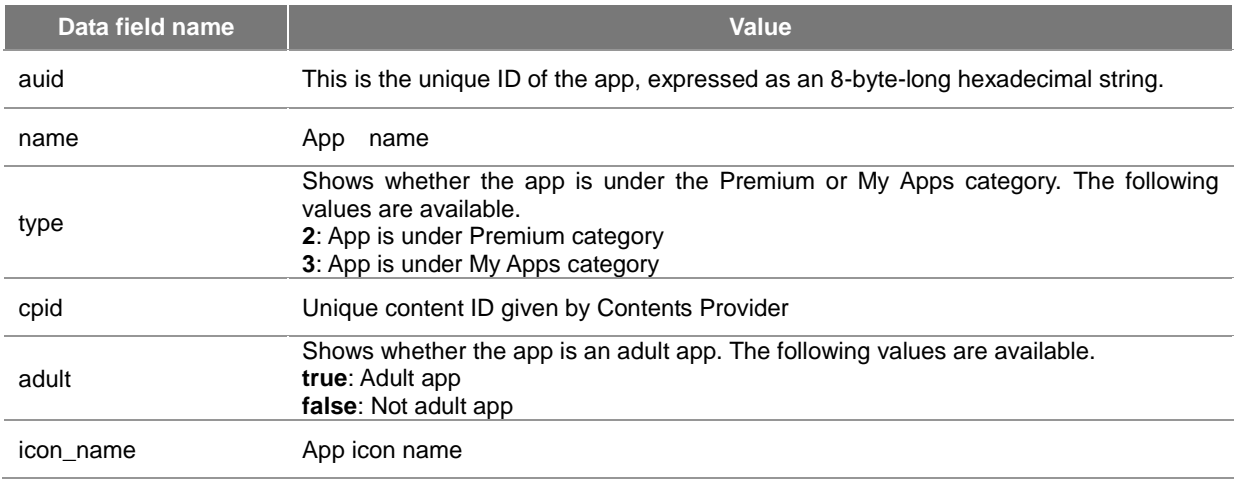

#### [Table] Actions of fetching Apps list

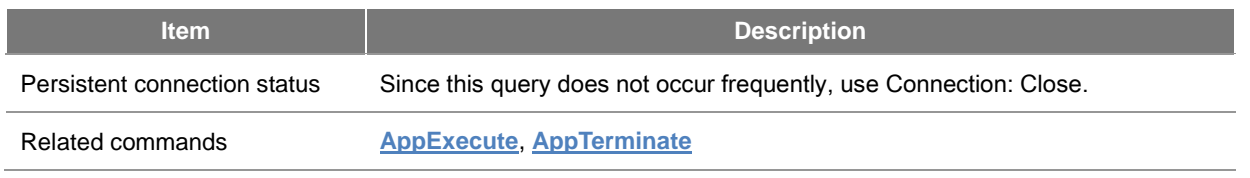

#### **Note**

For compatibility with older versions of apps, dataList is not divided into multiple dataLists according to the apps category type (Premium, My Apps), but transferred as a single dataList (app list).

<span id="page-65-0"></span>**Obtaining the number of Apps (Controller >> Host)**

Obtains the number of apps in the Premium menu and the My Apps menu on the Host.

#### **http://target\_ip:port/udap/api/data?target=appnum\_get&type=integer\_value\_type**

Obtains the icon image of a specific app on the Host.

```
<?xml version="1.0" encoding="utf-8"?>
<envelope>
    <dataList name="App List">
        <data>
           <type>category of the app</type>
           <number>number of the total apps under the category</number>
       \langle data>
    </dataList>
</envelope>
```
[Table] Parameters of obtaining the number of Apps

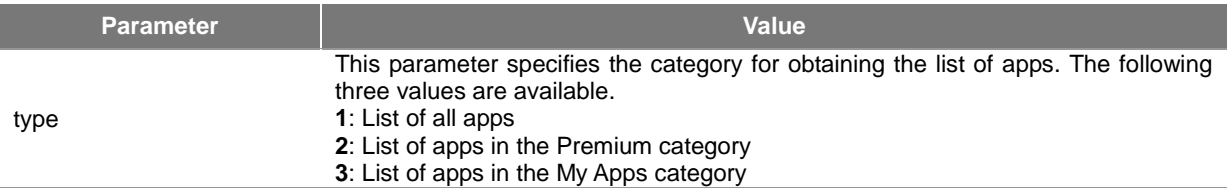

[Table] Data field of obtaining the number of Apps

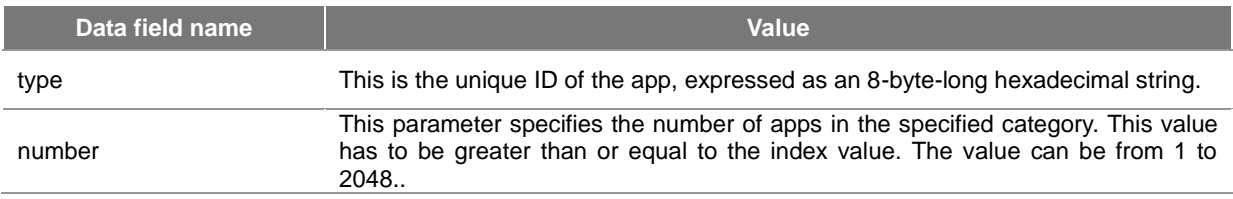

[Table] Actions of obtaining the number of App

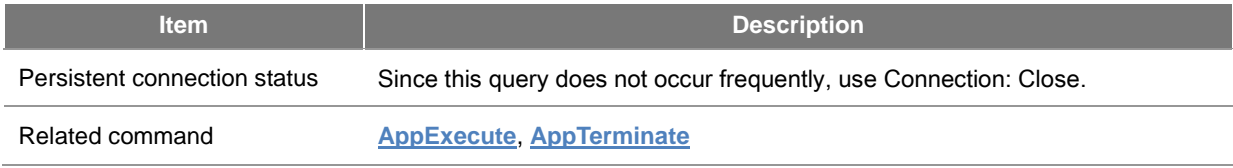

<span id="page-66-1"></span>**Obtaining the icon image of App (Controller >> Host)**

Obtains the icon image of a specific app on the Host.

#### **http://target\_ip:port/udap/api/data?target=appicon\_get&auid=hex\_string\_auid&appname=URL\_Encode(s tring\_appname)**

When obtaining app icon is queried, the PNG type image data is sent to the Controller.

[Table] Data field of obtaining the icon image of App

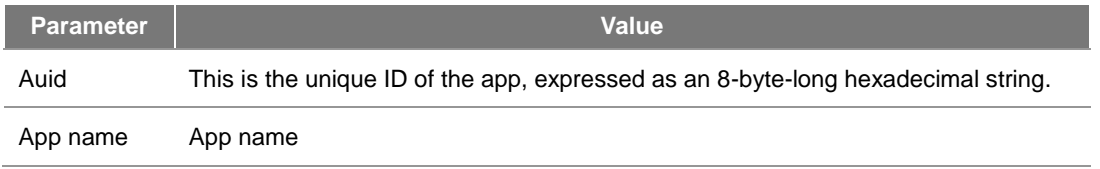

#### [Table] Actions of obtaining the icon image of App

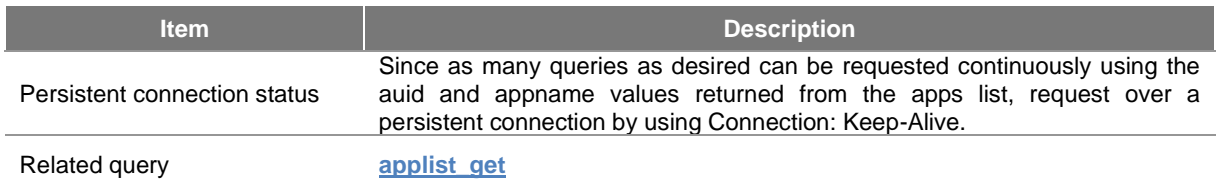

## <span id="page-66-0"></span>**Usage Scenario**

The figure below shows the process of obtaining the apps list, fetching and displaying the icon images of apps and executing a specific app on the Host when the app icon is touched.

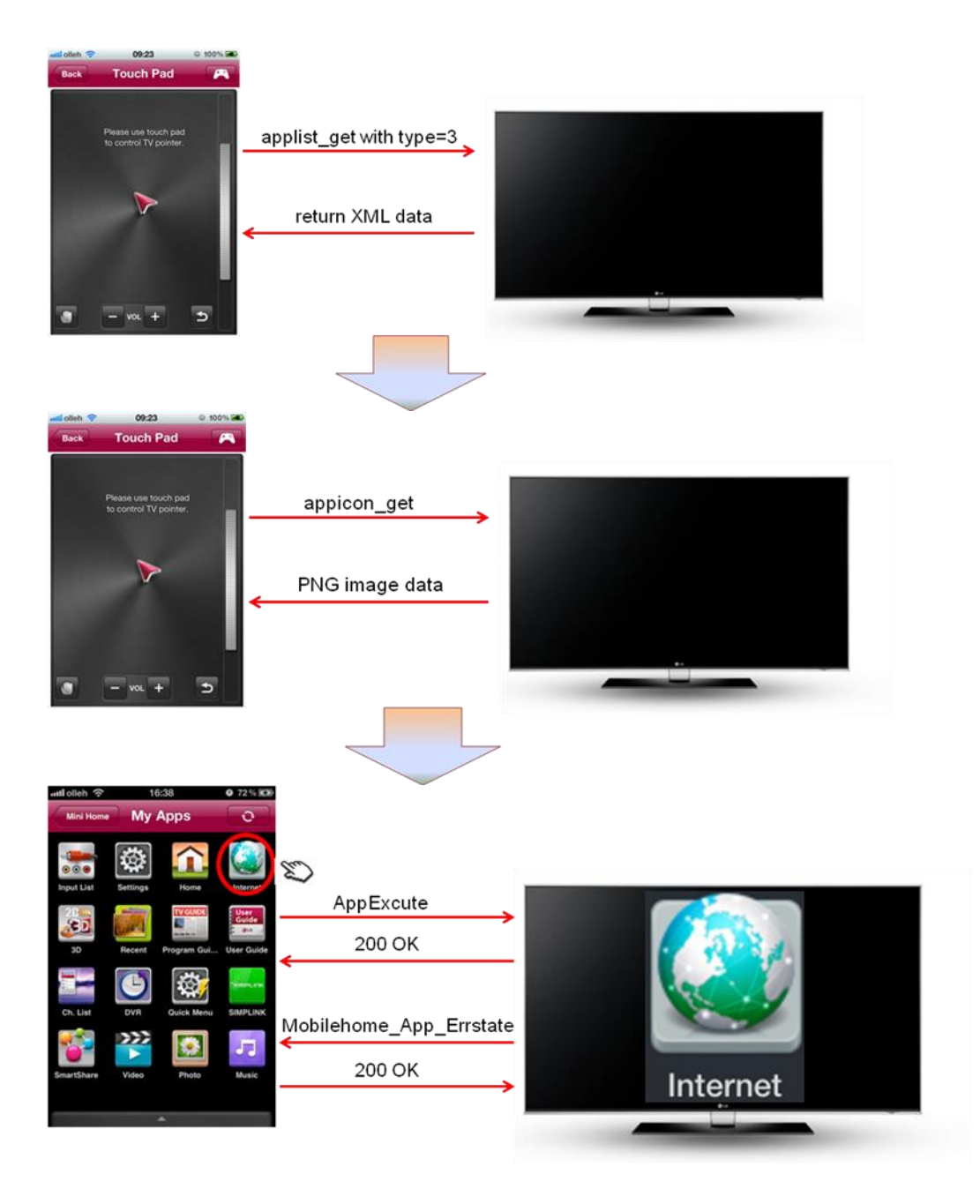

[Figure] Using Mobile Home Service

## <span id="page-67-0"></span>**App To App Service (AppToApp)**

This chapter provides definitions of general methods in which the apps on the Host and the Controller communicate and interact. While the Mobile Home service includes definitions of some communications of apps between the Host and the Controller, this chapter provides definitions of more general methods.

This chapter includes the following sections.

- **[Discovery & Description](#page-67-1)**
- **[Command \(Controller >> Host\)](#page-68-0)**
- **[Event \(Controller <<->> Host\)](#page-70-0)**
- **[Query \(Controller >> Host\)](#page-70-1)**
- **[Usage Scenario](#page-72-0)**

## <span id="page-67-1"></span>**Discovery & Description**

The ST value for searching the App to App service is as follows.

#### **urn:schemas-udap:service:AppToApp:1**

If searching the SSDP with the ST value above, the descriptions are returned as below. The device section of the description XML contains the model name and the UUID value of the actual Host.

```
<?xml version="1.0" encoding="utf-8"?>
 =<device>
     <deviceType>TV</deviceType>
     <modelName>LGSmartTV 33</modelName>
     <friendlyName>LG Smart TV</friendlyName>
     <manufacturer>LG Electronics</manufacturer>
     <uuid>0000004c-0600-4c04-0e04-0290040e900e</uuid>
   \langle/device>
   <port>8080</port>
 v<serviceList>
   v<service name="AppToApp">
     \blacktriangledown <apiList>
       v<api type="command">
          <name>SendMessage</name>
          <name>TerminateApplication</name>
          <name>LaunchApplication</name>
        \langleapi\ranglev<api type="event">
          <name>ReceiveMessage</name>
        </api>v<api type="query">
          <name>GetApplicationStatus</name>
          <name>GetApplicationID</name>
        </api></apiList>
     </service>
   </serviceList>
 </envelope>
```
#### **Note**

Since **udap:rootservice** searchs all services existing on Host, it can also be used by App to App service and descriptions in **[Descriptions of All Service Profiles](#page-38-2)** can be obtained.

## <span id="page-68-0"></span>**Command (Controller >> Host)**

Command of the App to App service complies with all **[common rules](#page-24-0)** in the LG UDAP 2.0 Protocol Specification and are sent in the HTTP POST method using the path below.

#### **http://target\_ip:port/udap/api/apptoapp/command/...**

Content format used in the command sends different values through each path, which differs from the common formats defined in the **[LG UDAP 2.0 Protocol Specification](#page-3-0)**.

Upon successful handling of an command, HTTP/1.1 200 OK is returned. For details of response codes, refer to the **[LG UDAP 2.0 Protocol Specification](#page-3-0)**.

Commands are as follows:

- **[Launch Application \(Controller >> Host\)](#page-68-1)**
- **[Terminate Application \(Controller >> Host\)](#page-69-0)**
- **[Send Message \(Controller >> Host\)](#page-69-1)**

#### <span id="page-68-1"></span>**Launch Application (Controller >> Host)**

This command starts a specific app on the Host. When the Host receives this command, it uses the return value of the command to determine the success/failure status. (For example, HTTP/1.1 200 OK)

#### [Table] Parameters of App Execute

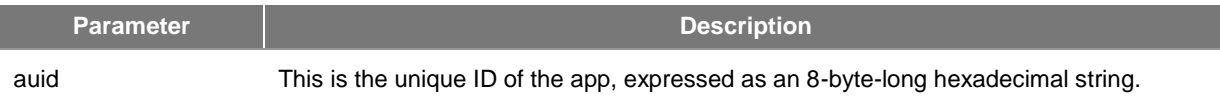

#### [Table] Actions of Launch App

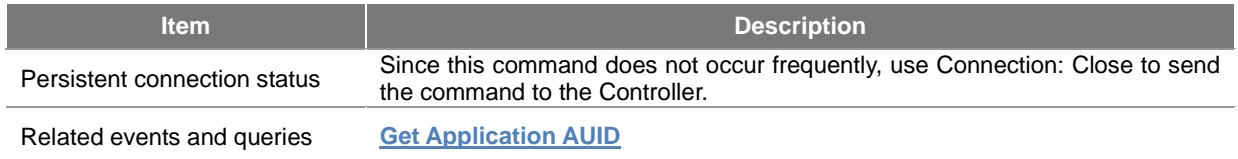

[Table] Return values of Launch App (only different parts from the spec in meaning are described)

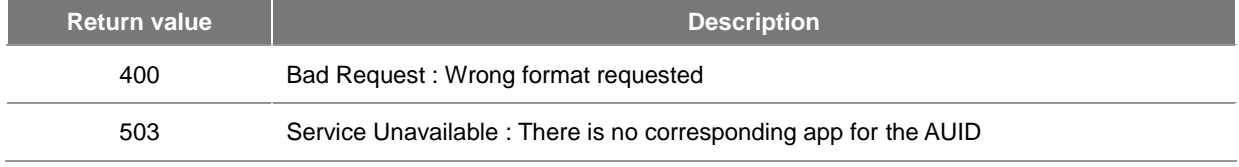

#### <span id="page-69-0"></span>**Terminate Application (Controller >> Host)**

This command terminates an specific app on the Host. When the Host receives this command, it determines the success/failure status with a returned value. (For example, HTTP/1.1 200 OK)

http://target\_ip:port/udap/api/apptoapp/command/{AUID}/term

#### [Table] Parameters of Terminate App

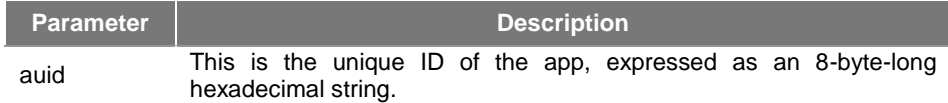

#### [Table] Actions of Terminate App

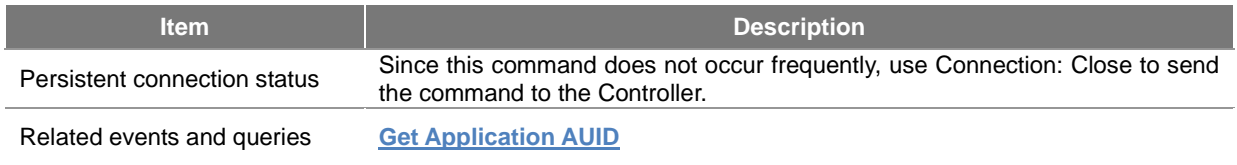

#### <span id="page-69-1"></span>**Send Message (Controller >> Host)**

This command sends messages to a specific web app on the Host. When the Host receives this command, it determines the success/failure status with a returned value. (For example, HTTP/1.1 200 OK) Only an web app can receive this value. For the JavaScript API of the web app, see the "AppToApp Plugin and API" in **Developing > API** section in this Library.

http://target\_ip:port/udap/api/apptoapp/command/{AUID}/send

#### [Table] Parameters of Send Message

**Parameter Description** 

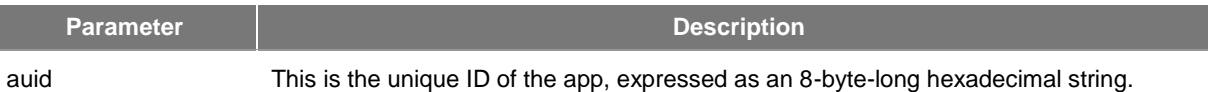

#### [Table] Actions of Send Message

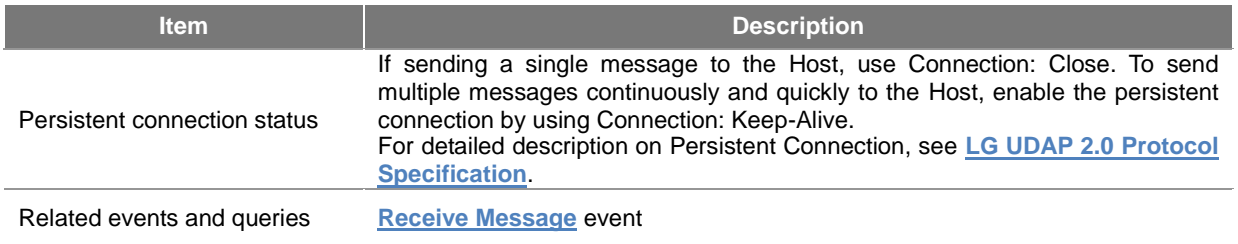

## <span id="page-70-0"></span>**Event (Controller <<->> Host)**

Events of the App to App service complies with all **[common rules](#page-24-0)** in the LG UDAP 2.0 Protocol Specification and are sent in the HTTP POST method using the path below.

**http://target\_ip:port/udap/api/apptoapp/event/...**

Upon successful handling of an event, HTTP/1.1 200 OK is returned. For details of response codes, refer to the **[LG](#page-3-0)  [UDAP 2.0 Protocol Specification](#page-3-0)**.

Event is as follows:

**[Receive Message \(Controller << Host\)](#page-70-2)**

#### <span id="page-70-2"></span>**Receive Message (Controller << Host)**

This uses a JavaScript code of a web app on the Host to send messages to the Controller. At this point, the message is the content sent from the TV app. For information on how to send from web apps, see the "AppToApp Plugin and API" in **Developing > API** section in this Library. (the AUID sent from the Host to Controller is currently not used. The value is always set to "0".)

```
http://target_ip:port/udap/api/apptoapp/event/{AUID}/send
```

```
POST /udap/api/apptoapp/event/0/send HTTP/1.1
Host: 192.168.0.150:8080
Content-Type: text/plain; charset=utf-8
Content-Length: 44
Connection: Close
User-Agent: Linux/3.0.13 UDAP/2.0 GLOBAL-PLAT4/2.0
TV App Message!
```
#### [Table] Actions of Receive Message

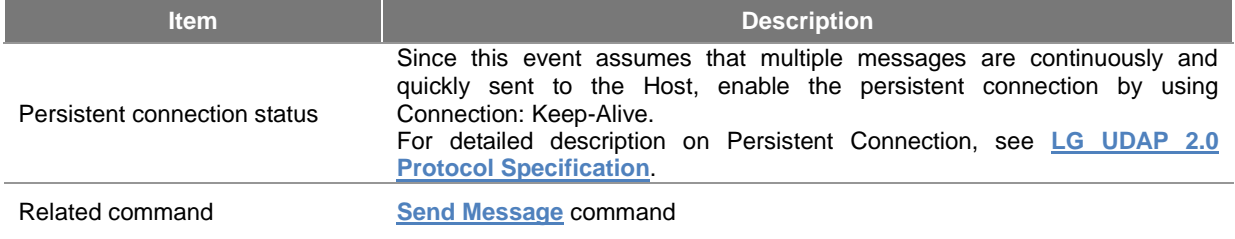

## <span id="page-70-1"></span>**Query (Controller >> Host)**

Queries of the App to App service complies with all **[common rules](#page-24-0)** in the LG UDAP 2.0 Protocol Specification and with additional rules defined for queries. They use HTTP GET to fetch data from the Host.

#### **http://target\_ip:port/udap/api/apptoapp/data/....**

If a query is successfully performed, it returns HTTP/1.1 200 OK and the requested data. If there is an error, it returns an error code other than HTTP/1.1 200 OK without any data. For details of response codes, refer to **[LG UDAP 2.0](#page-3-0)  [Protocol Specification](#page-3-0)**.

Queries are as follows:

- **[Get Application AUID \(Controller >> Host\)](#page-71-0)**
- **[Get Application Status \(Controller >> Host\)](#page-72-1)**

<span id="page-71-0"></span>**Get Application AUID (Controller >> Host)**

This is used for obtaining the auid of an installed app by using the app name. For example, the app name "My First Web App" can be used for obtaining the auid.

#### **http://target\_ip:port/udap/api/apptoapp/data/{Application Name}**

The example below is for obtaining the auid of an app named "abc". In this case, the app name "abc" must be URL encoded.

```
GET /udap/api/apptoapp/data/abc HTTP/1.1
User-Agent: UDAP/2.0
Connection: Close
Host: 192.168.0.153:8080
```
The following text document is returned when querying for the auid of an app. The content is the auid value.

```
HTTP/1.1 200 OK
SERVER: Linux/3.0.13 UDAP/2.0 GLOBAL-PLAT4/2.0
Cache-Control: no-store, no-cache, must-revalidate
Date: Fri Sep 21 06:31:40 2012 GMT
Connection: Close
Content-Type: text/plain; charset=utf-8
Content-Length: 5
12345
```
#### [Table] Parameters of Get Application AUID

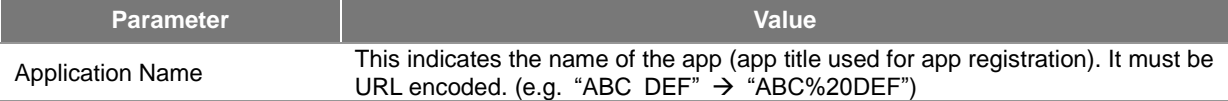

#### [Table] Data field of Get Application AUID

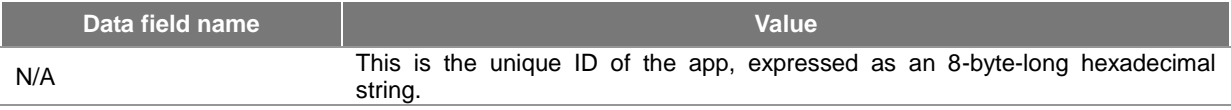

#### [Table] Actions of Get Application AUID

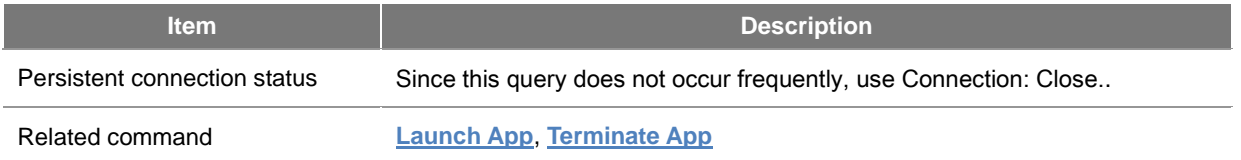

#### **Note**

Apps are searched in the Premium, My Apps, USB and Downloaded categories in order. If there are duplicate app names, the first auid found is returned. For example, if there are apps with the same name in Premium and USB, the auid of the app in Premium is returned.
### **Get Application Status (Controller >> Host)**

This is used for obtaining the current state of an app on the Host. This shows whether the app is loading, terminating or running.

## **http://target\_ip:port/udap/api/apptoapp/data/{AUID}/status**

```
GET /udap/api/apptoapp/data/12345/status HTTP/1.1
User-Agent: UDAP/2.0
Host: 192.168.0.153:8080
Connection: Keep-Alive
```
The following XML document is returned when querying the app status.

```
SERVER: Linux/3.0.13 UDAP/2.0 GLOBAL-PLAT4/2.0
Cache-Control: no-store, no-cache, must-revalidate
Date: Fri Sep 21 06:03:39 2012 GMT
Connection: Keep-Alive
Keep-Alive: timeout=12, max=172800
Content-Type: text/plain; charset=utf-8
Content-Length: 4
NONE
```
#### [Table] Data Fields of Obtaining App State

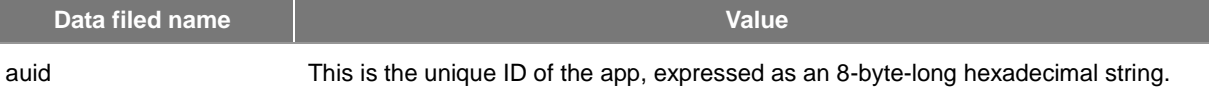

[Table] Data field of obtaining App status

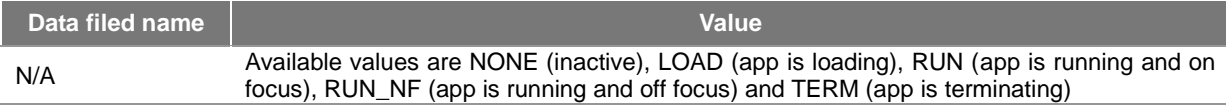

[Table] Actions of obtaining App status

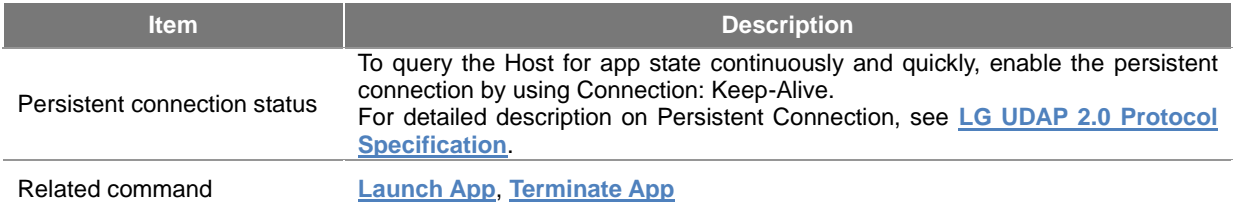

## **Usage Scenario**

The figure below illustrates the process and concept of communications between the Host and the Controller using the App To App service.

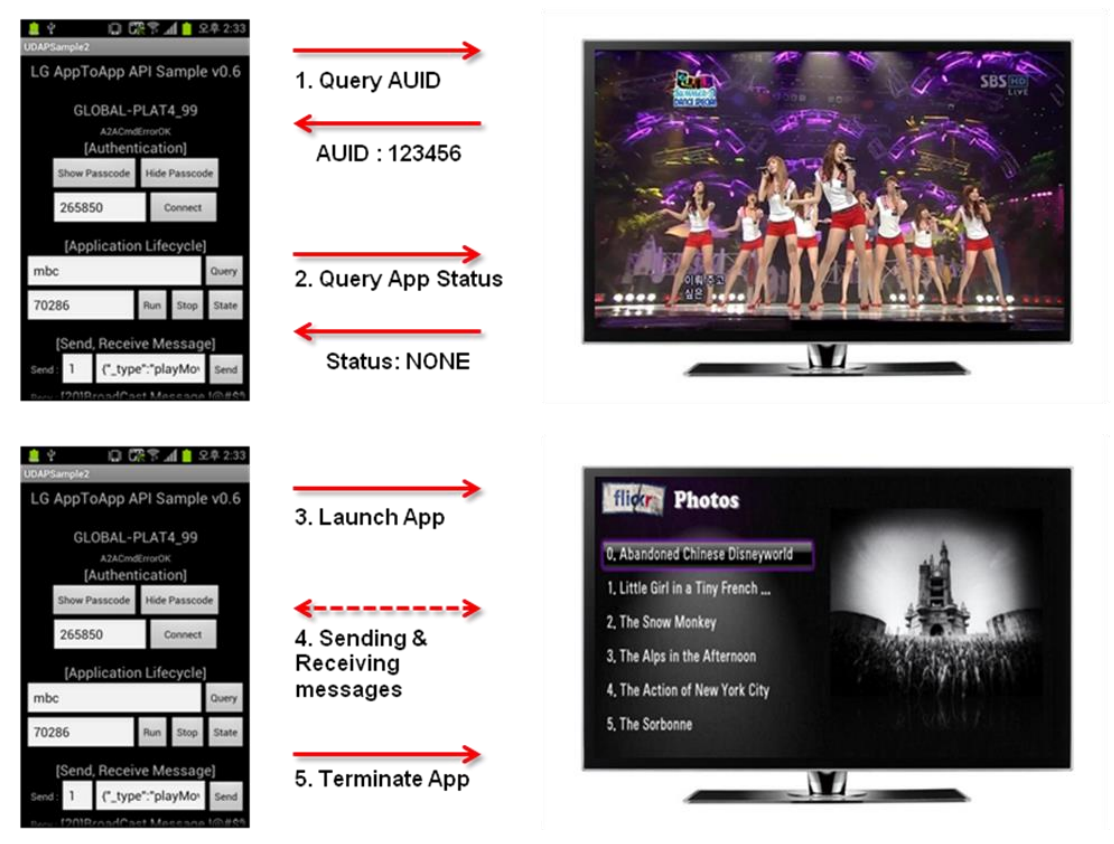

[Figure] Basic AppToApp Workflow

# **Annex A Table of virtual key codes on remote Controller**

The table below shows virtual key codes of the remote Controller keys used by the HandleKeyInput command in **[Command](#page-41-0)**. To send virtual key codes to the Host using HandleKeyInput, assign appropriate values for desired purposes by referring to the table below.

[Table] Virtual key codes on remote Controller

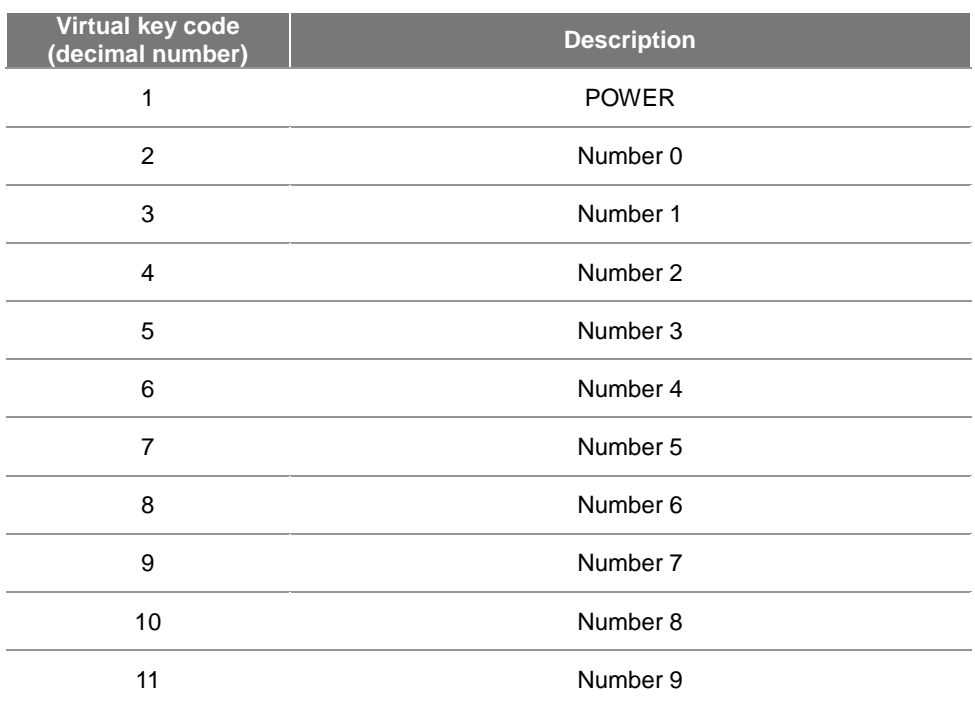

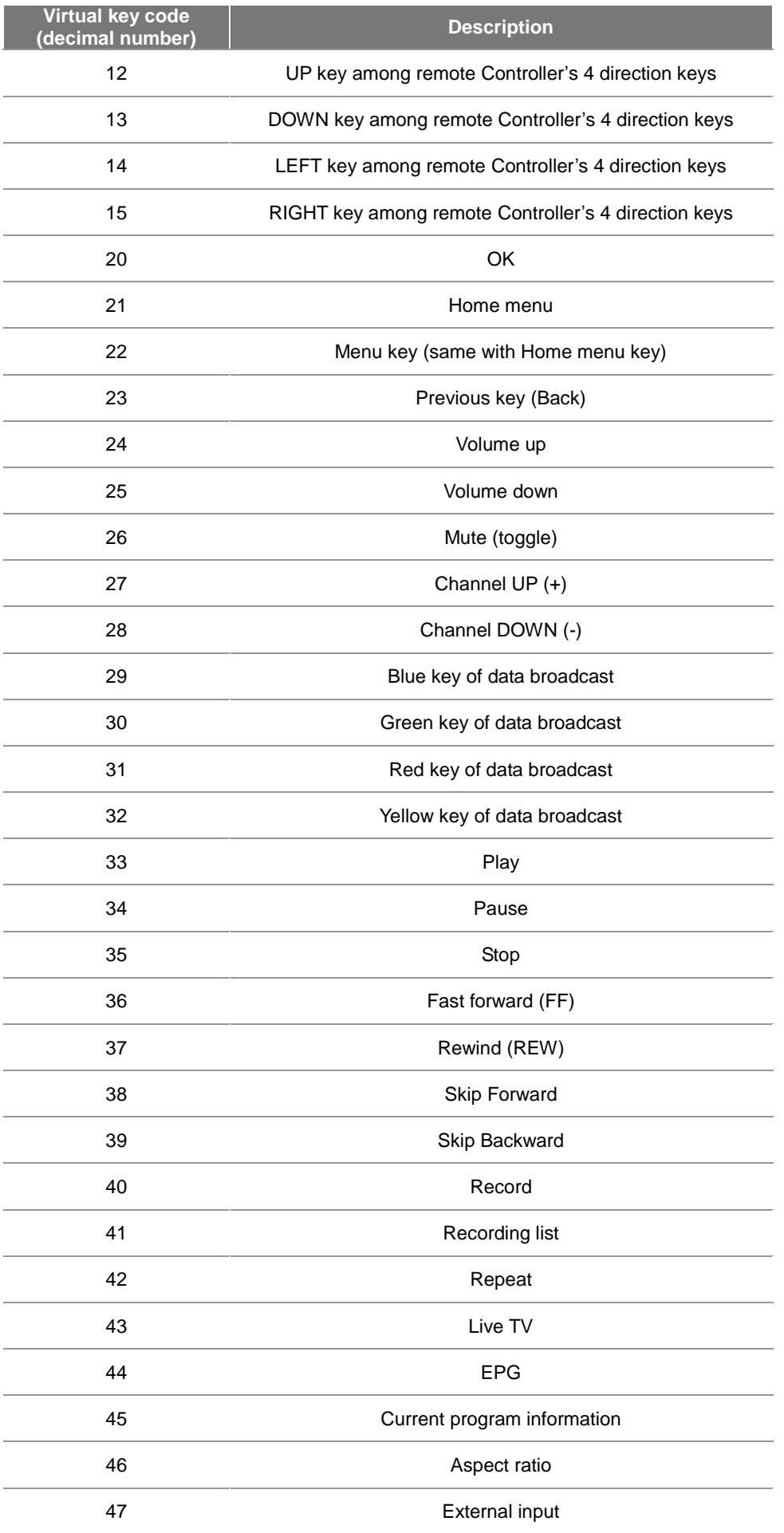

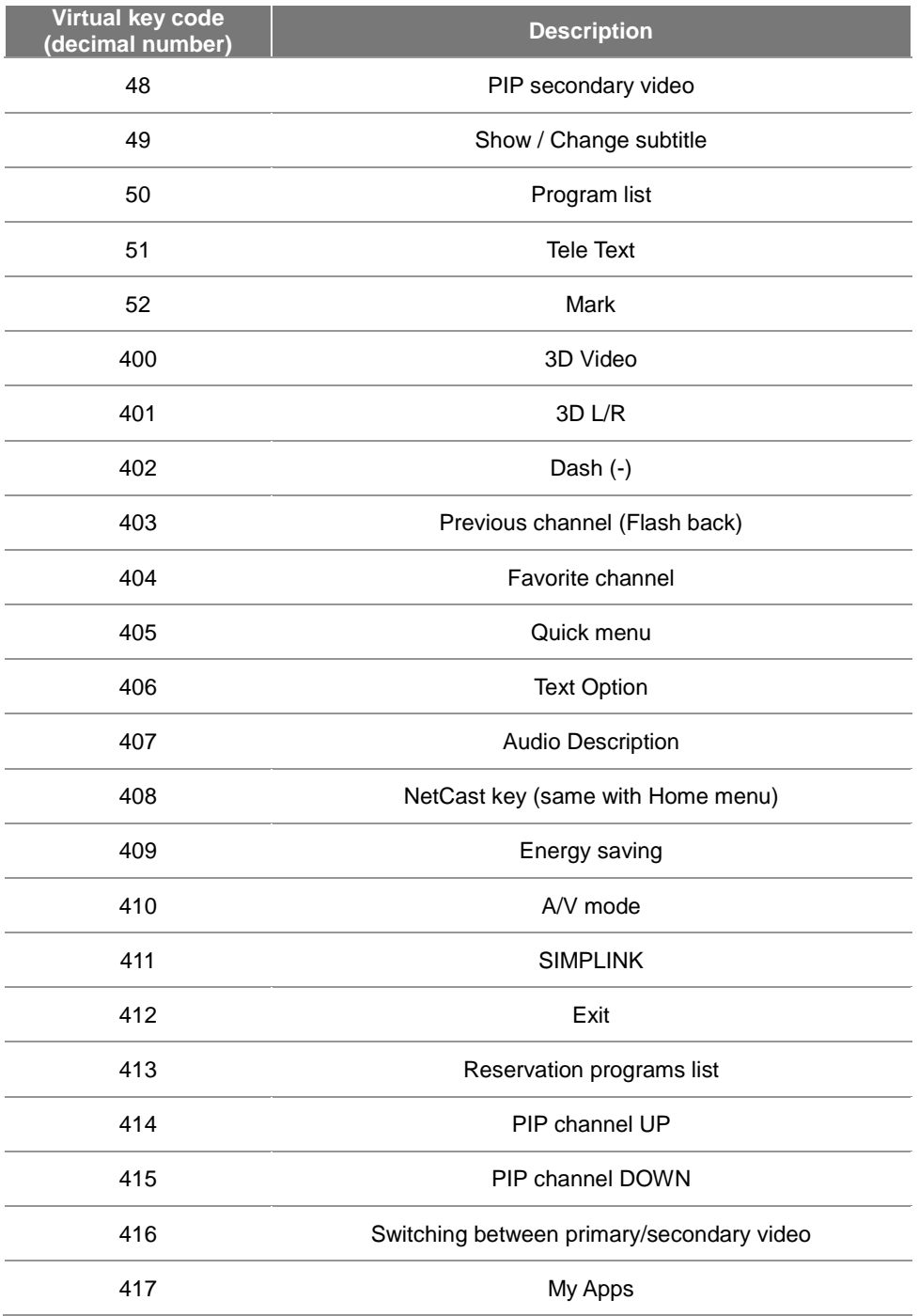